# **Sun Cluster Geographic Edition** 系统管理指南

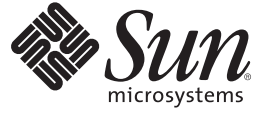

Sun Microsystems, Inc. 4150 Network Circle Santa Clara, CA 95054 U.S.A.

文件号码 820–6934–10<br>2009 年 1 月,修订版 A

版权所有 2009 Sun Microsystems, Inc. 4150 Network Circle, Santa Clara, CA 95054 U.S.A. 保留所有权利。

对于本文档中介绍的产品, Sun Microsystems, Inc. 对其所涉及的技术拥有相关的知识产权。需特别指出的是(但不局限于此), 这些知识产权可能包 含一项或多项美国专利,以及在美国和其他国家/地区申请的一项或多项待批专利。

美国政府权利一商业软件。政府用户应遵循 Sun Microsystems, Inc. 的标准许可协议, 以及 FAR (Federal Acquisition Regulations, 即"联邦政府采购法 规")的适用条款及其补充条款。

本发行版可能包含由第三方开发的内容。

本产品的某些部分可能是从 Berkeley BSD 系统衍生出来的,并获得了加利福尼亚大学的许可。UNIX 是 X/Open Company, Ltd. 在美国和其他国家/地区 独家许可的注册商标。

Sun、Sun Microsystems、Sun 徽标、Solaris 徽标、Java 咖啡杯徽标、docs.sun.com、 Sun Fire、Sun StorageTek、Sun StorEdge、 Java 和 Solaris 是 Sun<br>Microsystems, Inc. 或其子公司在美国和其他国家/地区的商标或注册商标。所有 SPARC 商标的使用均已获得许可,它们是 SPARC International, Inc. 在美 国和其他国家/地区的商标或注册商标。标有 SPARC 商标的产品均基于由 Sun Microsystems, Inc. 开发的体系结构。 ORACLE 是 Oracle Corporation 的注 册商标。

OPEN LOOK 和 Sun<sup>TM</sup> 图形用户界面是 Sun Microsystems, Inc. 为其用户和许可证持有者开发的。Sun 感谢 Xerox 在研究和开发可视或图形用户界面的概<br>念方面为计算机行业所做的开拓性贡献。Sun 已从 Xerox 获得了对 Xerox 图形用户界面的非独占性许可证,该许可证还适用于实现 OPEN LOOK GUI 和在其他方面遵守 Sun 书面许可协议的 Sun 许可证持有者。

本出版物所介绍的产品以及包含的信息受美国出口控制法制约,并应遵守其他国家/地区的进出口法律。严禁将本产品直接或间接地用于核设施、导 弹、生化武器或海上核设施,也不能直接或间接地出口给核设施、导弹、生化武器或海上核设施的最终用户。严禁出口或转口到美国禁运的国家/地 区以及美国禁止出口清单中所包含的实体,包括但不限于被禁止的个人以及特别指定的国家/地区的公民。

本文档按"原样"提供,对于所有明示或默示的条件、陈述和担保,包括对适销性、适用性或非侵权性的默示保证,均不承担任何责任,除非此免责声 明的适用范围在法律上无效。

# 目录

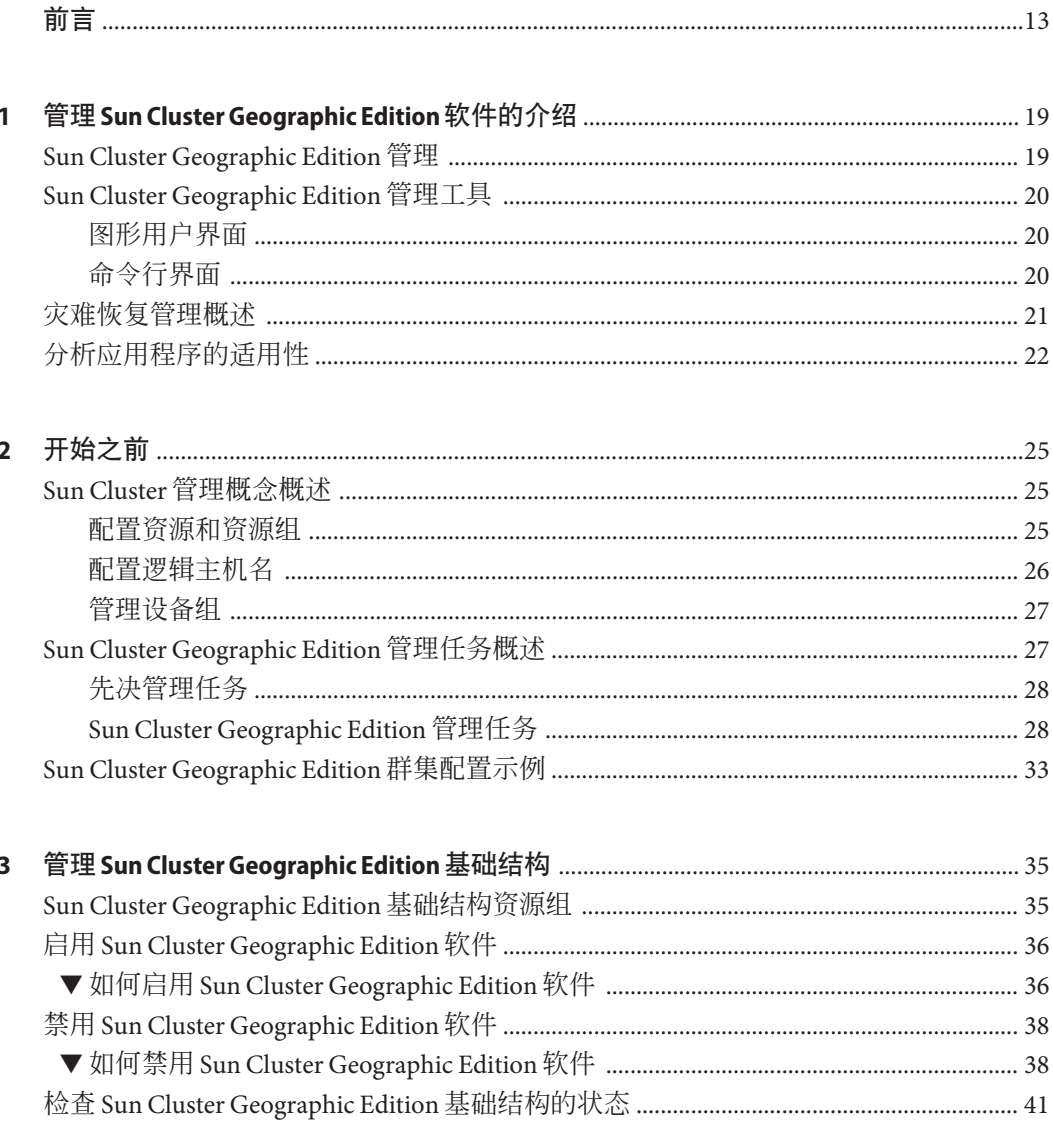

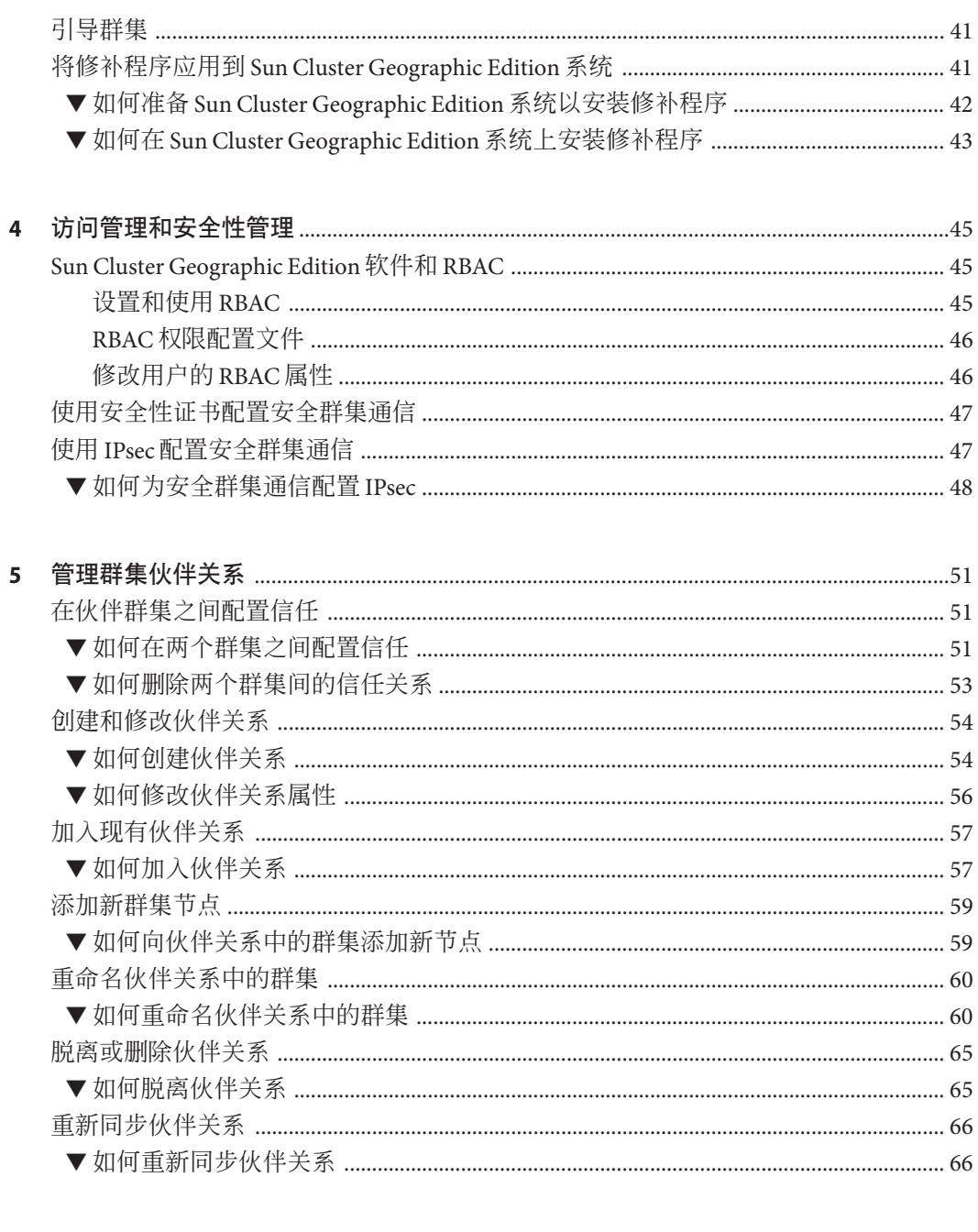

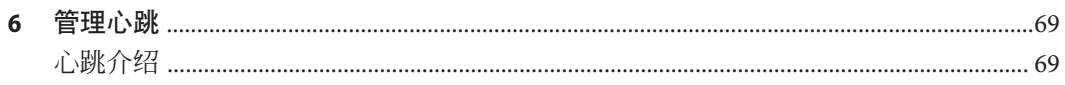

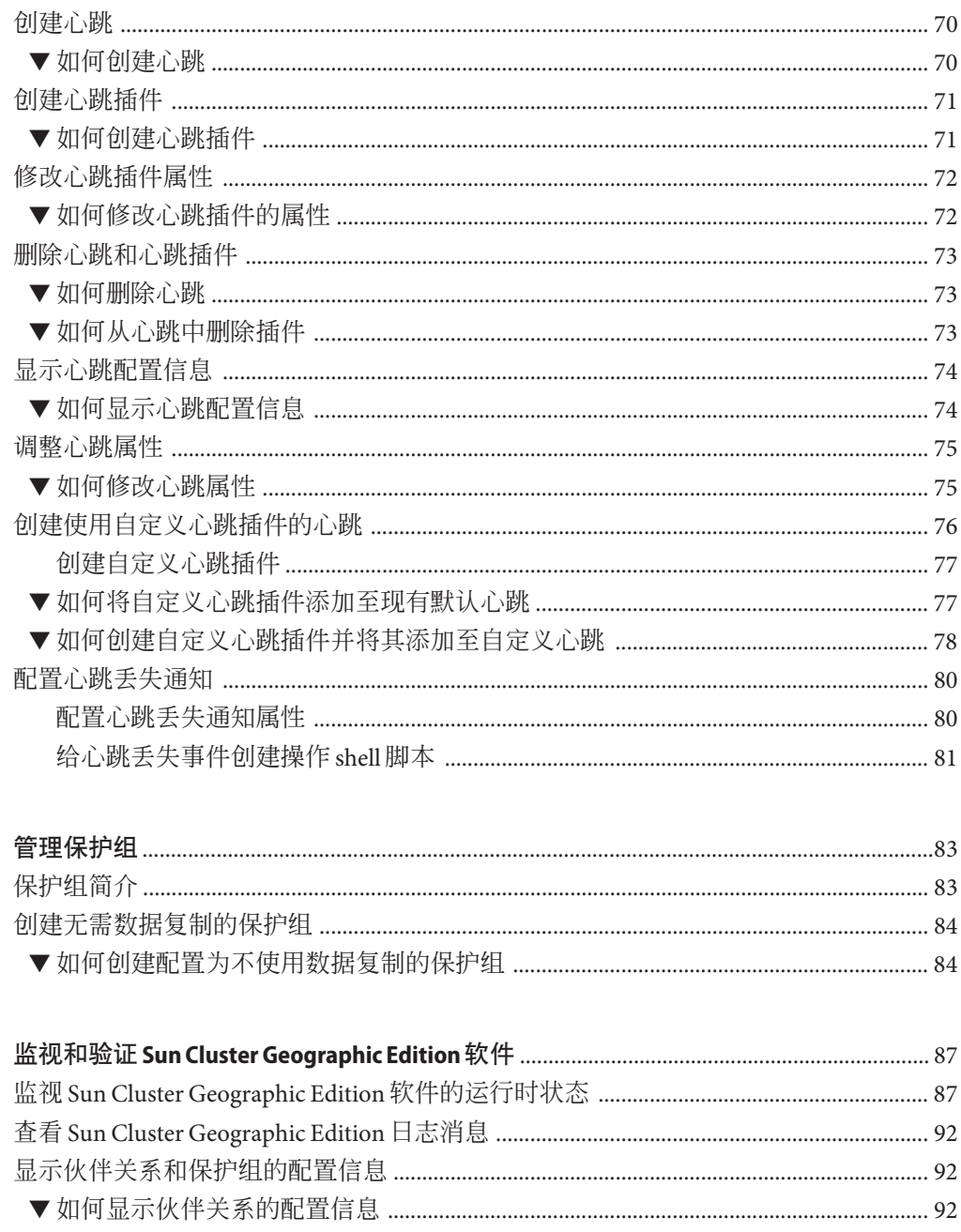

 $\overline{7}$ 

 $\bf{8}$ 

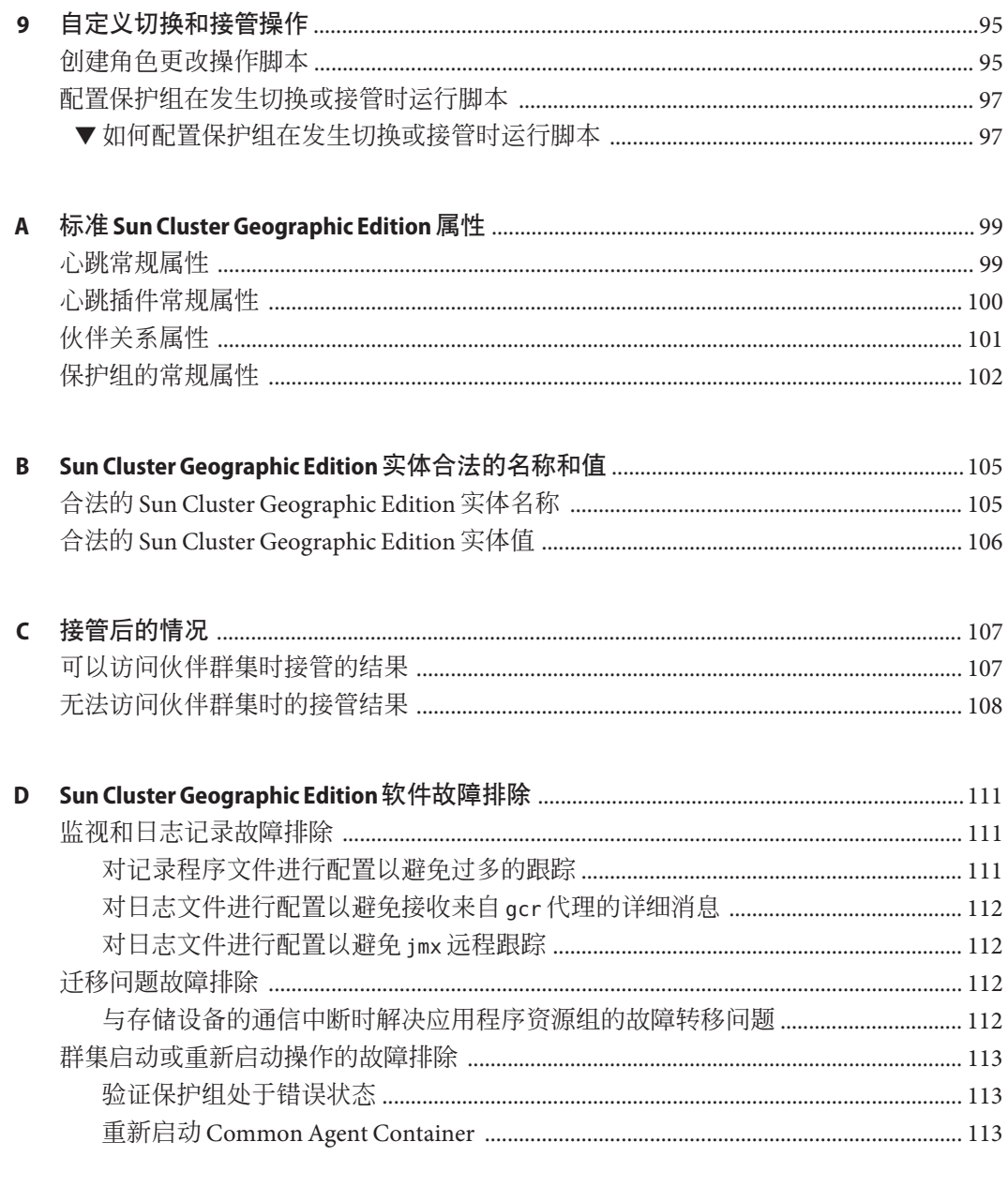

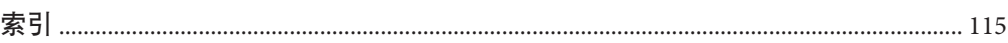

# 图

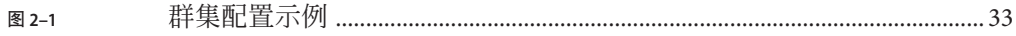

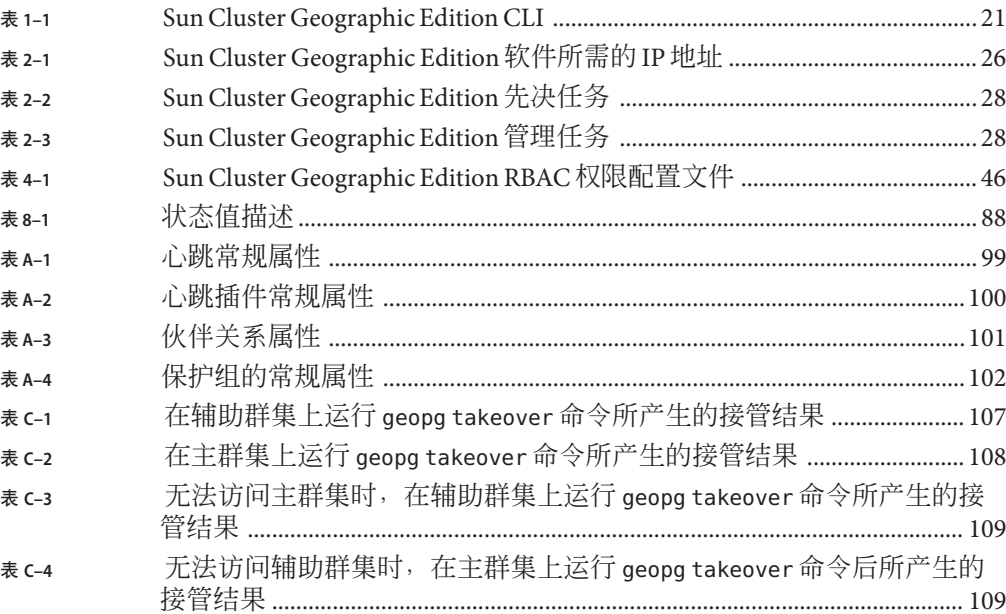

# 示例

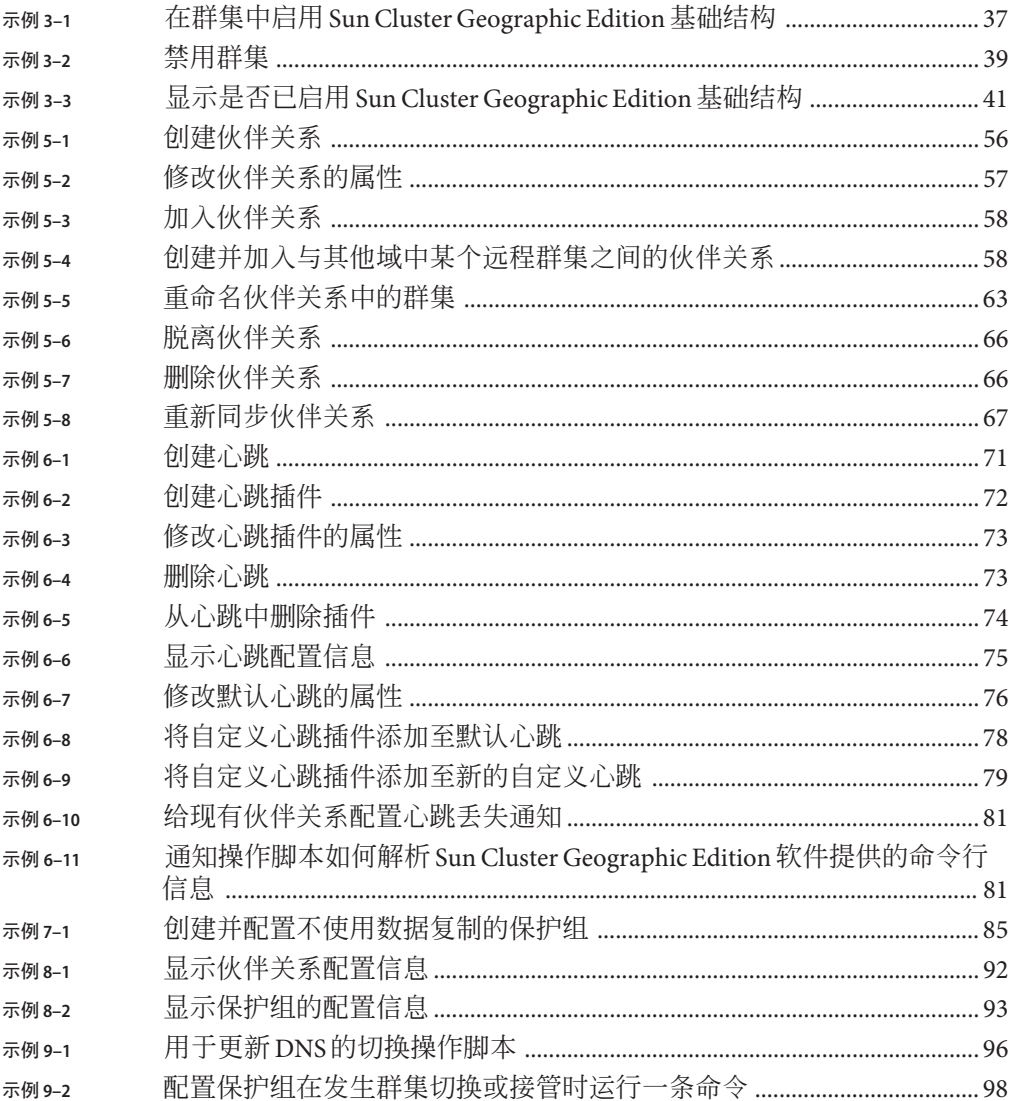

# <span id="page-12-0"></span>前言

《Sun Cluster Geographic Edition 系统管理指南》介绍了管理 Sun™ Cluster Geographic Edition 软件的过程。此文档面向具有丰富的 Sun 软硬件知识的有经验的系统管理员。 请不要将本文档用作规划指南或销售前指南。

本书中的指导假定您了解 Solaris™ 操作系统 (Solaris Operating System, Solaris OS) 和 Sun Cluster,并熟练掌握与 Sun Cluster 软件一起使用的卷管理器软件。

#### 注**–**

本发行版 Sun Cluster Geographic Edition 支持以下 Sun Availability Suite 软件版本:

- Sun StorageTek Availability Suite 4
- Sun StorEdge Availability Suite 3.2.1

在本手册中,除非另有明确说明,否则有关 Sun StorageTek™ Availability Suite 软件的参 考内容同样适用于 Sun StorEdge™ Availability Suite 软件。

### 相关文档

有关相关的 Sun Cluster Geographic Edition 主题的信息,可从下表列出的文档中获得。 所有 Sun Cluster Geographic Edition 文档均可从 <http://docs.sun.com> 获得。

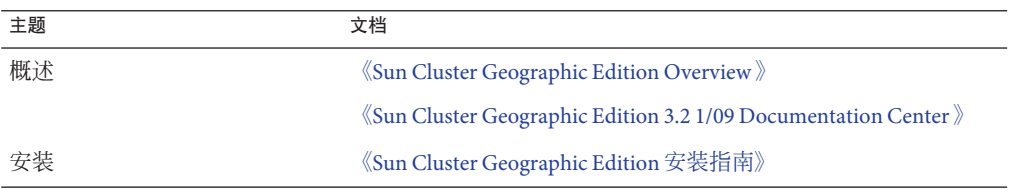

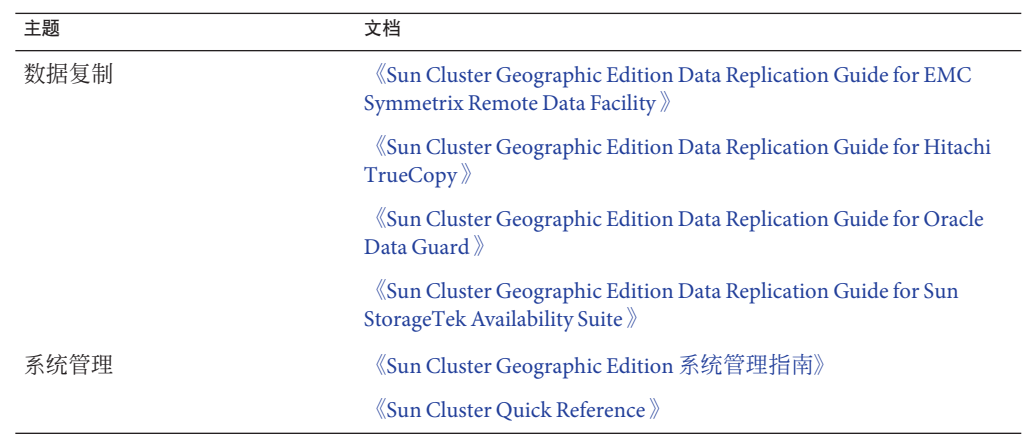

有关相关的 Sun Cluster 主题的信息,可从下表列出的文档中获得。所有 Sun Cluster 文 档均可从 <http://docs.sun.com> 获得。

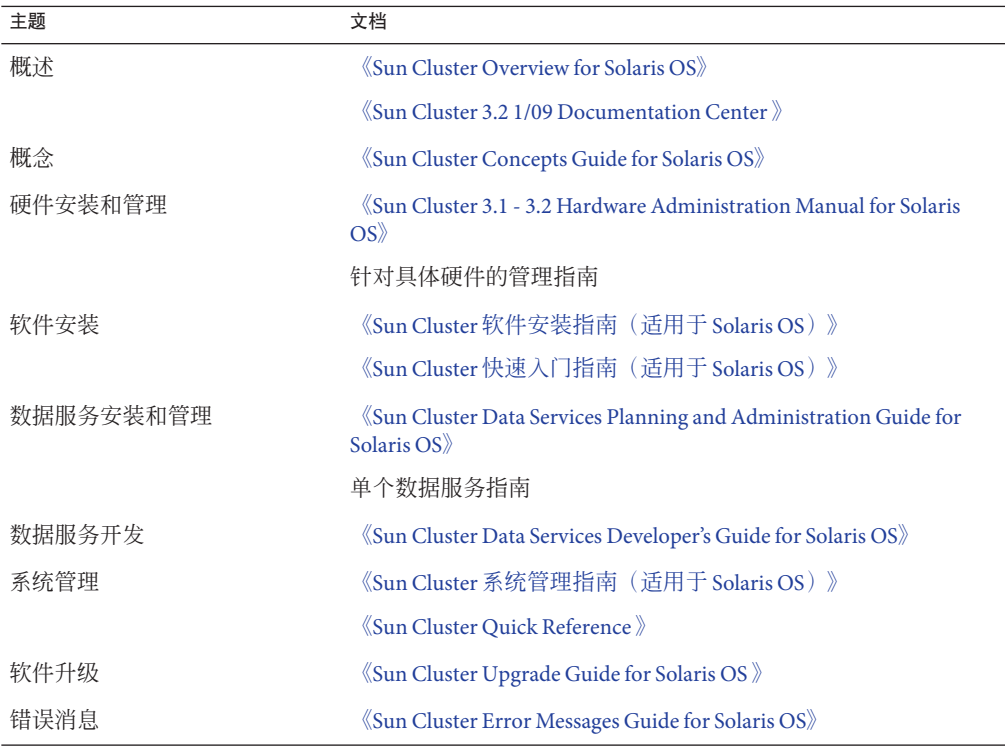

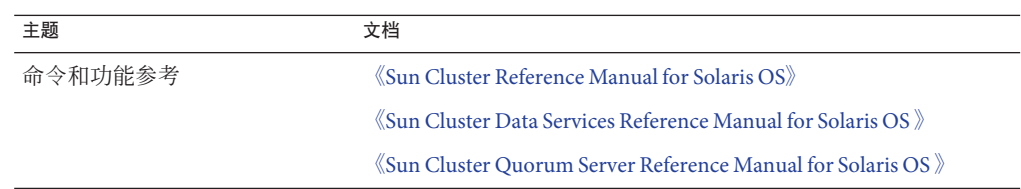

有关 Sun Cluster 文档的完整列表,请参见您所用 Sun Cluster Geographic Edition 软件发 行版的发行说明,网址是 <http://wikis.sun.com/display/SunCluster/Home/>。

### 相关的第三方**Web**站点引用

Sun 对本文档中提到的第三方 Web 站点的可用性不承担任何责任。对于此类站点或资 源中的(或通过它们获得的)任何内容、广告、产品或其他资料,Sun 并不表示认可, 也不承担任何责任。对于因使用或依靠此类站点或资源中的(或通过它们获得的)任 何内容、产品或服务而造成的或连带产生的实际或名义损坏或损失, Sun 概不负责, 也 不承担任何责任。

### 使用**UNIX**命令

本文档包含用于安装、配置或管理 Sun Cluster Geographic Edition 的命令的信息。本文 档所包含的关于 UNIX® 基本命令和过程(如关闭系统、引导系统和配置设备)的信息 可能不完整。

有关该方面的信息,请参见以下一个或多个资料:

- Solaris 软件系统的联机文档
- 系统附带的其他软件文档
- Solaris OS 手册而

### 文档、支持和培训

Sun 的 Web 站点提供了有关其他资源的信息, 如下所示:

- 文档 (<http://www.sun.com/documentation/>)
- 支持 (<http://www.sun.com/support/>)
- 培训(<http://www.sun.com/training/>)

前言

前言

如果您在安装或使用 Sun Cluster Geographic Edition 软件时遇到任何问题, 请与您的服 务供应商联系并提供以下信息:

- 您的姓名和电子邮件地址(如果有)
- 您的公司名称、地址和电话号码
- 系统的型号和序列号
- 操作系统的发行版本号(如 Solaris 9)
- Sun Cluster Geographic Edition 软件的发行版本号(如 3.2 1/09)
- /var/cacao/instances/default/logs/cacao.0/1/2 文件的内容。

请使用下列命令收集系统上每个节点的有关信息,以提供给服务供应商:

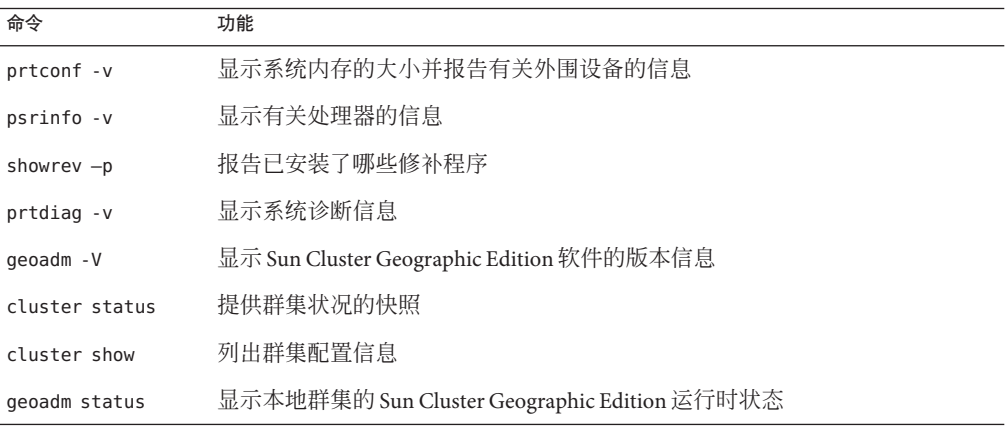

另外,请同时提供 /var/adm/messages 文件的内容。

#### 印刷约定

下表介绍了本书中的印刷约定。

表**P–1** 印刷约定

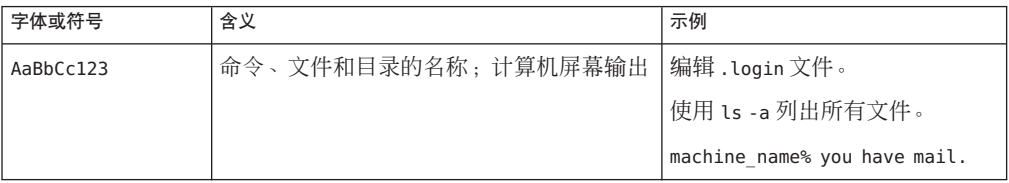

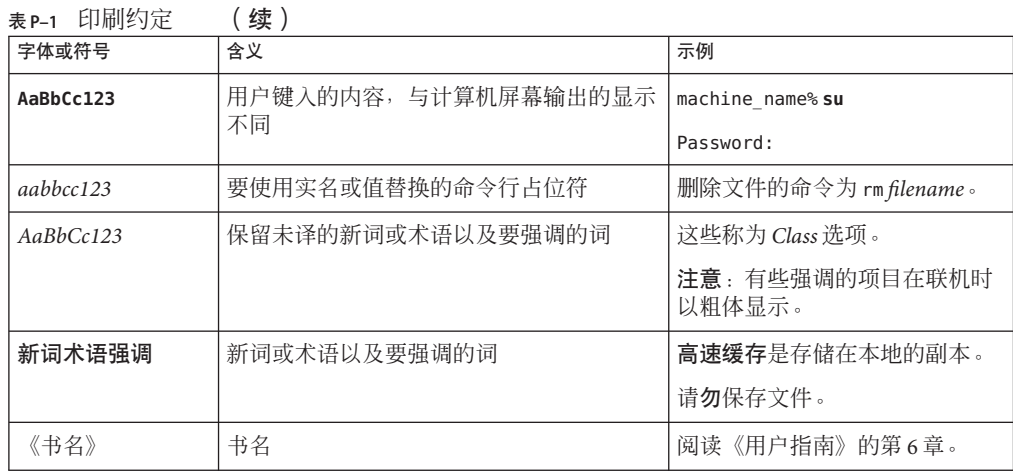

### 命令中的**shell**提示符示例

下表列出了 C shell、Bourne shell 和 Korn shell 的缺省 UNIX 系统提示符和超级用户提示 符。

#### 表 **P–2** shell提示符

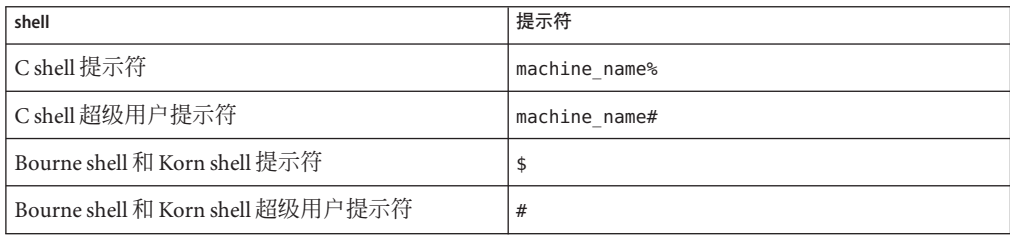

# <span id="page-18-0"></span>第<br>1<br><del>在在</del> TD 第 **1** 章

# 管理Sun Cluster Geographic Edition软件的 介绍

Sun Cluster Geographic Edition 软件借助地理上相互分开的多个群集来保护应用程序免 受意外破坏。这些群集包含了完全一样的 Sun Cluster Geographic Edition 基础结构副本 ,这些副本负责在群集之间管理复制数据。Sun Cluster Geographic Edition 软件是 Sun Cluster 软件的分层扩展。

本章包括以下各节:

- 第19页中的 "Sun Cluster Geographic Edition 管理"
- 第20 页中的 ["Sun Cluster Geographic Edition](#page-19-0) 管理工具"
- 第 21 页中的 "[灾难恢复管理概述](#page-20-0)"
- 第 22 页中的 "[分析应用程序的适用性](#page-21-0)"

#### **Sun Cluster Geographic Edition**管理

在开始执行管理任务之前,请先熟悉《[Sun Cluster Geographic Edition](http://docs.sun.com/doc/820-3926) 安装指南》和 《[Sun Cluster Geographic Edition Overview](http://docs.sun.com/doc/820-3004)》中的规划信息。本指南包含了用于管理和维 护 Sun Cluster Geographic Edition 配置的标准任务。

有关 Sun Cluster、数据服务以及硬件管理的常规任务,请参考 Sun Cluster 文档。

您可以在运行 Sun Cluster Geographic Edition 软件的群集上执行所有的管理任务,而不 会导致任何节点或群集发生故障。您可以在正常运行的群集上安装、配置、启动、使 用、停止以及卸载 Sun Cluster Geographic Edition 软件。

注 **–**执行预备操作(比如安装数据复制软件和执行Sun Cluster管理任务)时,可能需要 使节点或群集进入脱机状态。有关管理限制的信息,请参考相应的产品文档。

#### <span id="page-19-0"></span>**Sun Cluster Geographic Edition**管理工具

您可以使用图形用户界面 (GUI) 或命令行界面 (CLI) 在运行 Sun Cluster Geographic Edition 软件的群集上执行管理任务。

本指南介绍了使用 CLI 执行管理任务的具体过程。

#### 图形用户界面

Sun Cluster 软件支持 Sun Cluster Manager, 后者是一种可用于在群集上执行各种管理任 务的 GUI 工具。有关如何使用 Sun Cluster Manager 的特定信息,请参见 Sun Cluster 联 机帮助。

注 **–** 要使用 Sun Cluster Manager – Geographic Edition GUI 来管理 Sun Cluster Geographic Edition 软件,应确保具有伙伴关系的两个群集中所有节点上的超级用户密码相同。

只有使用 geoadm start 命令启用了 Sun Cluster Geographic Edition 软件的基础结构, 您 才能使用 GUI 来管理该软件。请使用 shell 来运行 geoadm start 和 geoadm stop 命令。 有关启用和禁用 Sun Cluster Geographic Edition 基础结构的信息,请参见第3[章,管理](#page-34-0) [Sun Cluster Geographic Edition](#page-34-0) 基础结构。

GUI 不支持在伙伴关系之外创建自定义心跳。如果想要在加入伙伴关系的操作中指定 自定义心跳,请使用 CLI 来运行 geops join-partnership 命令。

要启动 GUI, 请在任一启用了 Java 和 Javascript 的浏览器中转到以下 URL, 并以超级用 户身份登录到 Sun 管理控制台。

注 **–**在GUI中,系统不支持RBAC。

https://*clustername*:6789

#### 命令行界面

表 [1–1](#page-20-0) 列出了可用于管理 Sun Cluster Geographic Edition 软件的命令。有关各个命令的 更多信息,请参阅《[Sun Cluster Geographic Edition Reference Manual](http://docs.sun.com/doc/820-5982)》。

<span id="page-20-0"></span>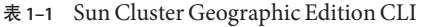

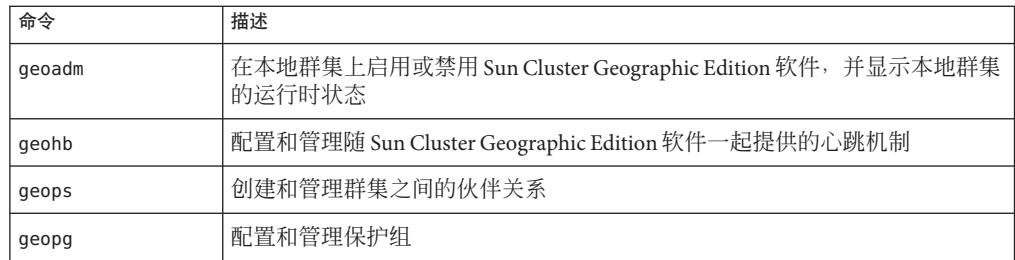

#### 灾难恢复管理概述

本节提供了一个灾难恢复示例以及管理员可能需要执行的操作。

X 公司有两个在地理上处于不同位置的群集:cluster-paris 位于巴黎

,cluster-newyork 位于纽约。这些群集已配置为伙伴群集。在巴黎的群集被配置为主 群集,在纽约的群集被配置为辅助群集。

在发生风暴时出现了电源故障,这导致 cluster-paris 群集暂时出现故障。管理员可能 要面对以下事件:

- 1. cluster-paris 和 cluster-newyork 之间的心跳通信丢失。由于在创建伙伴关系时配 置了心跳通知,因此系统会向管理员发送心跳丢失通知电子邮件。 有关配置伙伴关系和心跳通知的信息,请参见第 54 页中的 "[创建和修改伙伴关](#page-53-0) [系](#page-53-0)"。
- 2. 管理员收到通知电子邮件,然后按照公司流程检验是否因需要由辅助群集进行接管 的情况而发生了连接中断。由于接管过程可能持续较长时间(具体情况取决于所保 护的应用程序的需要),因此 X 公司不允许进行接管,除非主群集无法在两个小时 以内修复。

有关检验系统的连接中断故障的信息,请参见以下数据复制指南之一:

- 《[Sun Cluster Geographic Edition Data Replication Guide for Sun StorageTek](http://docs.sun.com/doc/820-6218/fcoze?a=view) Availability Suite》中的["Detecting Cluster Failure on a System That Uses Sun](http://docs.sun.com/doc/820-6218/fcoze?a=view) [StorageTek Availability Suite Data Replication"](http://docs.sun.com/doc/820-6218/fcoze?a=view)
- $\Diamond$ [Sun Cluster Geographic Edition Data Replication Guide for Hitachi TrueCopy](http://docs.sun.com/doc/820-6217/fnyub?a=view) $\Diamond$  中 的["Detecting Cluster Failure on a System That Uses Hitachi TrueCopy Data](http://docs.sun.com/doc/820-6217/fnyub?a=view) [Replication"](http://docs.sun.com/doc/820-6217/fnyub?a=view)
- 《[Sun Cluster Geographic Edition Data Replication Guide for EMC Symmetrix Remote](http://docs.sun.com/doc/820-6216/gbisf?a=view) Data Facility》中的["Detecting Cluster Failure on a System That Uses EMC Symmetrix](http://docs.sun.com/doc/820-6216/gbisf?a=view) [Remote Data Facility Data Replication"](http://docs.sun.com/doc/820-6216/gbisf?a=view)
- 3. 由于群集 cluster-paris 至少还需要一天的时间才能恢复联机,因此管理员会在位 于纽约的群集中的某个节点上运行 geopg takeover 命令。此命令会启动位于纽约的 辅助群集 cluster-newyork 上的保护组。

<span id="page-21-0"></span>有关在系统上执行接管操作的信息,请参见以下数据复制指南之一:

- 《[Sun Cluster Geographic Edition Data Replication Guide for Sun StorageTek](http://docs.sun.com/doc/820-6218/fnyqe?a=view) Availability Suite》中的["Forcing a Takeover on Systems That Use Sun StorageTek](http://docs.sun.com/doc/820-6218/fnyqe?a=view) [Availability Suite"](http://docs.sun.com/doc/820-6218/fnyqe?a=view)
- 《[Sun Cluster Geographic Edition Data Replication Guide for Hitachi TrueCopy](http://docs.sun.com/doc/820-6217/fnyri?a=view)》中 的["Forcing a Takeover on a System That Uses Hitachi TrueCopy Data Replication"](http://docs.sun.com/doc/820-6217/fnyri?a=view)
- 《[Sun Cluster Geographic Edition Data Replication Guide for EMC Symmetrix Remote](http://docs.sun.com/doc/820-6216/gbith?a=view) Data Facility》中的["Forcing a Takeover on a System That Uses EMC Symmetrix](http://docs.sun.com/doc/820-6216/gbith?a=view) [Remote Data Facility Data Replication"](http://docs.sun.com/doc/820-6216/gbith?a=view)
- 4. 执行接管操作之后,辅助群集 cluster-newyork 将成为新的主群集。但位于巴黎的 故障群集仍被配置为主群集。因此, 当 cluster-paris 群集重新启动后, 它会检测 到主群集已关闭,从而失去与伙伴群集的联系。之后,群集 cluster-paris 进入错 误状态,必须执行相应的管理操作来修复该错误。此外,您可能还需要恢复并重新 同步该群集上的数据。

有关执行接管后恢复数据的信息,请参见以下数据复制指南之一:

- 《[Sun Cluster Geographic Edition Data Replication Guide for Sun StorageTek](http://docs.sun.com/doc/820-6218/fpdge?a=view) Availability Suite》中的["Recovering Sun StorageTek Availability Suite Data After a](http://docs.sun.com/doc/820-6218/fpdge?a=view) [Takeover"](http://docs.sun.com/doc/820-6218/fpdge?a=view)
- 《[Sun Cluster Geographic Edition Data Replication Guide for Hitachi TrueCopy](http://docs.sun.com/doc/820-6217/fnyuc?a=view)》中 的 ["Recovering From a Hitachi TrueCopy Data Replication Error"](http://docs.sun.com/doc/820-6217/fnyuc?a=view)
- 《[Sun Cluster Geographic Edition Data Replication Guide for EMC Symmetrix Remote](http://docs.sun.com/doc/820-6216/gbita?a=view) Data Facility》中的["Recovering From an EMC Symmetrix Remote Data Facility Data](http://docs.sun.com/doc/820-6216/gbita?a=view) [Replication Error"](http://docs.sun.com/doc/820-6216/gbita?a=view)

### 分析应用程序的适用性

本节介绍了在创建将由 Sun Cluster Geographic Edition 软件管理的应用程序时必须遵循 的指导。

在创建要由 Sun Cluster Geographic Edition 软件管理的应用程序之前,请确认该应用程 序是否满足以下要求,以便具有高可用性或可伸缩性。

注**–**如果应用程序不能满足所有要求,请修改应用程序源代码以使其具有高可用性或可 伸缩性。

- 在 Sun Cluster Geographic Edition 环境中,无论是网络感知(客户机-服务器模型) 应用程序还是网络无感知(无客户机)应用程序均有可能具有高可用性或可伸缩性 。但是,在分时环境中,Sun Cluster Geographic Edition 无法提供增强的可用性;在 该环境中,应用程序在需要通过 telnet 或 rlogin 进行访问的服务器上运行。

- 该应用程序必须具有崩溃容限能力。也就是说,如果在节点发生意外毁坏的情况后 启动应用程序,该应用程序必须能够在启动时恢复磁盘数据(如果有必要)。而且 ,崩溃后的恢复时间必须在限定范围内。崩溃容限是使应用程序具有高可用性的前 提条件,因为恢复磁盘和重启应用程序的功能实质上是为了保持数据的完整性。不 要求数据服务具有恢复连接的功能。
- 应用程序不得依赖于正在运行该应用程序的节点的物理主机名。
- 应用程序必须能够在多个 IP 地址被配置为启用的环境中正常运行。例如, 节点位于 多个公共网络中的多宿主 (multihomed) 主机环境,以及在一个硬件接口上多个逻辑 接口被配置为启用的节点环境。
- 应用程序二进制文件和库都可以位于各个本地节点或本地群集文件系统中。位于群 集文件系统中的优点在于进行单个安装就可以了。缺点是,当您对 Sun Cluster 软件 进行滚动升级时,系统正在使用二进制文件,但应用程序却是在资源组管理器 (Resource Group Manager, RGM) 的控制之下运行的。
- 客户机必须能够在首次查询超时后自动重试该查询。如果应用程序与协议已能处理 单个服务器崩溃及重新引导的问题,则它们也能处理其中所含资源组的故障转移或 切换问题。
- 应用程序在群集文件系统中不得具有 UNIX® 域套接字或命名管道。

可伸缩服务必须满足上述所有高可用性条件以及下面的附加要求。

- 应用程序必须具有运行多个实例的能力,所有实例都在群集文件系统中相同的应用 程序数据上进行操作。
- 应用程序必须保持数据一致性,以便从多个节点同时进行访问。
- 应用程序必须通过全局可视机制(例如群集文件系统)实现充分锁定。

对于可伸缩服务,应用程序的特征也可以确定负载平衡策略。例如,允许任一实例响 应客户机请求的负载平衡策略 Lb\_weighted 不能用于使用服务器内存中的高速缓存进行 客户机连接的应用程序。在这种情况下,您应该指定一个负载平衡策略,以限制指定 客户机到应用程序的一个实例的通信。负载平衡策略 Lb\_sticky 和 Lb\_sticky\_wild 可反 复将客户机发出的所有请求发送到同一应用程序实例。在该实例中,这些请求可使用 内存中的高速缓存。如果传入的多条客户机请求来自不同客户机,RGM 会在该服务的 所有实例中分配这些请求。

有关为可伸缩数据服务设置负载平衡策略的更多信息,请参见《[Sun Cluster Data](http://docs.sun.com/doc/820-4680/using-1?a=view) [Services Developer's Guide for Solaris OS](http://docs.sun.com/doc/820-4680/using-1?a=view)》中的第 2 章 "Developing a Data Service"。

应用程序必须能够满足以下数据复制要求:

- 所复制的信息不得特定于主机或群集。
	- 当该应用程序故障转移到远程站点时,它可能会在具有不同 IP 地址的主机上运行。 为使客户机节点能找到该远程站点,请使用 Sun Cluster Geographic Edition 操作脚本 更新 DNS/NIS 映射。
- 如果不希望应用程序出现任何数据丢失的情况,应用程序应使用同步复制。

<span id="page-24-0"></span>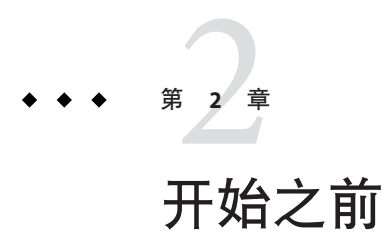

本章介绍了在管理 Sun Cluster Geographic Edition 软件之前需要了解的内容。您也将了 解一些 Sun Cluster Geographic Edition 软件所需的 Sun Cluster 基础结构。此外, 也可以 找到管理 Sun Cluster Geographic Edition 软件之前需要了解的基本 Sun Cluster 概念和任 务。最后,本章还提供了一个贯穿在本指南中的配置样例,其中描述了一些常见的 Sun Cluster Geographic Edition 管理任务。

本章包括以下各节:

- 第 25 页中的 "Sun Cluster 管理概念概述"
- 第 27 页中的 ["Sun Cluster Geographic Edition](#page-26-0) 管理任务概述"
- 第 33 页中的 ["Sun Cluster Geographic Edition](#page-32-0) 群集配置示例"

#### **Sun Cluster**管理概念概述

Sun Cluster Geographic Edition 软件必须由经验丰富的 Sun Cluster 管理员来管理。

本节介绍了进行 Sun Cluster Geographic Edition 软件管理所需了解的 Sun Cluster 管理主 题。

#### 配置资源和资源组

您可以使用 Sun Cluster 命令或 Sun Cluster Manager 来创建故障转移资源组和可伸缩资源 组。

有关在 Sun Cluster 软件中管理资源和资源组的更多信息,请参见《[Sun Cluster Data](http://docs.sun.com/doc/820-4682) [Services Planning and Administration Guide for Solaris OS](http://docs.sun.com/doc/820-4682)》。

#### <span id="page-25-0"></span>配置逻辑主机名

逻辑主机名是一种特殊的高可用性 (High-Availability, HA) 资源。geoadm start 命令可配 置与群集名相对应的逻辑主机名。在运行该命令之前,必须设置逻辑主机名的 IP 地址 和主机映射。指定主机名之前,请先熟悉附录 B, [Sun Cluster Geographic Edition](#page-104-0) 实体合 [法的名称和值中](#page-104-0)介绍的合法名称和值。

有关使用 geoadm start 命令的更多信息, 请参见第 36 页中的 "启用 [Sun Cluster](#page-35-0) [Geographic Edition](#page-35-0) 软件"。

注 **–** 如果正在使用 Sun StorageTek Availability Suite 进行数据复制,系统会为每个要复制 的设备组创建一个逻辑主机名。有关更多信息,请参见《[Sun Cluster Geographic Edition](http://docs.sun.com/doc/820-6218/fnkcg?a=view) [Data Replication Guide for Sun StorageTek Availability Suite](http://docs.sun.com/doc/820-6218/fnkcg?a=view)》中的第 1 章 "Replicating Data [With Sun StorageTek Availability Suite Software"](http://docs.sun.com/doc/820-6218/fnkcg?a=view)。

下表列出了需要 IP 地址的 Sun Cluster 和 Sun Cluster Geographic Edition 组件。将这些 IP 地址添加至以下位置:

- 所有使用中的名称服务
- 安装 Solaris OS 软件后每个群集节点上的本地 /etc/inet/hosts 文件

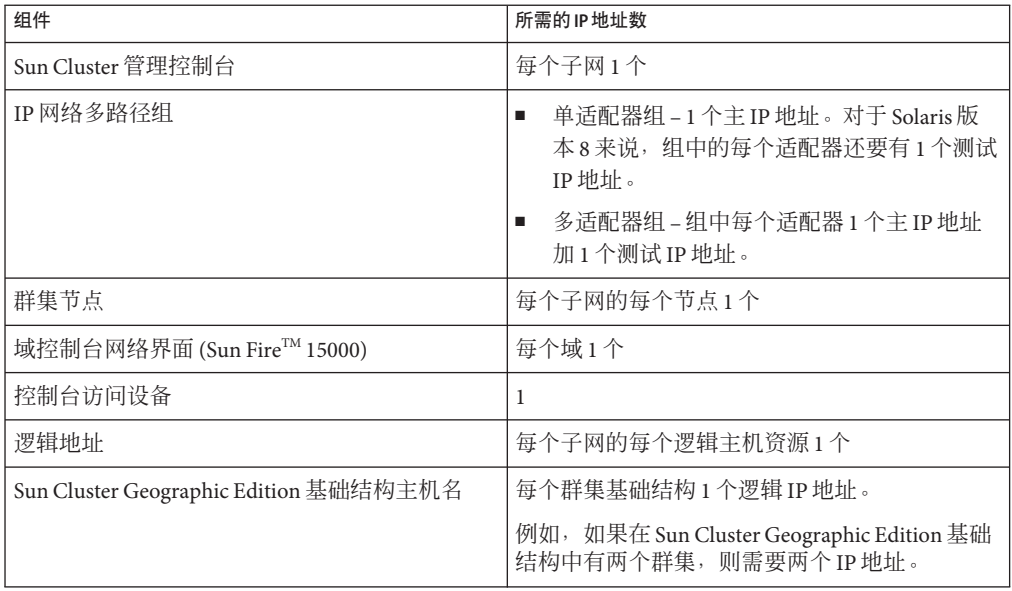

#### 表 **2–1** Sun Cluster Geographic Edition 软件所需的IP地址

| 组件                                              | 所需的IP地址数                                                            |  |  |
|-------------------------------------------------|---------------------------------------------------------------------|--|--|
| 使用 Sun StorageTek Availability Suite 软件进行复<br>制 | 每个待复制设备组在本地群集上有 1 个专用逻辑<br>IP地址。                                    |  |  |
|                                                 | 例如,如果在 Sun Cluster Geographic Edition 基础<br>  结构中有两个群集,则需要两个 IP 地址。 |  |  |

<span id="page-26-0"></span>表 **2–1** Sun Cluster Geographic Edition 软件所需的 IP 地址 (续)

有关在安装 Sun Cluster 软件的过程中配置 IP 地址和主机映射的更多信息,请参阅 《Sun Cluster [软件安装指南\(适用于](http://docs.sun.com/doc/820-6917/z40001fb1003552?a=view) Solaris OS)》中的第 2 章 "在全局群集节点上安装 [软件](http://docs.sun.com/doc/820-6917/z40001fb1003552?a=view)"。

### 管理设备组

设备组是一种由 Sun Cluster 软件管理的硬件资源。设备组是全局设备的一种类型, Sun Cluster 软件将其用于注册设备资源(比如磁盘)。设备组可以包括磁盘设备资源 、Solaris Volume Manager磁盘组以及 VERITAS 卷管理器 磁盘组。

有关在 Sun Cluster 软件中配置设备组的信息,请参阅《Sun Cluster [系统管理指南\(适](http://docs.sun.com/doc/820-6928/z4000072997776?a=view) 用于 Solaris OS)》中的第 5 章 "[管理全局设备、磁盘路径监视和群集文件系统](http://docs.sun.com/doc/820-6928/z4000072997776?a=view)"。

Sun Cluster Geographic Edition 软件将对 Sun Cluster 设备组进行配置,使其包括复制功 能。

有关在 Sun Cluster Geographic Edition 软件中配置数据复制的更多信息,请参见《[Sun](http://docs.sun.com/doc/820-6218/fnkcg?a=view) [Cluster Geographic Edition Data Replication Guide for Sun StorageTek Availability Suite](http://docs.sun.com/doc/820-6218/fnkcg?a=view)》中 的第 1 章 ["Replicating Data With Sun StorageTek Availability Suite Software"](http://docs.sun.com/doc/820-6218/fnkcg?a=view)、《[Sun Cluster](http://docs.sun.com/doc/820-6217/faplm?a=view) [Geographic Edition Data Replication Guide for Hitachi TrueCopy](http://docs.sun.com/doc/820-6217/faplm?a=view)》中的第 1 章 "Replicating [Data With Hitachi TrueCopy Software"](http://docs.sun.com/doc/820-6217/faplm?a=view)以及《[Sun Cluster Geographic Edition Data](http://docs.sun.com/doc/820-6216/gbhdn?a=view) [Replication Guide for EMC Symmetrix Remote Data Facility](http://docs.sun.com/doc/820-6216/gbhdn?a=view)》中的第 1 章 "Replicating Data [With EMC Symmetrix Remote Data Facility Software"](http://docs.sun.com/doc/820-6216/gbhdn?a=view)。

### **Sun Cluster Geographic Edition**管理任务概述

本节介绍管理 Sun Cluster Geographic Edition 软件的入门知识。本节包含以下任务:

- 第 28 页中的 "[先决管理任务](#page-27-0)"
- 第28页中的 ["Sun Cluster Geographic Edition](#page-27-0) 管理任务"

## <span id="page-27-0"></span>先决管理任务

开始管理 Sun Cluster Geographic Edition 软件之前,您必须明确一些必需的 Sun Cluster 安装信息以便用于容纳保护组。然后,您必须调整 Sun Cluster 配置和环境, 以便支持 使用 Sun Cluster Geographic Edition 软件来创建伙伴关系和保护组。下表描述了这些先 决任务。

表 2-2 Sun Cluster Geographic Edition 先决任务

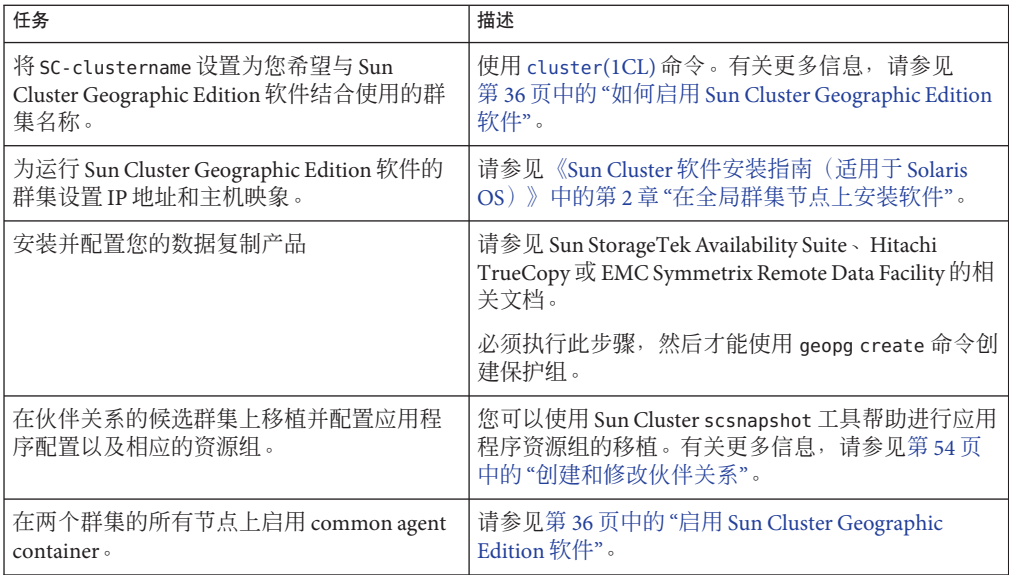

### **Sun Cluster Geographic Edition**管理任务

完成先决管理任务后,您就可以按照下表安装、配置并管理 Sun Cluster Geographic Edition 软件了。

表 **2–3** Sun Cluster Geographic Edition管理任务

| 任务                                       | 描述和文档                                                                                                    |
|------------------------------------------|----------------------------------------------------------------------------------------------------|
| 安装 Sun Cluster Geographic<br>Edition 软件。 | 请参见《Sun Cluster Geographic Edition 安装指南》。                                                                           |
| 设置候选伙伴群集之间的安全<br>性证书。                    | 按照第47页中的"使用安全性证书配置安全群集通信"中的描述交换证书。<br>п<br>(可选)按照第 47 页中的 "使用 IPsec 配置安全群集通信"中的描述配置使用 IP 安全基<br>础结构(IPsec)的安全逻辑主机名。 |

| 任务                                       | 描述和文档                                                                                                    |
|------------------------------------------|----------------------------------------------------------------------------------------------------|
| 启用 Sun Cluster Geographic<br>Edition 软件。 | 使用 geoadm start 命令。                                                                                                    |
|                                          | 有关更多信息,请参见第36页中的"启用 Sun Cluster Geographic Edition 软件"。                                                                                                    |
| 创建伙伴关系。                                  | 请参见第54页中的"如何创建伙伴关系"。该过程包括以下操作:<br>修改默认心跳。有关更多信息,请参见第6章,管理心跳。<br>٠<br>配置心跳丢失时发出通知。有关更多信息,请参见第80页中的"配置心跳丢失通知"。<br>ш                                                                                                    |
| 配置数据复制。                                  | 有关使用 Sun StorageTek Availability Suite 复制数据的信息,请参见《Sun Cluster<br>Geographic Edition Data Replication Guide for Sun Storage Tek Availability Suite》中的第1<br>章 "Replicating Data With Sun StorageTek Availability Suite Software" 。    |
|                                          | 有关使用 Hitachi TrueCopy 复制数据的信息, 请参见《Sun Cluster Geographic Edition Data<br>Replication Guide for Hitachi TrueCopy》中的第1章 "Replicating Data With Hitachi TrueCopy<br>Software" .                                                        |
|                                          | 有关使用 EMC Symmetrix Remote Data Facility 复制数据的信息, 请参见《Sun Cluster<br>Geographic Edition Data Replication Guide for EMC Symmetrix Remote Data Facility》中的第1<br>章 "Replicating Data With EMC Symmetrix Remote Data Facility Software" 。 |

表 **2–3** Sun Cluster Geographic Edition管理任务 (续)

#### 表 **2–3** Sun Cluster Geographic Edition管理任务 (续)

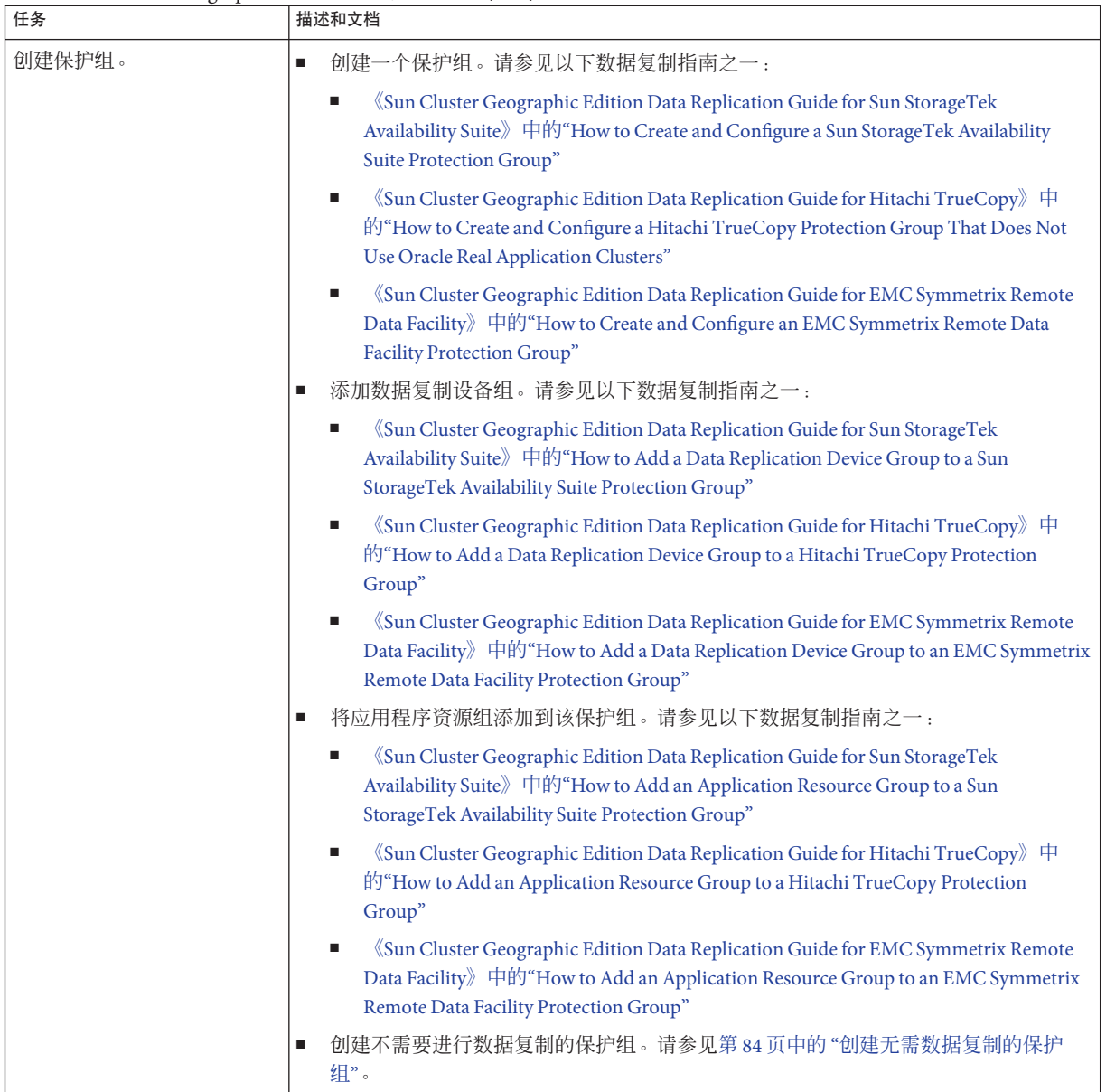

| 任务                       | 描述和文档                                                                                                    |
|--------------------------|----------------------------------------------------------------------------------------------------|
| 使保护组联机。                  | 请参见以下数据复制指南之一:<br>«Sun Cluster Geographic Edition Data Replication Guide for Sun StorageTek Availability<br>$\blacksquare$<br>Suite》中的"How to Activate a Sun StorageTek Availability Suite Protection Group"<br>《Sun Cluster Geographic Edition Data Replication Guide for Hitachi TrueCopy》中<br>$\blacksquare$<br>ff) "How to Activate a Hitachi TrueCopy Protection Group"                                                                                                    |
|                          | «Sun Cluster Geographic Edition Data Replication Guide for EMC Symmetrix Remote Data<br>ш<br>Facility》中的"How to Activate an EMC Symmetrix Remote Data Facility Protection Group"                                                                                                    |
| 测试已配置的伙伴关系和保护<br>组以验证设置。 | 尝试执行切换或接管, 并对一些简单的故障情形加以测试。请参见以下数据复制指南之<br>«Sun Cluster Geographic Edition Data Replication Guide for Sun StorageTek Availability<br>ш<br>Suite》中的第3章 "Migrating Services That Use Sun StorageTek Availability Suite Data<br>Replication"<br>《Sun Cluster Geographic Edition Data Replication Guide for Hitachi TrueCopy》中的第3<br>$\blacksquare$<br>章 "Migrating Services That Use Hitachi TrueCopy Data Replication"<br>«Sun Cluster Geographic Edition Data Replication Guide for EMC Symmetrix Remote Data<br>п<br>Facility》中的第3章 "Migrating Services That Use EMC Symmetrix Remote Data Facility<br>Data Replication"<br>注 – 如果您正在执行 EMC Symmetrix Remote Data Facility/异步数据复制,则不能执行角色<br>交换 (personality swap)。                                    |
| 将服务迁移至伙伴群集。              | 请参见以下数据复制指南之一:<br>«Sun Cluster Geographic Edition Data Replication Guide for Sun StorageTek Availability<br>g,<br>Suite》中的"How to Switch Over a Sun StorageTek Availability Suite Protection Group From<br>Primary to Secondary"<br>《Sun Cluster Geographic Edition Data Replication Guide for Hitachi TrueCopy》中<br>$\blacksquare$<br>的"How to Switch Over a Hitachi TrueCopy Protection Group From Primary to Secondary"<br>«Sun Cluster Geographic Edition Data Replication Guide for EMC Symmetrix Remote Data<br>$\blacksquare$<br>Facility》中的"How to Switch Over an EMC Symmetrix Remote Data Facility Protection<br>Group From Primary to Secondary"<br>注 – 如果您正在执行 EMC Symmetrix Remote Data Facility/异步数据复制,则不能执行角色<br>交换 (personality swap)。 |

表 2–3 Sun Cluster Geographic Edition 管理任务 (续)

#### 表 **2–3** Sun Cluster Geographic Edition管理任务 (续)

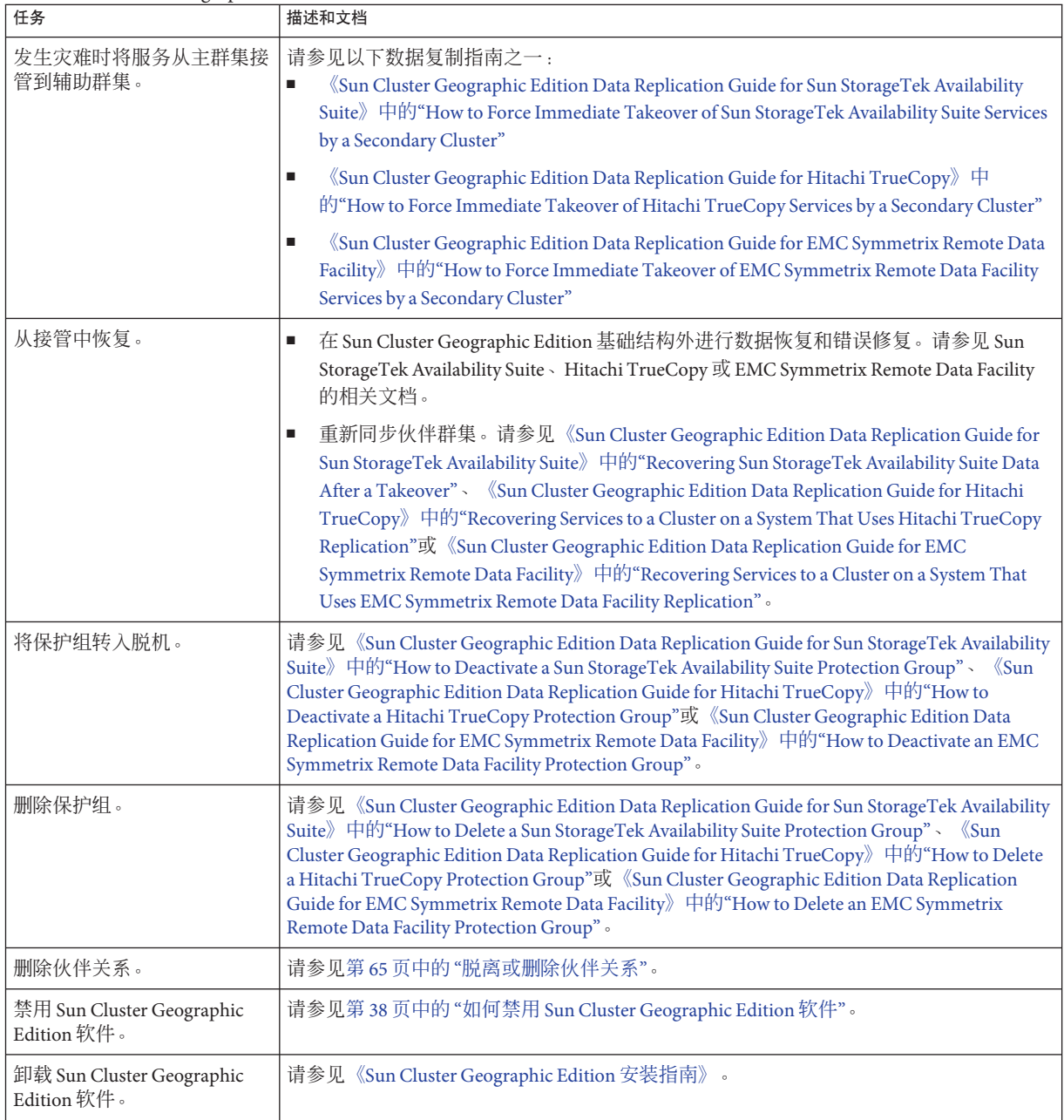

### <span id="page-32-0"></span>**Sun Cluster Geographic Edition**群集配置示例

下图描绘了一个 Sun Cluster Geographic Edition 群集配置。本指南自始至终都使用此群 集配置来说明 Sun Cluster Geographic Edition 管理任务。主群集 cluster-paris 包含两个 节点: phys-paris–1 和 phys-paris-2。辅助群集 cluster-newyork 也包含两个节点 :phys-newyork-1 和 phys-newyork-2。

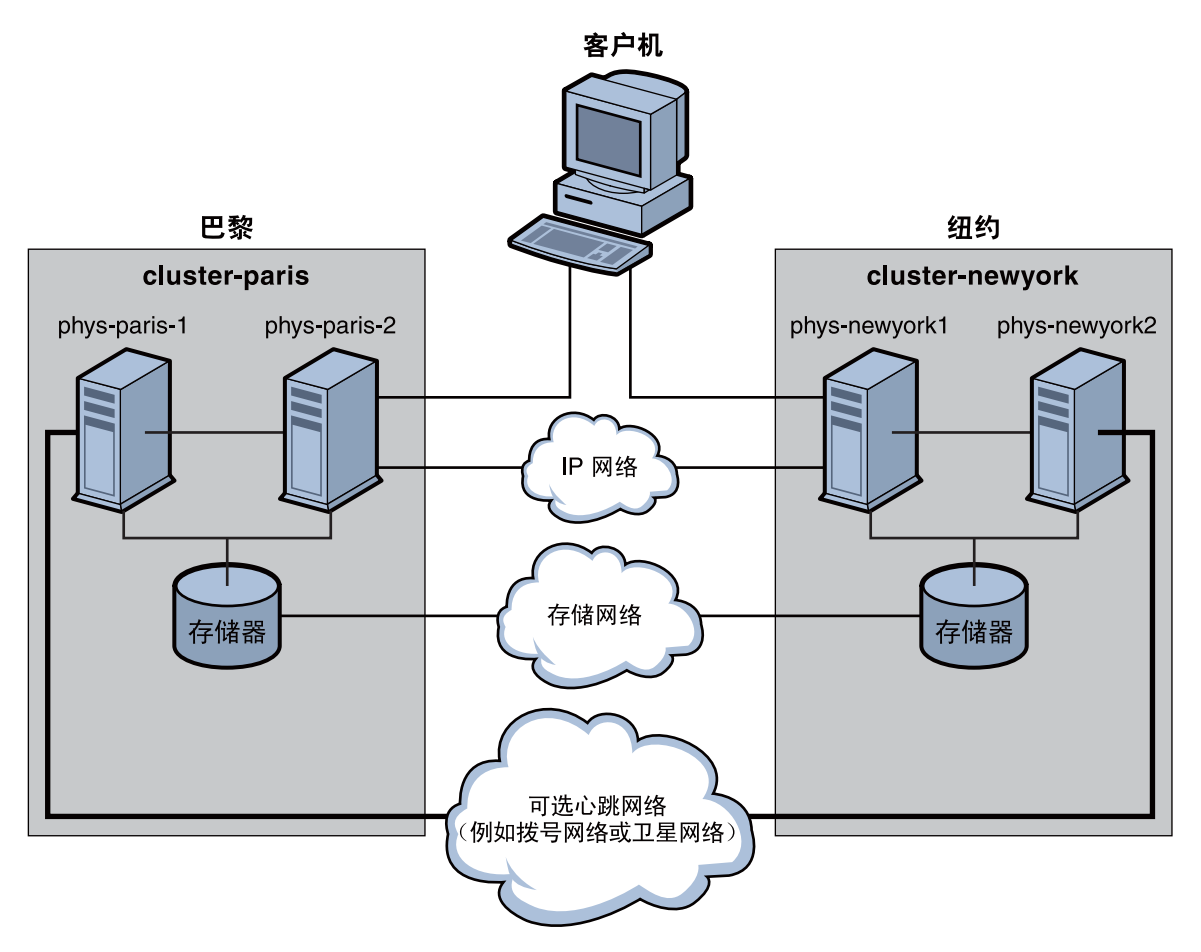

图**2–1** 群集配置示例

# <span id="page-34-0"></span>第  $\begin{array}{c} 2 \\ 3 \\ \hline \end{array}$ **3** 章

# 管理Sun Cluster Geographic Edition基础结 构

本章介绍了如何使您的群集加入伙伴关系。此外,还介绍了如何禁用 Sun Cluster Geographic Edition 软件以使群集无法再加入伙伴关系。

本章包括以下各节:

- 第 35 页中的 "Sun Cluster Geographic Edition 基础结构资源组"
- 第 36 页中的 "启用 [Sun Cluster Geographic Edition](#page-35-0) 软件"
- 第 38 页中的 "禁用 [Sun Cluster Geographic Edition](#page-37-0) 软件"
- 第 41 页中的 "检查 [Sun Cluster Geographic Edition](#page-40-0) 基础结构的状态"
- 第 41 页中的 "[引导群集](#page-40-0)"
- 第41 页中的"将修补程序应用到 [Sun Cluster Geographic Edition](#page-40-0) 系统"

#### **Sun Cluster Geographic Edition**基础结构资源组

启用 Sun Cluster Geographic Edition 基础结构后,系统将创建以下 Sun Cluster 资源组:

- geo-clusterstate-一种可伸缩资源组, Sun Cluster Geographic Edition 软件使用该 资源组区分节点故障转移和群集重新引导这两种情形。该资源组不包含任何资源。
- geo-infrastructure一封装了 Sun Cluster Geographic Edition 基础结构的故障转移资 源组。该资源组包含以下资源:
	- geo-clustername-Sun Cluster Geographic Edition 软件的逻辑主机名。Sun Cluster Geographic Edition 软件将群集的逻辑主机名用于群集间通信管理和心跳通信。 命名服务中的相应条目必须与群集名称相同,并存在于每个群集的名称空间中。
	- geo-hbmonitor-封装 Sun Cluster Geographic Edition 软件的心跳进程。
	- qeo-failovercontrol-封装 Sun Cluster Geographic Edition 软件本身。Sun Cluster Geographic Edition 模块使用此资源装入 common agent container。

这些资源仅用于内部,因此请不要更改它们。

如果禁用 Sun Cluster Geographic Edition 基础结构,系统将删除这些内部资源。

您可以使用 clresource status 命令来监视这些资源的状态。有关此命令的更多信息, 请参见 [clresource](http://docs.sun.com/doc/820-4685/clresource-1cl?a=view)(1CL) 手册页。

#### <span id="page-35-0"></span>启用**Sun Cluster Geographic Edition**软件

启用 Sun Cluster Geographic Edition 软件后,当前群集就可以与另一个已启用的群集构 成伙伴关系。您可以使用 CLI 命令或 GUI 创建群集之间的伙伴关系。

有关设置和安装 Sun Cluster Geographic Edition 软件的更多信息,请参见《[Sun Cluster](http://docs.sun.com/doc/820-3926) [Geographic Edition](http://docs.sun.com/doc/820-3926) 安装指南》。

#### ▼ 如何启用**Sun Cluster Geographic Edition**软件

此过程仅在本地群集上启用 Sun Cluster Geographic Edition 基础结构。您可以在位于不 同地理位置的所有群集上重复执行此过程。

#### 确保满足以下条件: 开始之前

- 该群集正在运行 Solaris 操作系统 和 Sun Cluster 软件。
- Sun Cluster Manager 的 Sun Cluster 管理代理容器正在运行。
- 已安装了 Sun Cluster Geographic Edition 软件。
- 已配置群集使用安全证书进行安全的群集通信。也即,同一群集中的节点必须共享 同一安全证书。这是在 Sun Cluster 安装过程中配置的。

如果是升级到 Sun Cluster 3.2 软件,群集所有节点上的安全证书必须完全相同。因此 ,您必须手动将安全证书从一个群集节点复制到其他群集节点。有关为 common agent container 复制安全文件的更多信息,请参见《[Sun Cluster Upgrade Guide for](http://docs.sun.com/doc/820-4678/cacdffgf1?a=view) Solaris OS》中的["How to Finish Upgrade to Sun Cluster 3.2 1/09 Software"](http://docs.sun.com/doc/820-4678/cacdffgf1?a=view)。

登录到一个群集节点。 **1**

要完成此过程,您必须具有 Geo Operation RBAC 权限配置文件。有关 RBAC 的更多信 息,请参见第 45 页中的 ["Sun Cluster Geographic Edition](#page-44-0) 软件和 RBAC"。

#### 确保逻辑主机名(与群集名称相同)可用并且已定义。 **2**

#### # **cluster list**

如果群集名称不是您要使用的名称,请更改此群集名称。 **3**

如果必须更改在伙伴关系中配置的群集名称,请不要执行此步骤,而应按照第 60 [页中](#page-59-0) 的 "[重命名伙伴关系中的群集](#page-59-0)"中的说明进行操作。

按照《[Sun Cluster Geographic Edition](http://docs.sun.com/doc/820-3926/fquut?a=view) 安装指南》中的"规划所需的 IP 地址和主机名"所 述的群集命名原则进行操作。群集名称必须与主机名遵循相同的要求。

# **cluster rename -c** *newclustername oldclustername*
有关更多信息,请参见 [cluster](http://docs.sun.com/doc/820-4685/cluster-1cl?a=view)(1CL) 手册页。

注 **–** 启用了 Sun Cluster Geographic Edition 基础结构后,绝不要在基础结构呈启用状态的 情况下更改群集名。

- 确认命名服务和本地hosts文件中包含与群集名称匹配的主机条目。 本地主机文件 hosts 位于 /etc/inet 目录中。 **4**
- 在群集的一个节点上启动**Sun Cluster Geographic Edition**基础结构。 **5**

### # **geoadm start**

geoadm start 命令仅在本地群集上启用 Sun Cluster Geographic Edition 基础结构。有关 详细信息,请参见 [geoadm](http://docs.sun.com/doc/820-5982/geoadm-1m?a=view)(1M) 手册页。

检验是否已启用了基础结构,以及**Sun Cluster Geographic Edition**资源组是否处于联机状 **6** 态。

有关 Sun Cluster Geographic Edition 资源组的列表,请参见第 35 页中的 ["Sun Cluster](#page-34-0) [Geographic Edition](#page-34-0) 基础结构资源组"。

- # **geoadm show**
- # **clresourcegroup status**
- # **clresource status**

geoadm show 命令的输出结果将显示 Sun Cluster Geographic Edition 基础结构在群集的某 一特定节点上处于活动状态。

clresourcegroup status 和 clresource status 命令的输出结果显示 ,geo-failovercontrol、geo-hbmonitor 和 geo-clustername 资源以及 geo-infrastructure 资源组在群集的某个节点上处于联机状态。

有关更多信息,请参见 [clresourcegroup](http://docs.sun.com/doc/820-4685/clresourcegroup-1cl?a=view)(1CL) 和 [clresource](http://docs.sun.com/doc/820-4685/clresource-1cl?a=view)(1CL) 手册页。

#### 在群集中启用Sun Cluster Geographic Edition基础结构 示例**3–1**

此示例将在 cluster-paris 群集上启用 Sun Cluster Geographic Edition 软件。

1. 在 cluster-paris 上启动 Sun Cluster Geographic Edition 软件。

phys-paris-1# **geoadm start**

2. 确保已成功启用 Sun Cluster Geographic Edition 基础结构。

phys-paris-1# **geoadm show**

```
--- CLUSTER LEVEL INFORMATION ---
Sun Cluster Geographic Edition is active on cluster-paris from node phys-paris-1
Command execution successful
phys-paris-1#
```
### 3. 验证 Sun Cluster Geographic Edition 资源组和资源的状态。

### phys-paris-1# **clresourcegroup status** === Cluster Resource Groups === Group Name **Node Name** Suspended Status ---------- --------- --------- ----- geo-clusterstate phys-paris-1 No Online phys-paris-2 No Online geo-infrastructure phys-paris-1 No Online phys-paris-2 No Offline # clresource status  $=$   $C$ luster Resources  $=$ Resource Name Mode Name State Status Message ------------- --------- ----- ------------- geo-clustername phys-paris-1 Online Online - LogicalHostname online. phys-paris-2 Offline Offline geo-hbmonitor phys-paris-1 Online Online - Daemon OK phys-paris-2 Offline Offline geo-failovercontrol phys-paris-1 Online Online phys-paris-2 Offline Offline

有关创建保护组的信息,请参见与您所使用的数据复制软件类型相对应的 Sun Cluster Geographic Edition 数据复制指南。 接下来的操作

## 禁用**Sun Cluster Geographic Edition**软件

您可以使用以下过程禁用 Sun Cluster Geographic Edition 基础结构。

## ▼ 如何禁用**Sun Cluster Geographic Edition**软件

确保本地群集上的所有保护组均处于脱机状态。 开始之前

> 登录到一个群集节点。 **1**

> > 要完成此过程,必须为您指定 Geo Management RBAC 权限配置文件。有关 RBAC 的更 多信息, 请参见第 45 页中的 ["Sun Cluster Geographic Edition](#page-44-0) 软件和 RBAC"。

确认本地群集上的所有保护组是否均处于脱机状态。 **2**

phys-paris-1# **geoadm status**

有关 geoadm status 命令及其输出的更多信息, 请参见第 87 页中的 "监视 [Sun Cluster](#page-86-0) Geographic Edition [软件的运行时状态](#page-86-0)"。

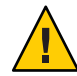

注意**–**如果希望在取消激活保护组的同时使应用程序资源组保持联机状态,请执行以下 数据复制指南中所述的相应过程:

- 《[Sun Cluster Geographic Edition Data Replication Guide for Sun StorageTek Availability](http://docs.sun.com/doc/820-6218/fnrgz?a=view) Suite》中的["How to Deactivate a Sun StorageTek Availability Suite Protection Group"](http://docs.sun.com/doc/820-6218/fnrgz?a=view)
- 《[Sun Cluster Geographic Edition Data Replication Guide for Hitachi TrueCopy](http://docs.sun.com/doc/820-6217/fncoe?a=view)》中 的["How to Deactivate a Hitachi TrueCopy Protection Group"](http://docs.sun.com/doc/820-6217/fncoe?a=view)
- 《[Sun Cluster Geographic Edition Data Replication Guide for EMC Symmetrix Remote](http://docs.sun.com/doc/820-6216/fncoe?a=view) Data Facility》中的["How to Deactivate an EMC Symmetrix Remote Data Facility](http://docs.sun.com/doc/820-6216/fncoe?a=view) [Protection Group"](http://docs.sun.com/doc/820-6216/fncoe?a=view)
- 禁用**Sun Cluster Geographic Edition**软件。 **3**

### phys-paris-1# **geoadm stop**

此命令将删除您启用 Sun Cluster Geographic Edition 基础结构时所创建的基础结构资源 组。

有关此命令的更多信息,请参见 [geoadm](http://docs.sun.com/doc/820-5982/geoadm-1m?a=view)(1M) 手册页。

注 **–** 禁用 Sun Cluster Geographic Edition 软件只会删除基础结构资源组。那些为支持数据 复制而创建的资源组不会被删除,除非您使用 geopg delete 命令删除这些资源组所支 持的保护组。

验证是否已禁用了该软件以及是否不再显示**Sun Cluster Geographic Edition**资源组。 **4**

```
phys-paris-1# geoadm show
phys-paris-1# clresourcegroup status
```
有关更多信息,请参见[clresourcegroup](http://docs.sun.com/doc/820-4685/clresourcegroup-1cl?a=view)(1CL) 手册页。

#### 禁用群集 示例**3–2**

此示例将禁用 cluster-paris 群集。

1. 确认所有保护组均处于脱机状态。

```
phys-paris-1# geoadm status
Cluster: cluster-paris
Partnership "paris-newyork-ps" :OK
  Partner clusters : cluster-newyork
  Synchronization : OK
```
ICRM Connection :OK Heartbeat "paris-to-newyork" monitoring "cluster-newyork":OK Heartbeat plug-in "ping\_plugin" :Inactive Heartbeat plug-in "tcp\_udp\_plugin":OK Protection group "tcpg" : OK Partnership : paris-newyork-ps Synchronization : OK Cluster cluster-paris :OK Role : Primary PG activation state :Deactivated Configuration :OK Data replication : OK Resource groups : OK Cluster cluster-newyork :OK Role : Secondary PG activation state :Deactivated Configuration :OK Data replication : OK Resource groups : OK 2. 禁用 Sun Cluster Geographic Edition 基础结构。 phys-paris-1# **geoadm stop** ... verifying pre conditions and performing pre remove operations ... done ...removing product infrastructure ... please wait ... 3. 确认是否已成功禁用 Sun Cluster Geographic Edition 基础结构。 phys-paris-1# **geoadm show** --- CLUSTER LEVEL INFORMATION --- Sun Cluster Geographic Edition is not active on cluster-paris --- LOCAL NODE INFORMATION --- Node phys-paris-1 does not host active product module. Command execution successful phys-paris-1# 4. 检验是否已删除 Sun Cluster Geographic Edition 资源组和资源。 phys-paris-1# **clresourcegroup status**

phys-paris-1#

## 检查**Sun Cluster Geographic Edition**基础结构的状态

使用 geoadm show 命令确定本地群集上是否已启用 Sun Cluster Geographic Edition 基础结 构,以及该基础结构在哪个节点上处于活动状态。如果某节点上 geo-infrastructure 资源组的状态为 Online, 即认为 Sun Cluster Geographic Edition 基础结构在该节点上处 于活动状态。

示例 **3–3** 显示是否已启用Sun Cluster Geographic Edition基础结构

本示例显示了 cluster-paris 群集上 phys-paris-1 节点的相关信息。

phys-paris-1# **geoadm show**

--- CLUSTER LEVEL INFORMATION --- Sun Cluster Geographic Edition is active on: node phys-paris-2, cluster cluster-paris

Command execution successful phys-paris-1#

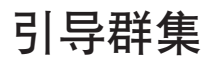

引导群集时会发生以下事件:

- 1. 启用 Sun Cluster 基础结构后, Sun Cluster Geographic Edition 软件将自动启动。使用 geoadm show 命令检验该软件是否已成功启动。
- 2. 心跳框架将会检查可访问的伙伴。
- 3. 使用 geoadm status 命令检查群集的当前状态。有关此命令及其输出的更多信息, 请参见第 87 页中的 "监视 [Sun Cluster Geographic Edition](#page-86-0) 软件的运行时状态"。

## 将修补程序应用到**Sun Cluster Geographic Edition**系统

请按照以下原则和要求来为 Sun Cluster Geographic Edition 软件应用修补程序:

- 在两个群集的所有节点上,您必须运行 Sun Cluster 软件和 common agent container 软 件的同一修补程序级别。
- 在已安装 Sun Cluster Geographic Edition 软件的每个节点上, 修补程序级别必须符合 Sun Cluster 修补程序级别的要求。
- 一个群集中的所有节点必须具有相同版本的 Sun Cluster Geographic Edition 软件以及 相同级别的修补程序。但是,主群集和辅助群集可以运行不同版本的 Sun Cluster Geographic Edition 软件, 前提是各个版本均已正确应用修补程序,并且版本的差异 不超过一个发行版。例如,如果一个群集正在运行 Sun Cluster Geographic Edition 3.2

<span id="page-41-0"></span>软件(该软件已完整应用修补程序), 而其伙伴群集正在运行 Sun Cluster Geographic Edition 3.2 1/09 软件(该软件也已完整应用修补程序), 则应尽量使这两 个群集处于同一修补程序级别。此外,如果这两个伙伴群集都在运行 Sun Cluster Geographic Edition 3.2 1/09, 则应尽量使它们处于同一修补程序级别。

- 为了确保修补程序安装正确, 请先在辅助群集上安装修补程序, 然后再在主群集上 安装修补程序。
- 有关 Sun Cluster Geographic Edition 修补程序的其他信息, 请参见相应修补程序的自 述文件。
- 有关所需修补程序的列表, 请参见[Sun Cluster Geographic Edition 3.2 1/09 Release](http://docs.sun.com/doc/820-4991) [Notes](http://docs.sun.com/doc/820-4991)中的"必需的修补程序"。""

### ▼ 如何准备**Sun Cluster Geographic Edition**系统以安装 修补程序

#### 确保群集正常起作用。 **1**

要查看群集的当前状态,请从任意节点运行以下命令:

### % **cluster status**

有关更多信息,请参见 [cluster](http://docs.sun.com/doc/820-4685/cluster-1cl?a=view)(1CL) 手册页。

在位于同一节点的 /var/adm/messages 日志中搜索未解决的错误消息或警告消息。

### 成为群集中一个节点上的超级用户。 **2**

- 从保护组中删除所有应用程序资源组。 **3** 该步骤可确保以后停止保护组时,不会停止资源组。 # **geopg remove-resource-group** *resourcegroup protectiongroup* 有关更多信息,请参见 [geopg](http://docs.sun.com/doc/820-5982/geopg-1m?a=view)(1M) 手册页。
- 在所有与该群集具有伙伴关系的群集上执行上述步骤。 **4**
- 停止在群集上处于活动状态的所有保护组。 **5**

# **geopg stop -e local** *protectiongroup* 有关更多信息,请参见 [geopg](http://docs.sun.com/doc/820-5982/geopg-1m?a=view)(1M) 手册页。

停止**Sun Cluster Geographic Edition**基础结构。 **6**

### # **geoadm stop**

关闭基础结构可以确保将修补程序安装到一个群集时不会影响到伙伴关系中的其他群 集。

有关更多信息,请参见 [geoadm](http://docs.sun.com/doc/820-5982/geoadm-1m?a=view)(1M) 手册页。

### 在每个节点上,停止**common agent container**。 **7**

# **/usr/sbin/cacaoadm stop**

注 **–** 必须使用 common agent container 2,它位于 /usr/sbin 目录中。使用 /usr/sbin/cacaoadm -V 命令可检查您正在使用的 common agent container 的版本。

安装 Sun Cluster Geographic Edition 软件所需的修补程序。请转至第 43 页中的 "如何在 Sun Cluster Geographic Edition 系统上安装修补程序"。 接下来的操作

### ▼ 如何在**Sun Cluster Geographic Edition**系统上安装修 补程序

请在群集中的所有节点上执行此过程。

为了进行测试,请先在辅助群集上安装修补程序,然后再于主群集上安装修补程序。

#### 执行以下任务: 开始之前

- 确保已安装支持 Sun Cluster Geographic Edition 软件的 Solaris 操作系统。 如果节点上已安装了 Solaris 软件,必须确保 Solaris 安装满足 Sun Cluster Geographic Edition 软件和任何其他要在群集中安装的软件的要求。
- 确保节点上安装了 Sun Cluster Geographic Edition 软件包。
- 确保已完成了第 42 页中的 "如何准备 [Sun Cluster Geographic Edition](#page-41-0) 系统以安装修补 [程序](#page-41-0)"中的所有步骤。

### 确保所有的节点已联机并且是群集的一部分。 **1**

要查看群集的当前状态,请从任意节点运行以下命令:

### % **cluster status**

有关更多信息,请参见 [cluster](http://docs.sun.com/doc/820-4685/cluster-1cl?a=view)(1CL) 手册页。

在同一节点的 /var/adm/messages 日志中搜索未解决的错误消息或警告消息。

- 在每个节点上成为超级用户。 **2**
- 在每个节点上,使用patchadd命令安装所有必要的修补程序以支持**Sun Cluster Geographic Edition**软件。 **3**

如果要应用 Sun Cluster 修补程序,请在两个群集上都使用 Sun Cluster 方法。

当在群集的所有节点上安装完所有必需的修补程序后,在每个节点上启动**common 4 agent container**。

### # **/usr/sbin/cacaoadm start**

注 **–** 您必须使用 common agent container 2,它位于 /usr/sbin 目录中。使用 /usr/sbin/cacaoadm -V 命令可检查您正在使用的 common agent container 的版本。

- 在某个节点上,启用**Sun Cluster Geographic Edition**软件。 # **geoadm start 5**
- 将您在为安装修补程序而准备群集时删除的所有应用程序资源组重新添加回保护组。 # **geopg add-resource-group** *resourcegroup protectiongroup* 有关更多信息,请参见 [geopg](http://docs.sun.com/doc/820-5982/geopg-1m?a=view)(1M) 手册页。 **6**
- 启动添加的所有保护组。 **7** # **geopg start -e local [-n]** *protectiongroup* 有关更多信息,请参见 [geopg](http://docs.sun.com/doc/820-5982/geopg-1m?a=view)(1M) 手册页。
- 当您给辅助群集应用了修补程序后,请对 Sun Cluster Geographic Edition 软件执行完整 性测试,然后再在主群集上重复此过程。 接下来的操作

<span id="page-44-0"></span>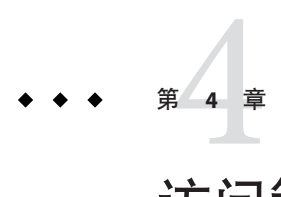

# 访问管理和安全性管理

本章介绍如何进行访问管理和安全性管理。本章包含以下几节:

- 第45 页中的 "Sun Cluster Geographic Edition 软件和 RBAC"
- 第 47 页中的 "[使用安全性证书配置安全群集通信](#page-46-0)"
- 第47 页中的 "使用 IPsec [配置安全群集通信](#page-46-0)"

## **Sun Cluster Geographic Edition**软件和**RBAC**

本节介绍了 Sun Cluster Geographic Edition 软件中基于角色的访问控制 (RBAC)。本章包 含以下几节:

- 第 45 页中的 "设置和使用 RBAC"
- 第46页中的 "RBAC [权限配置文件](#page-45-0)"
- 第46页中的 "[修改用户的](#page-45-0) RBAC 属性"

## 设置和使用**RBAC**

Sun Cluster Geographic Edition 软件的 RBAC 配置文件以 Sun Cluster 软件中使用的 RBAC 权限配置文件为基础。有关通过 Sun Cluster 软件设置并使用 RBAC 的一般信息,请参 阅《Sun Cluster [系统管理指南\(适用于](http://docs.sun.com/doc/820-6928/rbac-1?a=view) Solaris OS)》中的第 2 章 "Sun Cluster 和 [RBAC"](http://docs.sun.com/doc/820-6928/rbac-1?a=view)。

Sun Cluster Geographic Edition 软件会将以下新 RBAC 实体添加到 /etc/security 目录下 的相应文件中:

- auth attr: RBAC 授权名称
- prof attr: RBAC 执行配置文件
- exec attr: RBAC 执行属性

<span id="page-45-0"></span>注-auth attr 和 prof attr 数据库的默认搜索顺序为 files nis(这在 /etc/nsswitch.conf 文件中定义)。如果您已在自己的环境下自定义了搜索顺序,请 确认搜索列表中存在 files。将 files 包含在搜索列表中可使您的系统找到 Sun Cluster Geographic Edition 所定义的 RBAC 条目。

## **RBAC**权限配置文件

Sun Cluster Geographic Edition 的 CLI 和 GUI 使用 RBAC 权限控制最终用户对操作的访 问。表 4–1 介绍了关于这些权限的通用约定。

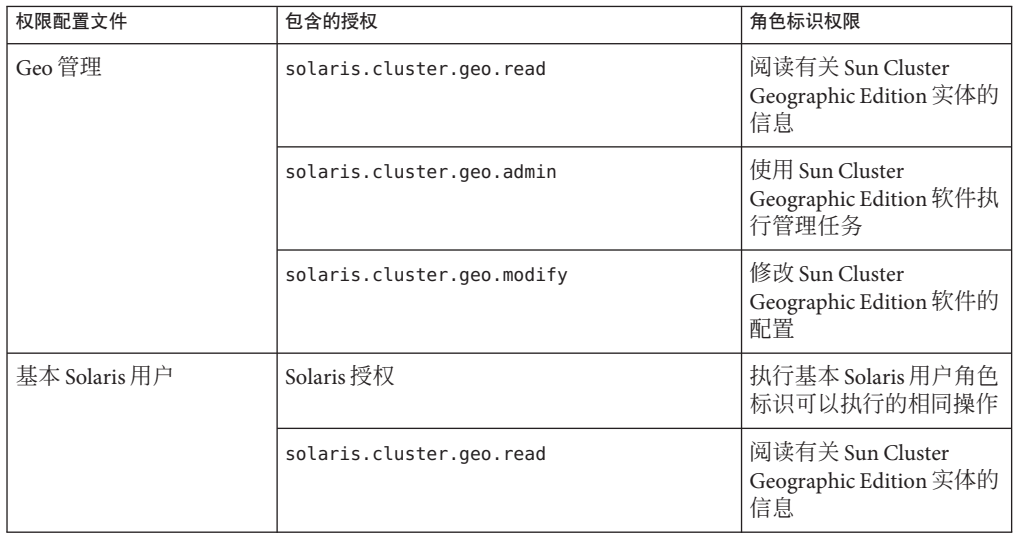

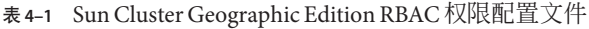

## 修改用户的**RBAC**属性

授权给超级用户以外的用户时,必须在两个伙伴群集的所有节点上进行此授权。否则 ,某些具有全局范围的操作可能会因伙伴关系中一个或多个节点的用户权限不足而失 败。

要修改用户的 RBAC 权限, 您必须以超级用户身份登录, 或承担一个分配有主管理员 权限配置文件的角色。

例如,您可以使用如下方法为用户 admin 指定 Geo 管理 RBAC 配置文件:

```
# usermod -P "Geo Management" admin
# profiles admin
Geo Management
Basic Solaris User
#
```
有关如何修改用户的 RBAC 属性的更多信息,请参阅《Sun Cluster [系统管理指南\(适用](http://docs.sun.com/doc/820-6928/rbac-1?a=view) 于 Solaris OS)》中的第 2 章 ["Sun Cluster](http://docs.sun.com/doc/820-6928/rbac-1?a=view) 和 RBAC"。

## 使用安全性证书配置安全群集通信

必须对 Sun Cluster Geographic Edition 软件进行配置以便在伙伴群集之间进行安全通信 。这种配置必须是彼此照应的。因此,必须将群集 cluster-paris 配置为信任其伙伴群 集 cluster-newyork,同时将群集 cluster-newyork 配置为信任其伙伴群集 cluster-paris。

如果要使用 GUI 管理 Sun Cluster Geographic Edition 软件, 则两个伙伴群集的所有节点 上的超级用户密码都必须相同。

有关为伙伴群集设置安全证书的信息,请参见第 51 页中的 "[在伙伴群集之间配置信](#page-50-0) [任](#page-50-0)"。

有关群集配置示例,请参见第 33 页中的 ["Sun Cluster Geographic Edition](#page-32-0) 群集配置示 [例](#page-32-0)"。

## 使用**IPsec**配置安全群集通信

您可以使用 IP 安全性体系结构 (IPsec) 来配置伙伴群集之间的安全通信。IPsec 允许您使 用 IP 在相互通信的计算机之间设置安全策略(即允许或要求进行安全数据报验证,或 进行实际数据加密,或两者均进行)。对于以下群集通信,请考虑使用 IPsec:

- 安全的 Sun StorageTek Availability Suite 通信(如果使用 Sun StorageTek Availability Suite 软件进行数据复制)
- 安全的 TCP/UDP 心跳通信

Sun Cluster 软件和 Sun Cluster Geographic Edition 软件仅使用手动密钥来支持 IPsec。必 须在群集节点上为服务器和客户机 IP 地址的每种组合手动存储密钥。还必须在每个客 户机上手动存储这些密钥。

有关 IPsec 配置参数的完整说明,请参阅《[System Administration Guide: IP Services](http://docs.sun.com/doc/816-4554/ipsectm-1?a=view)》中 的第 IV 部分[, "IP Security"](http://docs.sun.com/doc/816-4554/ipsectm-1?a=view)。

## ▼ 如何为安全群集通信配置**IPsec**

在 Sun Cluster Geographic Edition 基础结构中,逻辑主机的主机名与群集名称完全一样 。逻辑主机名是一种特殊的 HA 资源。根据群集配置情况,您必须为 Sun Cluster Geographic Edition 的各种组件设置多个不同的 IP 地址。

在每个伙伴群集上,必须配置加密和授权,以便在物理节点和逻辑主机名地址之间交 换传入和外发包。 在伙伴群集之间,这些地址上的 IPsec 配置参数值必须保持一致。

IPsec 使用两个配置文件:

- **IPsec** 策略文件 /etc/inet/ipsecinit.conf。包含了用于支持授权和加密心跳的指导 性规则。在具有伙伴关系的两个群集上,该文件的内容是不同的。
- **IPsec** 密钥文件 /etc/init/secret/ipseckeys。包含了特定授权和加密算法的密钥文 件。在具有伙伴关系的两个群集上,该文件的内容是完全相同的。

以下过程将配置群集 cluster-paris 与另一个群集 cluster-newyork 进行 IPsec 安全通信 。两个群集均运行 Solaris OS 版本 9。该过程假定 cluster-paris 上的本地逻辑主机名为 lh-paris-1, 远程逻辑主机名为 lh-newyork-1。传入的消息将被发送至 lh-paris-1, 传 出的消息将被发送至 lh-newyork-1。

在 cluster-paris 的每个节点上执行以下过程。

作为超级用户登录至主群集的第一个节点phys-paris-1。 **1**

有关哪个节点是 phys-paris-1 的提示信息,请参见第 33 页中的 ["Sun Cluster Geographic](#page-32-0) Edition [群集配置示例](#page-32-0)"。

在**IPsec**策略文件中为本地地址和远程地址设置一个条目。 **2**

策略文件位于 /etc/inet/ipsecinit.conf。此文件的权限应为 644。有关此文件的更多 信息,请参见 [ipsecconf](http://docs.sun.com/doc/816-5166/ipsecconf-1m?a=view)(1M) 手册页。

有关 Sun Cluster Geographic Edition 软件支持的名称和值的信息, 请参[见附录](#page-104-0) B, Sun [Cluster Geographic Edition](#page-104-0) 实体合法的名称和值。

### **a.** 配置通信策略。

tcp\_udp 插件的默认端口为 2084。可以在 etc/cacao/instances/default/modules/com.sun.cluster.geocontrol.xml 文件中指 定该值。

以下命令配置了一个没有设置任何授权或加密算法首选项的策略:

```
# {raddr lh-newyork-1 rport 2084} ipsec {auth_algs any encr_algs any \
sa shared} {laddr lh-paris-1 lport 2084} ipsec {auth_algs any encr_algs \
any sa shared}
```
当您在辅助群集 cluster-newyork 上配置通信策略时,必须使用相反的策略。

# **{laddr lh-newyork-1 lport 2084} ipsec {auth\_algs any encr\_alg**s \ any sa shared} {raddr lh-paris-1 rport 2084} ipsec {auth algs any encr algs \ **any sa shared}**

**b.** 通过重新引导节点或运行以下命令的方式添加策略。

```
# ipsecconf -a /etc/inet/ipsecinit.conf
```
设置传入和外发通信的加密和授权密钥。 **3**

通信文件位于 /etc/init/secret/ipseckeys。此文件的权限应为 600。 添加密钥:

# **ipseckey -f /etc/init/secret/ipseckeys**

密钥条目具有以下常规格式 .

### # **inbound to cluster-paris**

**add esp spi** *paris-encr-spi* **dst lh-paris-1 encr\_alg** *paris-encr-algorithm* \ **encrkey** *paris-encrkey-value* **add ah spi** *newyork-auth-spi* **dst lh-paris-1 auth\_alg** *paris-auth-algorithm* \ **authkey** *paris-authkey-value*

# **outbound to cluster-newyork add esp spi** *newyork-encr-spi* **dst lh-newyork-1 encr\_alg** *newyork-encr-algorithm* \ **encrkey** *newyork-encrkey-value* **add ah spi** *newyork-auth-spi* **dst lh-newyork-1 auth\_alg** *newyork-auth-algorithm* \ **authkey** *newyork-authkey-value*

有关通信文件的更多信息,请参见 [ipsecconf](http://docs.sun.com/doc/816-5166/ipsecconf-1m?a=view)(1M) 手册页。

<span id="page-50-0"></span>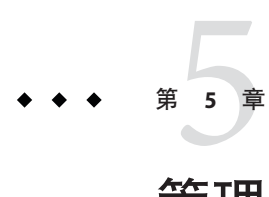

# 管理群集伙伴关系

本章介绍了如何管理已启用 Sun Cluster Geographic Edition 软件的两个群集之间的伙伴 关系。

本章包括以下各节:

- 第 51 页中的 "在伙伴群集之间配置信任"
- 第 54 页中的 "[创建和修改伙伴关系](#page-53-0)"
- 第 57 页中的 "[加入现有伙伴关系](#page-56-0)"
- 第 59 页中的 "[添加新群集节点](#page-58-0)"
- 第 60 页中的 "[重命名伙伴关系中的群集](#page-59-0)"
- 第 65 页中的 "[脱离或删除伙伴关系](#page-64-0)"
- 第 66 页中的 "[重新同步伙伴关系](#page-65-0)"

## 在伙伴群集之间配置信任

在两个群集之间创建伙伴关系之前, 必须配置 Sun Cluster Geographic Edition 软件, 使 其能在这两个群集之间进行安全通信。这种配置必须是彼此照应的。例如,必须将群 集 cluster-paris 配置为信任群集 cluster-newyork,同时必须也将群集 cluster-newyork 配置为信任群集 cluster-paris。

## 如何在两个群集之间配置信任

确保满足以下条件: 开始之前

- 您要在其上创建伙伴关系的群集正在运行。
- 必须已在该群集和伙伴群集上运行 geoadm start 命令。有关使用 geoadm start 命令 的更多信息,请参见第 36 页中的 "启用 [Sun Cluster Geographic Edition](#page-35-0) 软件"。
- 伙伴群集的群集名称为已知。

■ 必须在本地主机文件中对伙伴群集的主机信息进行了定义。本地群集必须知道如何 按名称访问伙伴群集。

如果群集位于不同的域中,请在条目中包含域名,如 *logicalhostname*.*domainname*。 但群集名称本身不得包含域。

#### 登录到一个群集节点。 **1**

要完成此过程,必须为您指定 Geo Management RBAC 权限配置文件。有关 RBAC 的更 多信息, 请参见第 45 页中的 ["Sun Cluster Geographic Edition](#page-44-0) 软件和 RBAC"。

### 将公钥从远程群集导入到本地群集中。 **2**

在本地群集的某个节点上运行下面的命令可将密钥从远程群集导入到本地群集的某个 节点。

# **geops add-trust -c** *remotepartnerclustername*

-c *remotepartnerclustername*[.*domainname*] 指定与其组成伙伴关系的群集的逻辑主机名。逻辑主机名由 Sun Cluster Geographic Edition 软件使用,并映射到远程伙伴群集的名称。例如, 远程伙伴群集名可能与以 下格式类似:

cluster-paris

如果群集位于不同的域中,则还应指定全限定域名。例如,伙伴关系中两个具有不 同域的群集可能类似于:

cluster-paris.france cluster-newyork.usa

当您将该选项与 add-trust 或 remote-trust 子命令一起使用时,该选项可指定远程 群集上公钥的存储位置的别名。远程群集上的证书的别名具有以下模式:

*remotepartnercluster*.certificate[0-9]\*

只有属于远程群集的密钥才应具有这种模式的别名。

有关 [geops](http://docs.sun.com/doc/820-5982/geops-1m?a=view) 命令的更多信息, 请参阅 geops(1M) 手册页。

在远程伙伴群集的一个节点上重复以上步骤。 **3**

如果选择使用 Sun Cluster Manager,请跳过此步骤。Sun Cluster Manager 可在一次操作 中处理所有节点。

从每个群集的一个节点上检验信任关系。 **4**

# **geops verify-trust -c** *remotepartnerclustername***[.***domainname***]**

此命令将检验您运行该命令的节点与伙伴群集所有节点之间的信任关系。如果选择使 用 Sun Cluster Manager, 此命令将检验本地群集所有节点与伙伴群集所有节点之间的信 任关系。

有关如何配置和加入伙伴关系的完整示例,请参[见示例](#page-57-0) 5–4。 另请参见

### ▼ 如何删除两个群集间的信任关系

确保满足以下条件: 开始之前

- 要删除其上信任关系的群集正在运行。
- 伙伴群集的群集名称为已知。
- 必须在本地主机文件中对伙伴群集的主机信息进行了定义。本地群集必须知道如何 按名称访问伙伴群集。
- 登录到一个群集节点。 **1**

要完成此过程,必须为您指定 Geo Management RBAC 权限配置文件。有关 RBAC 的更 多信息, 请参见第 45 页中的 ["Sun Cluster Geographic Edition](#page-44-0) 软件和 RBAC"。

如果两个群集间配置有伙伴关系,则解除该伙伴关系。 **2** 在两个群集上均执行以下命令:

# **geops leave**

在两个群集的所有节点上,将所有远程群集密钥从本地节点的**truststore**文件中删除。 **3**

# **geops remove-trust -c** *remotepartnerclustername*

请在本地群集的所有节点上执行此步骤,然后再在伙伴群集的所有节点上重复此步骤  $\circ$ 

-c *remotepartnerclustername*

指定要从中删除密钥的群集的逻辑主机名。远程群集的名称必须与您使用 geops add-trust 命令添加信任关系时所指定的群集名称一致。如果可使用名称的一部分访 问远程群集,则无需指定全限定名。

当您将该选项与 add-trust 或 remote-trust 子命令一起使用时,该选项可指定远程 群集上公钥的存储位置的别名。远程群集上的证书的别名具有以下模式:

*remotepartnercluster*.certificate[0-9]\*

只有属于远程群集的密钥才应具有这种模式的别名。

有关 [geops](http://docs.sun.com/doc/820-5982/geops-1m?a=view) 命令的更多信息, 请参阅 geops(1M) 手册页。

如果选择使用 Sun Cluster Manager,它会在一次操作中处理一个群集的所有节点。

在远程伙伴群集的一个节点上重复以上步骤。 **4**

## <span id="page-53-0"></span>创建和修改伙伴关系

Sun Cluster Geographic Edition 软件可使群集之间形成伙伴关系,从而在发生灾难时相 互保护。处于伙伴关系中的群集可通过互相发送心跳消息来监视对方(类似于单个群 集中节点与节点之间发送消息)。与本地群集不同的是,处于伙伴关系中的群集使用 公共网络发送消息,同时也支持其他插件机制。

使用 [geops](http://docs.sun.com/doc/820-5982/geops-1m?a=view)(1M) 命令只能在两个特定群集之间建立一个伙伴关系。创建伙伴关系后, 您可以使用此命令修改该伙伴关系的属性。

创建伙伴关系时,应确保伙伴关系中所有群集的名称唯一。例如,如果有一个群集完 全位于域 .france 中,则可以使用诸如 paris 和 grenoble 这样的主机名。但是,如果群 集跨域, 您必须对主机名进行足够的限定, 以便在网络中对它们进行有效的标识。您 可以将 paris 和 munich 与主机名 paris.france 和 munich.germany 相关联, 群集名称仍 为 paris 和 munich。

您不能在群集 paris.france 和 paris.texas 之间创建伙伴关系,因为它们的群集名称都 是 paris,会产生冲突。

两个伙伴群集上由 Sun Cluster Geographic Edition 软件所管理的应用程序资源组的名称 必须相同。您可以手动或使用 scsnapshot 命令配置这些资源组的名称。

scsnapshot 命令可复制尚未配置资源组、资源类型以及资源的群集上的配置数据 。scsnapshot 命令从发出该命令的群集上检索配置数据, 然后生成一个名为 scriptfile 的脚本。编辑脚本,使其符合您要在其中复制配置数据的群集的特定特性 。例如,您可能需要更改脚本中的 IP 地址和主机名。从您要在其中复制配置数据的群 集中的任一节点上启动脚本。有关使用此命令的更多信息,请参见 [scsnapshot](http://docs.sun.com/doc/820-4685/scsnapshot-1m?a=view)(1M) 手 册页。

两个特定群集之间只能定义一个伙伴关系。单个群集可以和不同的群集形成不同的伙 伴关系。

### ▼ 如何创建伙伴关系

确保满足以下条件: 开始之前

- 您希望创建伙伴关系的群集已启动,并正在运行。
- geoadm start 命令必须已在该群集以及伙伴群集上运行。有关使用 geoadm start 命 令的更多信息,请参见第 36 页中的 "启用 [Sun Cluster Geographic Edition](#page-35-0) 软件"。
- 伙伴群集的群集名称为已知。
- 必须在本地主机文件中对伙伴群集的主机信息进行了定义。本地群集必须知道如何 按名称访问伙伴群集。
- 已通过安装相应的证书在两个群集上配置了安全性。 有关更多信息,请参见第 51 页中的 "[在伙伴群集之间配置信任](#page-50-0)"。

#### 登录到一个群集节点。 **1**

要完成此过程,必须为您指定 Geo Management RBAC 权限配置文件。有关 RBAC 的更 多信息, 请参见第45 页中的 ["Sun Cluster Geographic Edition](#page-44-0) 软件和 RBAC"。

#### 创建伙伴关系。 **2**

# **geops create -c** *remotepartnerclustername***[.***domainname***]** [**-h** *heartbeatname*] \ [**-p** *propertysetting* [**-p**...]] *partnershipname*

-c *remotepartnerclustername*[.*domainname*] 指定将会加入伙伴关系的远程群集的名称。 如果伙伴关系中的群集位于不同的域中 ,则还必须指定远程群集的域名。

此名称必须与远程群集上 Sun Cluster Geographic Edition 基础结构所使用的逻辑主机 名相匹配。

### -h *heartbeatname*

指一个在伙伴关系中使用的自定义心跳,以便监视伙伴群集的可用性。

如果您省略此选项,则将使用默认的 Sun Cluster Geographic Edition 心跳。

仅为特定的环境提供自定义的心跳,所以需要仔细配置。如果您的系统需要使用自 定义心跳,请咨询 Sun 专家以便获得帮助。有关配置自定义心跳的更多信息,请参 见第 6 [章,管理心跳。](#page-68-0)

如果要创建自定义心跳,必须至少添加一个插件,以防止伙伴关系仍处于降级模式  $\circ$ 

在运行 geops 命令之前,必须先配置您在此选项中提供的自定义心跳。

注**–**自定义心跳可阻止在创建伙伴关系的过程中使用默认心跳。如果希望为伙伴关 系使用默认心跳,则必须在运行 geops create 命令之前先删除自定义心跳。

### -p *propertysetting*

使用一系列 *property*=*value* 对语句来指定伙伴关系属性的值。

使用 Description 属性指定伙伴关系的描述。

您可以使用 Notification\_emailaddrs和 Notification\_actioncmd属性配置心跳丢失 通知。有关配置心跳丢失通知的更多信息,请参见第 80 页中的 "[配置心跳丢失通](#page-79-0) [知](#page-79-0)"。

有关可设置的属性的更多信息,请参见附录 A,标准 [Sun Cluster Geographic Edition](#page-98-0) [属性。](#page-98-0)

*partnershipname*

指定伙伴关系的名称。

### 第5章 • 管理群集伙伴关系 ちょうしょう ちょうしょう ちょうしょく ちょうしょく ちょうしょく ちょうしょく ちょうしょく ちょうしゅう

<span id="page-55-0"></span>有关 Sun Cluster Geographic Edition 软件支持的名称和值的信息,请参[见附录](#page-104-0) B, Sun [Cluster Geographic Edition](#page-104-0) 实体合法的名称和值。

有关 [geops](http://docs.sun.com/doc/820-5982/geops-1m?a=view) 命令的更多信息, 请参阅 geops(1M) 手册页。

验证是否已创建伙伴关系以及该伙伴关系的状态。 # **geoadm status 3**

#### 创建伙伴关系 示例**5–1**

本示例将在 cluster-paris.usa 群集上创建 paris-newyork-ps 伙伴关系。

# **geops create -c cluster-newyork.usa -p Description=Transatlantic** \ **-p Notification\_emailaddrs=sysadmin@companyX.com paris-newyork-ps** # **geoadm status**

有关如何配置和加入伙伴关系的完整示例,请参[见示例](#page-57-0) 5–4。 另请参见

### ▼ 如何修改伙伴关系属性

#### 登录到一个群集节点。 **1**

要完成此过程,必须为您指定 Geo Management RBAC 权限配置文件。有关 RBAC 的更 多信息,请参见第 45 页中的 ["Sun Cluster Geographic Edition](#page-44-0) 软件和 RBAC"。

#### 修改伙伴关系属性。 **2**

# **geops set-prop -p** *propertysetting* [**-p**...] *partnershipname*

-p *propertysetting* 使用一系列 *property*=*value* 对语句来指定伙伴关系属性的值。

使用 Description 属性指定伙伴关系的描述。

您可以使用 Notification\_emailaddrs 和 Notification\_actioncmd 属性配置心跳丢失通知。有关配置心跳丢失通知的更多信息,请 参见第 80 页中的 "[配置心跳丢失通知](#page-79-0)"。

有关可设置的属性的更多信息,请参见附录 A,标准 [Sun Cluster](#page-98-0) [Geographic Edition](#page-98-0) 属性。

*partnershipname* 指定伙伴关系的名称。

有关 Sun Cluster Geographic Edition 软件支持的名称和值的信息,请参[见附录](#page-104-0) B, Sun [Cluster Geographic Edition](#page-104-0) 实体合法的名称和值。

有关 [geops](http://docs.sun.com/doc/820-5982/geops-1m?a=view) 命令的更多信息, 请参阅 geops(1M) 手册页。

<span id="page-56-0"></span>验证修改是否正确。 **3**

# **geops list**

### <sub>示例5–2</sub> 修改伙伴关系的属性

本示例将修改 cluster-paris 群集的通知电子邮件地址。

```
# geops set-prop -p Notification_emailaddrs=operations@companyX.com \
paris-newyork-ps
# geops list
```
## 加入现有伙伴关系

定义和配置伙伴关系时,伙伴关系会指定另一个要成为该伙伴关系成员的群集。然后 ,您必须对这第二个群集加以配置,以使其加入伙伴关系。

## ▼ 如何加入伙伴关系

确保满足以下条件: 开始之前

- 启用本地群集运行 Sun Cluster Geographic Edition 软件。
- 您希望群集加入的伙伴关系是在另一个群集 (cluster-paris) 上定义和配置的,而且 本地群集 (cluster-newyork) 已指定为此伙伴关系的成员。
- 已通过安装相应的证书在群集上配置了安全性。 有关更多信息,请参见第 47 页中的 "[使用安全性证书配置安全群集通信](#page-46-0)"。
- 登录到要加入伙伴关系的群集中的某一节点。 **1**

要完成此过程,必须为您指定 Geo Management RBAC 权限配置文件。有关 RBAC 的更 多信息, 请参见第 45 页中的 ["Sun Cluster Geographic Edition](#page-44-0) 软件和 RBAC"。

确认是否可通过逻辑主机名访问最初创建该伙伴关系的远程群集cluster-paris。 **2** # **ping lh-paris-1**

有关群集逻辑主机名的信息,请参见第 36 页中的 "如何启用 [Sun Cluster Geographic](#page-35-0) [Edition](#page-35-0) 软件"。

加入该伙伴关系。 **3**

# **geops join-partnership** [**-h** *heartbeatname*] *remoteclustername partnershipname*

-h *heartbeatname* 指一个在伙伴关系中使用的自定义心跳,以便监视伙伴群集的可 用性。

<span id="page-57-0"></span>如果您省略此选项,则将使用默认的 Sun Cluster Geographic Edition 心跳。

仅为特定的环境提供自定义的心跳,所以需要仔细配置。如果您 的系统需要使用自定义心跳,请咨询 Sun 专家以便获得帮助。有 关配置自定义心跳的更多信息,请参见第6[章,管理心跳。](#page-68-0)

如果要创建自定义心跳,必须至少添加一个插件,以防止伙伴关 系仍处于降级模式。

在运行 geops 命令之前,必须先配置您在此选项中提供的自定义 心跳。

*remoteclustername* 指定正在加入的伙伴关系的当前某一成员群集的名称。该群集用 于检索伙伴关系配置信息。

*partnershipname* 指定伙伴关系的名称。

有关 Sun Cluster Geographic Edition 软件支持的名称和值的信息, 请参[见附录](#page-104-0) B, Sun [Cluster Geographic Edition](#page-104-0) 实体合法的名称和值。

有关 [geops](http://docs.sun.com/doc/820-5982/geops-1m?a=view) 命令的更多信息, 请参阅 geops(1M) 手册页。

#### 验证是否已将群集添加至伙伴关系,以及是否已正确定义了伙伴关系属性。 **4**

# **geops list** # **geoadm status**

### 示例<mark>5–3 加入伙伴关系</mark>

本示例将群集 cluster-newyork 加[入示例](#page-55-0) 5–1 中在群集 cluster-paris 上创建的伙伴关 系。

# **geops join-partnership cluster-paris paris-newyork-ps** # **geops list** # **geoadm status**

#### 创建并加入与其他域中某个远程群集之间的伙伴关系 示例**5–4**

本示例将在群集 cluster-paris.france 与 cluster-newyork.usa 之间创建并配置 paris-newyork-ps 伙伴关系。

1. 在群集 cluster-paris.france 的某个节点上,为此伙伴关系配置信任关系。

phys-paris-1# **geops add-trust -c cluster-newyork.usa**

2. 在群集 cluster-newvork.usa的某个节点上,为此伙伴关系配置信任关系。

phys-newyork-1# **geops add-trust -c cluster-paris.france**

<span id="page-58-0"></span>3. 在两个群集的每一节点上检验是否已正确设置信任关系,包括本地群集与伙伴群集 之间以及本地群集的各个节点之间。

```
phys-newyork-1# geops verify-trust -c cluster-paris.france
phys-newyork-2# geops verify-trust -c cluster-paris.france
phys-newyork-1# geops verify-trust
phys-newyork-2# geops verify-trust
phys-paris-1# geops verify-trust -c cluster-newyork.usa
phys-paris-2# geops verify-trust -c cluster-newyork.usa
phys-paris-1# geops verify-trust
phys-paris-2# geops verify-trust
```
4. 在群集 cluster-paris.france 上创建伙伴关系 paris-newyork-ps。

cluster-paris# **geops create -c cluster-newyork.usa -p Description=Transatlantic** \ **-p Notification\_emailaddrs=sysadmin@companyX.com paris-newyork-ps**

5. 在群集 cluster-newyork.usa 上加入伙伴关系 paris-newyork-ps。

cluster-newyork# **geops join-partnership cluster-paris.france paris-newyork-ps**

6. 检验是否已成功创建伙伴关系。

```
# geops list
# geoadm status
```
## 添加新群集节点

向伙伴关系中的群集添加新节点时,必须在该节点上执行其他任务,以使其成为 Sun Cluster Geographic Edition 配置中的一个活动参与者。

### ▼ 如何向伙伴关系中的群集添加新节点

从新节点中执行所有步骤。

将新节点添加到群集中。 **1**

执行《Sun Cluster [系统管理指南\(适用于](http://docs.sun.com/doc/820-6928/cacjggea?a=view) Solaris OS)》中的"添加节点"中的步骤。

- 在新节点上安装**Sun Cluster Geographic Edition**、数据复制和应用程序软件。 **2**
	- 要安装 [Sun Cluster Geographic Edition](http://docs.sun.com/doc/820-3926) 软件, 请参见《Sun Cluster Geographic Edition [安装指南》。](http://docs.sun.com/doc/820-3926)
	- 要安装数据复制和应用程序软件,请参见与您所使用的软件相对应的手册。

<span id="page-59-0"></span>如果具有新节点的群集是任何已激活的保护组的主群集,则从这些保护组中删除应用 程序资源组。 **3**

为了避免应用程序停机时间,必须执行此步骤。

# **geopg remove-resource-group** *resourcegroup protectiongroup*

取消激活在此群集本地处于活动状态的所有保护组。 **4**

# **geopg stop -e local** *protectiongroup*

停止**Sun Cluster Geographic Edition**基础结构。 **5**

# **geoadm stop**

重新启用**Sun Cluster Geographic Edition**基础结构。 此操作重新创建每个 Sun Cluster Geographic Edition 资源组, 并将群集中的所有节点( 包括新节点)添加到节点列表。 **6**

# **geoadm start**

重新激活在步骤**4**中取消激活的保护组。 **7**

# **geopg start -e local** *protectiongroup*

恢复在步骤**3**中删除的所有应用程序资源组。 **8**

# **geopg add-resource-group** *resourcegroup protectiongroup*

## 重命名伙伴关系中的群集

如果重命名伙伴关系中的群集,该伙伴关系将变为无效。必须完全取消配置现有伙伴 关系,然后创建一个使用新群集名称的新伙伴关系。

## ▼ 如何重命名伙伴关系中的群集

此过程说明了如何重命名伙伴关系中的某个群集。可以同时重命名多个群集。

注**–**如果重命名的群集属于多个伙伴关系,请在与要重命名的群集共享伙伴关系的所有 群集上执行每个步骤,然后再执行此过程中的下一个步骤。

从要重命名的群集的某个节点中,删除该群集所属的每个保护组中的资源组。 此任务可避免生产应用程序停机时间。 **1**

# **geopg remove-resource-group app-rg pg1**

- 从保护组中每个群集的某个节点中,确认是否已经删除了应用程序资源组。 **2** # **geopg list pg1**
- 从要重命名的群集的某个节点中,全局停止每个保护组。 **3** 此任务会停止数据复制。 # **geopg stop pg1 -e global**

从保护组中每个群集的某个节点中,删除该保护组。 **4** # **geopg delete pg1**

- 从伙伴关系中每个群集的某个节点中,脱离该伙伴关系。 **5** # **geops leave-partnership ps1**
- 从每个群集的某个节点中,确认是否已经删除了保护组和伙伴关系。 **6** # **geoadm status**
- 从每个群集的某个节点中,禁用**Sun Cluster Geographic Edition**软件。 **7** # **geoadm stop**
- 从每个群集的某个节点中,确认是否已禁用了**Sun Cluster Geographic Edition**软件。 **8** 确认是否删除了 geo-infrastructure、geo-clusterstate 和数据复制资源组。 # **clrg list** # **geoadm status**
- 从要重命名的群集的某个节点中,更改群集名称。 **9**

按照《[Sun Cluster Geographic Edition](http://docs.sun.com/doc/820-3926/fquut?a=view) 安装指南》中的"规划所需的 IP 地址和主机名"中 介绍的群集命名原则进行操作。

# **cluster rename -c** *new-clustername*

注**–**群集名称不得包含域。如果伙伴关系包含位于不同域中的群集,请在必要时通过将 域名附加到群集名称后面(即 *cluster.domain*)在管理命令中指定域。当伙伴关系中的 群集不在同一域中时,只有某些 Sun Cluster Geographic Edition 管理命令需要此全限定 名。

确认群集名称是否已更改。 **10**

# **cluster list**

- 在两个群集的每个节点上,确保与新群集名称匹配的主机名条目未被使用,并已添加 到本地/etc/hosts文件。 如果伙伴关系中的群集位于不同的域中,请在每个群集的 /etc/hosts 条目中包含域。 # **ping** *new-clustername there should be no response* # **echo "***IPaddress new-clustername***" >> /etc/hosts 11**
- 12 从每个群集的某个节点中,启动 Sun Cluster Geographic Edition 软件。
	- # **geoadm start**

如果 Sun Cluster Geographic Edition 软件无法启动, 并且启动失败并不是由新逻辑主机 问题引起的,则使用 cacaoadm restart 命令在所有节点上重新启动 common agent container,然后再启动 Sun Cluster Geographic Edition 软件。

- 13 从每个群集的某个节点中,确认是否成功启动了 Sun Cluster Geographic Edition 软件。 # **geoadm status**
- 从每个群集的某个节点中,添加群集之间的信任关系。 # **geops add-trust -c** *remotepartnerclustername***[.***domainname***] 14**
- 从每个群集的某个节点中,确认是否成功添加了信任关系。 **15**

注 **–**请勿在verify-trust子命令中指定域名。

# **geops verify-trust -c** *remotepartnerclustername*

- 创建并加入群集之间的新伙伴关系。 **16**
	- **a.** 从主群集中,创建该伙伴关系。
		- # **geops create -c** *remotepartnerclustername***[.***domainname***]** *partnershipname*
	- **b.** 从辅助群集中,加入该伙伴关系。

# **geops join-partnership** *remotepartnerclustername***[.***domainname***]** *partnershipname*

在每个群集中,确认是否成功创建并加入了新伙伴关系。 **17**

# **geoadm status**

如果未重新引导已重命名的群集的节点,请在已重命名的群集的每个节点上重新启动 心跳。 **18**

重新启动心跳会启动心跳来读取并存储新群集名称。

- # **/etc/init.d/initgchb\_resd stop**
- # **/etc/init.d/initgchb\_resd start**

#### 重命名伙伴关系中的群集 示例**5–5**

本示例将 paris-newyork-ps 伙伴关系中的群集 newyork 重命名为 chicago。由于此群集 中的节点名称并未更改,因此 phys-newyork-1 成为新命名的 chicago 群集中的节点 。paris-newyork-ps 伙伴关系首先被取消配置。重命名群集后,创建了一个新的 paris-chicago-ps 伙伴关系,并将 chicago 群集作为主群集,将 paris 群集作为辅助群 集。由于两个群集属于同一个域,因此未在命令中指定域名。

phys-newyork-1# **geopg remove-resource-group app-rg**

phys-newyork-1# **geopg list examplepg** phys-paris-1# **geopg list examplepg**

phys-newyork-1# **geopg stop examplepg -e global**

phys-newyork-1# **geopg delete examplepg** phys-paris-1# **geopg delete examplepg**

phys-newyork-1# **geops leave-partnership paris-newyork-ps** phys-paris-1# **geops leave-partnership paris-newyork-ps**

phys-newyork-1# **geoadm stop** phys-paris-1# **geoadm stop**

phys-newyork-1# **clrg list** phys-newyork-1# **geoadm status** phys-paris-1# **clrg list** phys-paris-1# **geoadm status**

phys-newyork-1# **cluster rename -c chicago** phys-newyork-1# **cluster list**

phys-newyork-1# **ping chicago** phys-newyork-1# **echo "192.168.10.1 chicago" >> /etc/hosts** *repeat on each node of the chicago cluster*

phys-paris-1# **ping chicago** phys-paris-1# **echo "192.168.20.1 chicago" >> /etc/hosts** *repeat on each node of the paris cluster*

phys-newyork-1# **geoadm start** phys-paris-1# **geoadm start**

phys-newyork-1# **geoadm status** phys-paris-1# **geoadm status**

phys-newyork-1# **geops add-trust -c paris**

```
phys-paris-1# geops add-trust -c chicago
phys-newyork-1# geops verify-trust -c paris
phys-paris-1# geops verify-trust -c chicago
phys-newyork-1# geops create -c paris paris-chicago-ps
phys-paris-1# geops join-partnership chicago paris-chicago-ps
phys-newyork-1# geoadm status
phys-paris-1# geoadm status
phys-newyork-1# /etc/init.d/initgchb_resd stop
phys-newyork-1# /etc/init.d/initgchb_resd start
    repeat on each node of the chicago cluster
phys-paris-1# /etc/init.d/initgchb_resd stop
phys-paris-1# /etc/init.d/initgchb_resd start
```

```
repeat on each node of the paris cluster
```
#### 执行以下任务: 接下来的操作

- 创建一个新保护组,并将其复制到伙伴。
- 添加设备组。
- 全局启动。
- 将资源组添加到保护组并验证配置。

注意--创建新保护组时,请留意哪个群集是主群集,哪个群集是辅助群集,以确保按 所需的方向开始数据复制。

按照相应数据复制指南中的步骤进行操作:

- 《[Sun Cluster Geographic Edition Data Replication Guide for Sun StorageTek Availability](http://docs.sun.com/doc/820-6218/fnrft?a=view) Suite》中的第 2 章 ["Administering Sun StorageTek Availability Suite Protection Groups"](http://docs.sun.com/doc/820-6218/fnrft?a=view)
- 《[Sun Cluster Geographic Edition Data Replication Guide for Hitachi TrueCopy](http://docs.sun.com/doc/820-6217/fncnq?a=view)》中的 第 2 章 ["Administering Hitachi TrueCopy Protection Groups"](http://docs.sun.com/doc/820-6217/fncnq?a=view)
- 《[Sun Cluster Geographic Edition Data Replication Guide for EMC Symmetrix Remote](http://docs.sun.com/doc/820-6216/gbhte?a=view) Data Facility》中的第 2 章 ["Administering EMC Symmetrix Remote Data Facility](http://docs.sun.com/doc/820-6216/gbhte?a=view) [Protection Groups"](http://docs.sun.com/doc/820-6216/gbhte?a=view)
- 《[Sun Cluster Geographic Edition Data Replication Guide for Oracle Data Guard](http://docs.sun.com/doc/820-5016/fnrft?a=view)》中的 第 2 章 ["Administering Oracle Data Guard Protection Groups"](http://docs.sun.com/doc/820-5016/fnrft?a=view)

## <span id="page-64-0"></span>脱离或删除伙伴关系

您也可以使用 geops 命令从伙伴关系中删除群集,并释放与该伙伴关系相关联的所有资 源。

由于此命令可以破坏本地伙伴关系配置信息,所以当最后一个成员脱离伙伴关系时, 伙伴关系将不复存在。

### 如何脱离伙伴关系

确保满足以下条件: 开始之前

- 本地群集是您希望脱离的伙伴关系的成员。
- 此伙伴关系不包含任何保护组。
- 登录到一个群集节点。 **1**

要完成此过程,必须为您指定 Geo Management RBAC 权限配置文件。有关 RBAC 的更 多信息,请参见第 45 页中的 ["Sun Cluster Geographic Edition](#page-44-0) 软件和 RBAC" 。

#### 验证伙伴关系是否不包含任何保护组。 **2**

### # **geopg list**

如果发现伙伴关系中包含保护组,则可以使用 geopg delete 命令将其删除。有关删除 保护组的信息,请参见以下数据复制指南之一:

- 《[Sun Cluster Geographic Edition Data Replication Guide for Sun StorageTek Availability](http://docs.sun.com/doc/820-6218/fnrfu?a=view) Suite》中的["How to Delete a Sun StorageTek Availability Suite Protection Group"](http://docs.sun.com/doc/820-6218/fnrfu?a=view)
- 《[Sun Cluster Geographic Edition Data Replication Guide for Hitachi TrueCopy](http://docs.sun.com/doc/820-6217/fncmy?a=view)》中 的["How to Delete a Hitachi TrueCopy Protection Group"](http://docs.sun.com/doc/820-6217/fncmy?a=view)
- 《[Sun Cluster Geographic Edition Data Replication Guide for EMC Symmetrix Remote](http://docs.sun.com/doc/820-6216/fncmy?a=view) Data Facility》中的["How to Delete an EMC Symmetrix Remote Data Facility Protection](http://docs.sun.com/doc/820-6216/fncmy?a=view) [Group"](http://docs.sun.com/doc/820-6216/fncmy?a=view)

#### 在伙伴关系群集成员的某一节点上删除该伙伴关系。 **3**

# **geops leave-partnership** *partnershipname*

*partnershipname* 指定伙伴关系的名称。

注 **–** geops leave-partnership 命令可以删除为伙伴关系配置的心跳,包括自定义心跳。

有关更多信息,请参阅 [geops](http://docs.sun.com/doc/820-5982/geops-1m?a=view)(1M) 手册页。

#### <span id="page-65-0"></span>脱离伙伴关系 示例**5–6**

在本示例中,cluster-paris 群集将脱离 paris-newyork-ps 伙伴关系。

phys-paris-1# **geops leave-partnership paris-newyork-ps**

#### 删除伙伴关系 示例**5–7**

当 cluster-paris 群集脱离 paris-newyork-ps 伙伴关系后(如上一示例所述),伙伴关 系中剩余的唯一成员就是 cluster-newyork 群集。您可以通过强制 paris-newyork-ps 群 集脱离伙伴关系来删除 paris-newyork-ps 伙伴关系。

phys-newyork-1# **geops leave-partnership paris-newyork-ps**

接下来的操作 对伙伴关系中的另一群集重复执行此过程。

### 重新同步伙伴关系

发生灾难时,如果伙伴群集断开连接,可能会迫使管理员对伙伴群集所共享的某个保 护组执行接管操作。当双方群集都再次进入联机状态时,两个伙伴群集均有可能报告 自己是保护组的主群集。您必须使用从伙伴群集处检索到的配置信息来重新同步本地 保护组的配置信息。

如果为伙伴关系成员的群集出现故障,在群集重新启动时,群集可以检测到发生故障 期间是否修改了伙伴关系参数。需要您决定保留何种伙伴关系配置信息: 发生故障的 群集上的信息,或者是故障转移群集上的信息。然后,相应地重新同步伙伴关系的配 置。

如果原来的辅助群集先关闭,然后又恢复运行,则您无需在此后重新同步配置信息。

使用 geoadm status 命令检查是否需要重新同步伙伴关系。如果 Configuration 状态为 Synchronization Status Error, 则需要重新同步伙伴关系。如果 Local status 为 Partnership Error, 则不要重新同步伙伴关系。请等到发生心跳交换后再同步。

### ▼ 如何重新同步伙伴关系

开始之前 确保满足以下条件:

- 本地群集启用了 Sun Cluster Geographic Edition。
- 发生故障前,本地群集为伙伴关系的活动成员。

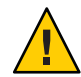

注意**–**重新同步伙伴关系将会覆盖群集上的伙伴关系配置,此处的群集指的是使用来自 伙伴群集的信息发出重新同步命令的群集。

登录到一个需要用从伙伴群集上检索到的信息进行重新同步的群集节点。 要完成此过程,必须为您指定 Geo Management RBAC 权限配置文件。有关 RBAC 的更 多信息, 请参见第 45 页中的 ["Sun Cluster Geographic Edition](#page-44-0) 软件和 RBAC"。 **1**

### 重新同步伙伴关系。 **2**

# **geops update** *partnershipname*

*partnershipname* 指定伙伴关系的名称。

#### 重新同步伙伴关系 示例**5–8**

本示例将重新同步伙伴关系。

# **geops update paris-newyork-ps**

<span id="page-68-0"></span>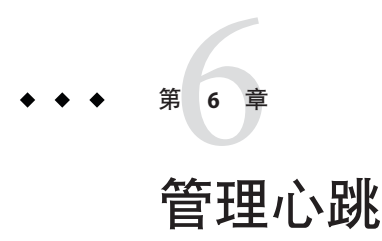

通过在公共网络中使用心跳, Sun Cluster Geographic Edition 软件使得各个参与伙伴关 系的群集可检测伙伴站点的群集故障。心跳监视器使用插件模块来查询其伙伴的心跳 状态。

本章包括以下各节:

- 第 69 页中的 "心跳介绍"
- 第 70 页中的 "[创建心跳](#page-69-0)"
- 第 71 页中的 "[创建心跳插件](#page-70-0)"
- 第 72 页中的 "[修改心跳插件属性](#page-71-0)"
- 第 73 页中的 "[删除心跳和心跳插件](#page-72-0)"
- 第 74 页中的 "[显示心跳配置信息](#page-73-0)"
- 第 75 页中的 "[调整心跳属性](#page-74-0)"
- 第 76 页中的 "[创建使用自定义心跳插件的心跳](#page-75-0)"
- 第 80 页中的 "[配置心跳丢失通知](#page-79-0)"

## 心跳介绍

Sun Cluster Geographic Edition 中的心跳是一种收集心跳插件的容器。每个心跳都有一 个名称和一个可调属性(即 Query\_interval)。Query\_interval 属性指定心跳状态请 求之间的延迟。

心跳插件的使用可简化实际的物理监视活动。插件由必需的查询命令或查询库、可选 请求程序和响应程序代理、类型和 Plugin\_properties 字符串定义。

Sun Cluster Geographic Edition 产品提供了以下几个默认插件:

■ tcp\_udp\_plugin-对群集逻辑主机 IP 地址进行简单的心跳检查。如果 tcp\_udp\_plugin 无法使用 UDP 端口 2084, 则插件将会尝试使用 TCP 端口 2084。 <span id="page-69-0"></span>注 **–** 互联网号码分配机构 (Internet Assigned Numbers Authority, IANA) 官方指定的用 于 Sun Cluster Geographic Edition 心跳的端口号为 2084。

■ ping plugin-对远程群集上的群集逻辑主机名执行 Ping 操作。

每次在未指定自定义心跳时运行 geops create 或 geops join 都会创建使用默认心跳插 件的默认心跳。默认心跳的名称为 hb\_*localclustername* ˜*remoteclustername*。有关 geops 命令的更多信息,请参阅 [geops](http://docs.sun.com/doc/820-5982/geops-1m?a=view)(1M) 手册页。

您可以创建自定义的心跳插件,并使其与现有默认心跳或新的自定义心跳相关联。

注**–**仅为特定的环境提供自定义的心跳,所以需要仔细配置。如果您的系统需要使用自 定义心跳, 请咨询 Sun 专家以便获得帮助。

如果要创建自定义心跳,必须至少添加一个插件,以防止伙伴关系仍处于降级模式。

## 创建心跳

本节介绍了创建心跳的过程。

### ▼ 如何创建心跳

使用此过程创建新的心跳。要在伙伴关系中使用心跳,必须在创建伙伴关系之前先创 建心跳。如果在创建自定义心跳之前创建伙伴关系,则该伙伴关系所使用的默认心跳 将阻止创建自定义心跳。

如果要创建自定义心跳,必须至少添加一个插件,以防止伙伴关系仍处于降级模式。

自定义心跳可阻止在创建伙伴关系的过程中使用默认心跳。如果您希望为伙伴关系使 用默认心跳, 则必须在运行 geops create 命令之前删除自定义心跳。

登录到一个群集节点。 **1**

要完成此过程,必须为您指定 Geo Management RBAC 权限配置文件。有关 RBAC 的更 多信息, 请参见第 45 页中的 ["Sun Cluster Geographic Edition](#page-44-0) 软件和 RBAC"。

### 创建心跳。 **2**

# **geohb create -r** *remoteclustername* \

**[-p** *propertysetting* **[-p...]]** *heartbeatname*

-r *remoteclustername* 指定远程的辅助伙伴群集的名称。

-p *propertysetting* 指定一个使用 *name*=*statement* 对赋值的心跳属性。可通过使用 多个语句实现一次设置多个属性。

有关可设置的属性的更多信息,请参见附录 A[,标准](#page-98-0) Sun [Cluster Geographic Edition](#page-98-0) 属性。

<span id="page-70-0"></span>*heartbeatname* 指定心跳的标识符。

如果要创建自定义心跳,必须至少添加一个插件,以防止伙伴 关系仍处于降级模式。

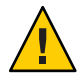

注意**–**相同伙伴关系中各群集上的自定义心跳不能相同。选择 一个可唯一标识心跳的名称,例如群集 cluster-paris 上的 paris-to-newyork 和群集 cluster-newyork 上的 newyork-to-paris。

有关 [geohb](http://docs.sun.com/doc/820-5982/geohb-1m?a=view) 命令的更多信息, 请参阅 geohb(1M) 手册页。

#### 创建心跳 示例**6–1**

此示例创建了一个名为 paris-to-newyork 的心跳。

# **geohb create -r cluster-newyork paris-to-newyork**

## 创建心跳插件

本节介绍了创建心跳插件的过程。

## 如何创建心跳插件

### 登录到一个群集节点。 **1**

要完成此过程,必须为您指定 Geo Management RBAC 权限配置文件。有关 RBAC 的更 多信息,请参见第 45 页中的 ["Sun Cluster Geographic Edition](#page-44-0) 软件和 RBAC"。

### 将心跳插件添加到现有心跳。 **2**

# **geohb add-plugin** *heartbeatname pluginname* \ **[-p** *propertysetting* **[-p...]]**

*heartbeatname* 指定本地群集上心跳的标识符。 *pluginname* 指定心跳插件的名称。 -p*propertysetting* 指定一个使用 *name*=*statement* 对赋值的心跳插件属性。可通过使用 多个语句实现一次设置多个属性。

有关可设置的属性的更多信息,请参见附录 A,标准 [Sun Cluster](#page-98-0) [Geographic Edition](#page-98-0) 属性。

有关 [geohb](http://docs.sun.com/doc/820-5982/geohb-1m?a=view) 命令的更多信息, 请参阅 geohb(1M) 手册页。

#### <span id="page-71-0"></span>创建心跳插件 示例**6–2**

此示例创建了一个名为 command1 的心跳插件。

# **geohb add-plugin paris-to-newyork command1 -p Query\_cmd=/usr/bin/hb/**

## 修改心跳插件属性

本节介绍了修改心跳插件属性的过程。修改插件属性后,属性更改将立即生效。

## ▼ 如何修改心跳插件的属性

### 登录到一个群集节点。 **1**

要完成此过程,必须为您指定 Geo Management RBAC 权限配置文件。有关 RBAC 的更 多信息, 请参见第 45 页中的 ["Sun Cluster Geographic Edition](#page-44-0) 软件和 RBAC"。

#### 修改心跳插件的属性。 **2**

# **geohb modify-plugin -p** *propertysetting* \ **[-p...]** *pluginname heartbeatname*

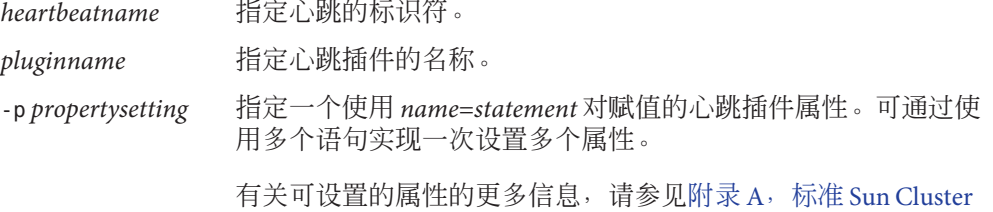

注**–**您不能编辑默认插件的某些属性。

[Geographic Edition](#page-98-0) 属性。

有关 Sun Cluster Geographic Edition 软件支持的名称和值的信息,请参[见附录](#page-104-0) B, Sun [Cluster Geographic Edition](#page-104-0) 实体合法的名称和值。

有关 [geohb](http://docs.sun.com/doc/820-5982/geohb-1m?a=view) 命令的更多信息, 请参阅 geohb(1M) 手册页。
## 示例**6–3 修改心跳插件的属性**

本示例对默认 TCP/UDP 插件 tcp\_udp\_plugin 的设置进行了修改, 以便仅使用 TCP。

# **geohb modify-plugin -p Plugin\_properties=paris-cluster/TCP/2084** \ **tcp\_udp\_plugin hb\_cluster-paris~cluster-newyork**

## 删除心跳和心跳插件

本节介绍了删除心跳和心跳插件的过程。

## ▼ 如何删除心跳

## 登录到一个群集节点。 **1**

要完成此过程,必须为您指定 Geo Management RBAC 权限配置文件。有关 RBAC 的更 多信息, 请参见第 45 页中的 ["Sun Cluster Geographic Edition](#page-44-0) 软件和 RBAC"。

## 删除心跳。 **2**

# **geohb delete** *heartbeatname*

*heartbeatname* 指定心跳设置的标识符。

有关 [geohb](http://docs.sun.com/doc/820-5982/geohb-1m?a=view) 命令的更多信息, 请参阅 geohb $(1M)$  手册页。

#### 删除心跳 示例**6–4**

此示例删除了一个名为 paris-to-newyork 的心跳。

# **geohb delete paris-to-newyork**

# ▼ 如何从心跳中删除插件

## 登录到一个群集节点。 **1**

要完成此过程,必须为您指定 Geo Management RBAC 权限配置文件。有关 RBAC 的更 多信息, 请参见第 45 页中的 ["Sun Cluster Geographic Edition](#page-44-0) 软件和 RBAC"。

从心跳中删除插件。 **2**

# **geohb remove-plugin** *pluginname heartbeatname*

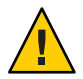

注意 **–** 请勿删除默认心跳插件 tcp\_upd\_plugin 和 ping\_plu in。

*pluginname* 指定自定义心跳插件的名称

*heartbeatname* 指定包含此插件的心跳的标识符

有关 Sun Cluster Geographic Edition 软件支持的名称和值的信息,请参[见附录](#page-104-0) B, Sun [Cluster Geographic Edition](#page-104-0) 实体合法的名称和值。

有关 [geohb](http://docs.sun.com/doc/820-5982/geohb-1m?a=view) 命令的更多信息, 请参阅 geohb(1M) 手册页。

## 示例**6–5 从心跳中删除插件**

本示例将从名为 paris-to-newyork 的心跳中删除名为 command1 的插件。

# **geohb remove-plugin command1 paris-to-newyork**

# 显示心跳配置信息

本节介绍了显示心跳配置信息的具体过程。

## ▼ 如何显示心跳配置信息

登录到一个群集节点。 **1**

要完成此过程,必须为您指定 Geo Management RBAC 权限配置文件。有关 RBAC 的更 多信息,请参见第45页中的["Sun Cluster Geographic Edition](#page-44-0) 软件和 RBAC"。

## 显示特定心跳或整个心跳子系统的当前配置信息。 **2**

 $\circ$ 

# **geohb list [***heartbeatnamelist***]**

*heartbeatnamelist* 指定本地群集上要显示配置信息的心跳的名称。

如果不指定心跳名称列表,此命令将显示所有已配置心跳的信息

有关 [geohb](http://docs.sun.com/doc/820-5982/geohb-1m?a=view) 命令的更多信息, 请参阅 geohb(1M) 手册页。

#### <span id="page-74-0"></span>显示心跳配置信息 示例**6–6**

此示例显示了 paris-to-newyork 心跳的相关信息。

# **geohb list paris-to-newyork**

## 调整心跳属性

创建伙伴关系时也创建默认心跳。如果计划使用自定义心跳,则需要在创建伙伴关系 之前创建自定义心跳。您可以使用 geohb set-prop 命令修改默认心跳和自定义心跳的 属性。有关此命令的更多信息,请参阅 [geohb](http://docs.sun.com/doc/820-5982/geohb-1m?a=view)(1M) 手册页。

注**–**仅为特定的环境提供自定义的心跳,所以需要仔细配置。如果您的系统需要使用自 定义心跳,请咨询 Sun 专家以便获得帮助。

如果修改 Query\_interval 属性的默认值,请确保时间间隔足够长。时间间隔过短会导 致在逻辑主机名资源可用之前发生超时和心跳丢失事件。只要有两次未响应的心跳请 求, 即导致故障转移。如果将 query\_interval 的默认值设置为 120 秒, 将 heartbeat.retries 参数的默认值设置为 3,则对等群集可在 6 分钟 (120 \* 3 )·内保持未 响应状态,且不会误报故障消息。

heartbeat.retries 参数在 com.sun.cluster.agent.geocontol.xml 文件中指定。

如果调节 Query\_interval 属性的延迟设置, 请确保满足以下条件:

Query interval > worst-case logical-host failover time / 2

必须依靠经验确定故障主机的逻辑主机故障转移的时间。

为避免报告假故障,以下内容必须为真:

Query interval > worst-case logical-host failover time / 3

您不能更改 heartbeat.retries 值。如果要更改 heartbeat.retries 属性的默认值,请 与 Sun 服务代表联系。

## ▼ 如何修改心跳属性

### 登录到一个群集节点。 **1**

要完成此过程,必须为您指定 Geo Management RBAC 权限配置文件。有关 RBAC 的更 多信息, 请参见第45 页中的 ["Sun Cluster Geographic Edition](#page-44-0) 软件和 RBAC"。

## 修改心跳属性。 **2**

# **geohb set-prop -p** *propertysetting* \

**[-p...]** *heartbeatname*

-p *propertysetting* 设置心跳的默认属性。

心跳属性由 *name*=*statement* 对赋值。使用多个语句可以一次设置多 种属性。

有关可设置的属性的更多信息,请参见附录 A,标准 [Sun Cluster](#page-98-0) [Geographic Edition](#page-98-0) 属性。

*heartbeatname* 指定心跳设置的标识符。

有关 Sun Cluster Geographic Edition 软件支持的名称和值的信息,请参[见附录](#page-104-0) B, Sun [Cluster Geographic Edition](#page-104-0) 实体合法的名称和值。

有关 [geohb](http://docs.sun.com/doc/820-5982/geohb-1m?a=view) 命令的更多信息, 请参阅 geohb(1M) 手册页。

#### 修改默认心跳的属性 示例**6–7**

此示例修改了 cluster-paris 与 cluster-newyork 之间的默认心跳的设置。

# **geohb set-prop -p Query\_interval=60 hb\_cluster-paris~cluster-newyork**

## 创建使用自定义心跳插件的心跳

您可以创建一个自定义的心跳插件,然后将现有的默认心跳或新的自定义心跳配置为 使用此自定义心跳插件。

仅为特定的环境提供自定义的心跳,所以需要仔细配置。如果您的系统需要使用自定 义心跳,请咨询 Sun 专家以便获得帮助。

注**–**如果您计划配置自定义心跳,请确保您自定义心跳的名称不同于伙伴群集上自定义 心跳的名称。

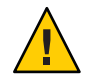

注意**–**自定义心跳的存在可以阻止在创建伙伴关系的过程中使用默认心跳。如果您希望 为伙伴关系使用默认心跳, 则必须在运行 geops create 命令之前删除自定义心跳。

## 创建自定义心跳插件

创建心跳后, Sun Cluster Geographic Edition 软件会向您的自定义心跳插件传输以下参 数:

*queryinterval* Query-interval 属性的值,用于定义延迟时间(以秒为单位) ,超过该时间即报告心跳状态请求发生故障。 *mode* 插件启动模式,可以是 Normal 或 Emergency

*pluginpropertyvalues* 为心跳插件(如果有)配置的 Plugin-properties 属性的值。

有关可设置的属性的更多信息,请参见附录 A,标准 [Sun Cluster](#page-98-0) [Geographic Edition](#page-98-0) 属性。

自定义心跳插件会检测辅助群集上的心跳,并返回以下值之一:

- 零(如果成功)-表示辅助群集处于活动状态
- 非零(如果失败)-表示辅助群集未对心跳检查作出响应

## 如何将自定义心跳插件添加至现有默认心跳

#### 登录到主群集上的一个节点。 **1**

要完成此过程,必须为您指定 Geo Management RBAC 权限配置文件。有关 RBAC 的更 多信息,请参见第 45 页中的 ["Sun Cluster Geographic Edition](#page-44-0) 软件和 RBAC"。

#### 将自定义心跳插件添加至默认心跳。 **2**

# **geohb add-plugin -p** *propertysetting* **[-p...]** \ *pluginname* **hb\_***localclustername***-***remoteclustername*

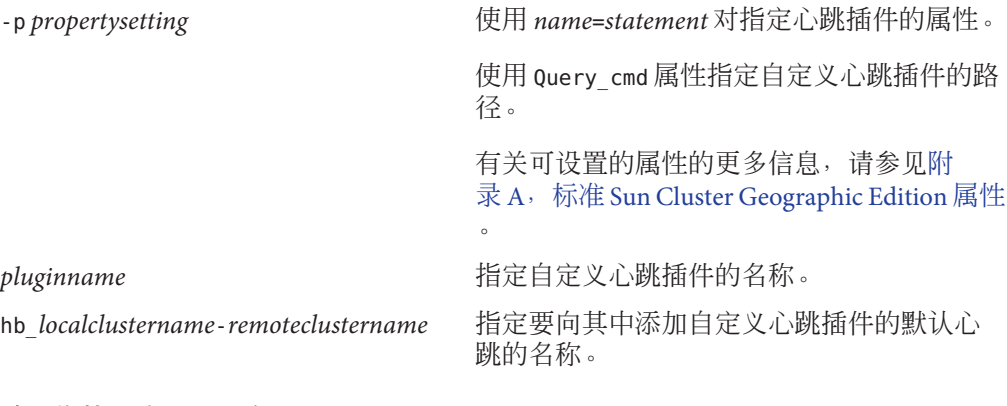

验证您的更改是否正确。 **3**

# **geoadm status**

在辅助群集的某个节点上重复以上步骤。 **4**

## 示例**6–8 将目定义心跳插件添加至默认心跳**

本示例会将自定义心跳插件 command1 添加到默认心跳 hb cluster-paris~cluster-newyork  $\#$  .

# **geohb add-plugin -p query\_cmd=/usr/bin/hb command1** \ **hb\_cluster-paris~cluster-newyork** # **geoadm status**

## 如何创建自定义心跳插件并将其添加至自定义心跳

登录到一个群集节点。 **1**

要完成此过程,必须为您指定 Geo Management RBAC 权限配置文件。有关 RBAC 的更 多信息, 请参见第 45 页中的 ["Sun Cluster Geographic Edition](#page-44-0) 软件和 RBAC"。

### 创建新的自定义心跳。 **2**

# **geohb create -r** *remoteclustername* \ **[-p** *propertysetting* **[-p...]]** *heartbeatname*

- -r *remoteclustername* 指定远程的辅助伙伴群集的名称。
- -p *propertysetting* 设置心跳的默认属性。

心跳属性由 *name*=*statement* 对赋值。

有关可设置的属性的更多信息,请参见附录 A[,标准](#page-98-0) Sun [Cluster Geographic Edition](#page-98-0) 属性。

*heartbeatname* 指定心跳设置的标识符。

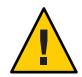

注意**–**相同伙伴关系中各群集上的自定义心跳不能相同。选择 一个可唯一标识心跳的名称,例如,群集 cluster-paris 上的 paris-to-newyork 和群集 cluster-newyork 上的 newyork-to-paris。

有关 [geohb](http://docs.sun.com/doc/820-5982/geohb-1m?a=view) 命令的更多信息, 请参阅 geohb(1M) 手册页。

#### 将自定义心跳插件添加至心跳。 **3**

# **geohb add-plugin -p** *propertysetting* **[-p...]** \ *pluginname heartbeatname*

-p *propertysetting* 使用 *name*=*statement* 对指定心跳插件的属性。

使用 Query\_cmd 属性指定自定义心跳插件的路径。

有关可设置的属性的更多信息,请参见附录 A,标准 [Sun Cluster](#page-98-0) [Geographic Edition](#page-98-0) 属性。

*pluginname* 指定自定义心跳插件的名称。

*heartbeatname* 指定心跳的标识符。

#### 创建将使用您在以上步骤所创建心跳的伙伴关系。 **4**

# **geops create -c** *remoteclustername* **-h** *heartbeatname* \ **[-p** *propertysetting* **[-p...]]** *partnershipname*

-c *remoteclustername* 指定要加入伙伴关系的远程群集的名称。

此名称必须与远程群集上 Sun Cluster Geographic Edition 基础结 构所使用的逻辑主机名相匹配。

-h *heartbeatname* 指定要在伙伴关系中使用的自定义心跳,以便监视伙伴群集的 可用性。

-p *propertysetting* 使用一系列 *name*=*value* 对语句来设置伙伴关系属性的值。

有关可设置的属性的更多信息,请参见附录 A[,标准](#page-98-0) Sun [Cluster Geographic Edition](#page-98-0) 属性。

*partnershipname* 指定伙伴关系的名称。

有关使用 geops create 命令创建伙伴关系的更多信息, 请参见第 54 页中的 "[如何创建](#page-53-0) [伙伴关系](#page-53-0)"。

## 验证您的更改是否正确。 **5**

# **geoadm status**

#### 将自定义心跳插件添加至新的自定义心跳 示例**6–9**

本示例将创建一个使用自定义心跳插件的心跳 paris-to-newyork,并将该心跳与一个 新的伙伴关系关联。

- # **geohb create -r cluster-newyork paris-to-newyork**
- # **geohb add-plugin -p query\_cmd=/usr/bin/hb/ command1 paris-to-newyork**
- # **geops create -c cluster-newyork -h paris-to-newyork paris-newyork-ps**
- # **geoadm status**

## 配置心跳丢失通知

您可以配置 Sun Cluster Geographic Edition 软件在遇到心跳丢失时发送电子邮件通知并 运行一个操作脚本。可使用可选的 Notification\_emailaddrs 和 Notification\_actioncmd 属性来配置心跳丢失通知。

如果经过您使用心跳的 Query\_interval 属性配置的时间间隔后, 心跳仍然出现故障, 系统将会发出心跳丢失通知。每隔 Query\_interval 时间,心跳监视器都会向逻辑主机 上的响应程序发送心跳请求。如果在 Ouery\_interval 时间段内未收到响应, 内部计数 将增加。如果重新计数达到了 heartbeat.retries 属性中指定的数值,则该心跳将被视 为失败。

例如,可以使用默认的 Query\_interval 120 秒和默认的 heartbeat.retries 3。心跳丢失 事件最迟可在收到最后一条来自伙伴群集的心跳响应的 10 分钟后发 出。

120sec (delay since last query) + 3\*120sec (wait for normal response) + 120 sec (wait for retry response)

在生成心跳丢失事件与触发心跳丢失通知之间可能会有延迟。

注**–**心跳丢失事件并不一定表明远程群集已崩溃。

以下几节将介绍如何配置心跳丢失通知属性,以及如何创建在发生心跳丢失事件后 Sun Cluster Geographic Edition 软件所运行的自定义操作脚本。

## 配置心跳丢失通知属性

您可以使用 Notification\_emailaddrs 和 Notification\_actioncmd 这两个伙伴关系属性 来配置心跳丢失通知。可使用 geops 命令来指定这些属性。

您可以在创建伙伴关系的过程中给默认心跳指定这两个属性。2有关更多信息,请参见 第 54 页中的 "[如何创建伙伴关系](#page-53-0)"。此外,您也可以按照第 75 页中的 "[如何修改心跳属](#page-74-0) [性](#page-74-0)"中介绍的过程来修改这些属性。

如果您希望通过电子邮件收到有关心跳丢失的通知,请设置 Notification emailaddrs 属性。您可以逗号分隔指定电子邮件地址的列表。如果要使用电子邮件通知,则必须 将群集节点配置为电子邮件客户机。有关配置邮件服务的更多信息,请参见Solaris System Administration Guide: Network Services。

如果您希望执行一条命令以便对心跳丢失作出响应,请设置 Notification actioncmd 属性。

```
示例6–10 给现有伙伴关系配置心跳丢失通知
```
本示例将为伙伴关系 paris-newyork-ps 指定一个通知电子邮件地址和一个自定义通知 脚本。

```
phys-paris-1# geops set-prop \
-p Notification_emailaddrs=ops@paris.com,ops@newyork.com \
-p Notification_actioncmd=/opt/hb_action.sh paris-newyork-ps
```
## 给心跳丢失事件创建操作**shell**脚本

您可以创建一个操作 shell 脚本,以便在本地群集检测出伙伴群集中的心跳丢失事件时 运行该脚本。该脚本在运行时具有超级用户权限。因此,该文件必须具有超级用户所 有权和执行权限,但脚本不应具有写权限。

如果您已配置 Notification\_actioncmd 属性,该操作命令运行时会在以下命令行中附 带一些可提供事件信息的参数:

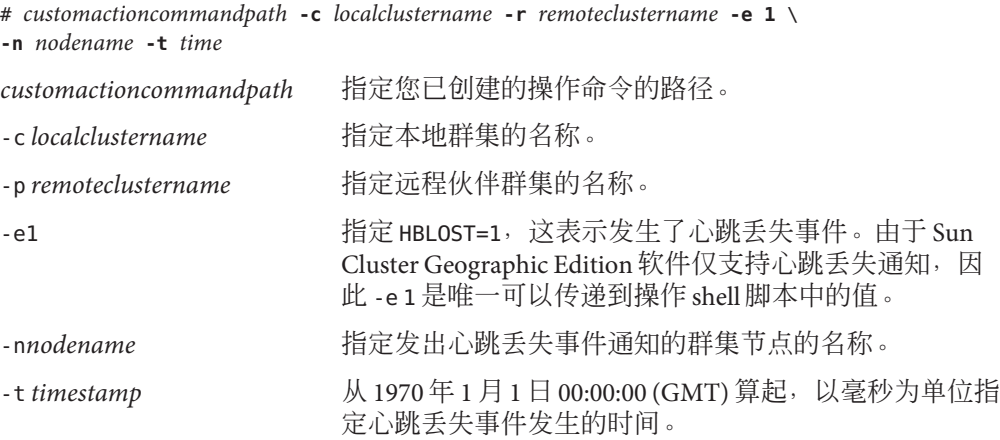

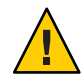

注意**–**您可以使用该脚本在辅助群集上执行自动接管操作。不过此类自动操作存在风险 如果心跳丢失通知由主群集和辅助群集上所有心跳连通性全部丢失所致,此类自动操 作可能导致存在两个主群集的情况。

示例 **6–11** 通知操作脚本如何解析Sun Cluster Geographic Edition软件提供的命令行信息

此示例显示了正在通知操作 shell 脚本中解析的命令行中所提供的的事件信息。

```
示例 6–11 通知操作脚本如何解析 Sun Cluster Geographic Edition 软件提供的命令行信息  (续
)
#!/bin/sh
set -- 'getopt abo: $*'
if [ $? != 0]
then
     echo $USAGE
     exit 2
fi
for i in $*
do
     case $i in
     -p) PARTNER_CLUSTER=$1; shift;;
     -e) HB EVENT=$2; shift;;
     -c) LOCAL_CLUSTER=$3; shift;;
     -n) EVENT_NODE=$4; shift;;
     esac
done
```
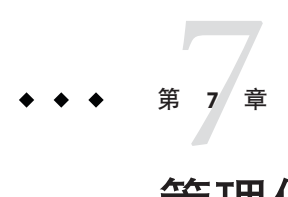

# 管理保护组

本章介绍了创建和配置无需数据复制的保护组的过程。本章包含以下各节:

- 第 83 页中的 "保护组简介"
- 第 84 页中的 "[创建无需数据复制的保护组](#page-83-0)"

# 保护组简介

保护组通过管理服务的资源组,可以使一组群集克服灾难并实现灾后恢复。保护组只 能存在于伙伴关系中。因此必须先创建一个伙伴关系,然后才能为该伙伴关系创建保 护组。保护组包含应用程序资源组和用于管理这些应用程序资源组之间数据复制的属 性。

您可以在伙伴群集上复制应用程序资源组配置。伙伴群集上的保护组配置是完全相同 的,因此伙伴群集必须在其配置中定义保护组的应用程序资源组。Sun Cluster Geographic Edition 软件在伙伴群集之间传播保护组配置。

您可以在保护组中指定一种数据复制类型,以表明用于在伙伴群集之间进行数据复制 的机制。为通过数据复制使服务免受灾难影响,保护组还需包含复制资源组。保护组 将资源组中的应用程序链接到应该复制的应用程序数据。通过这种链接和复制,能够 使应用程序从一个群集无缝地故障转移到另一个群集。

有关如何创建需要数据复制的保护组的信息,请参见以下数据复制指南:

- 《[Sun Cluster Geographic Edition Data Replication Guide for Sun StorageTek Availability](http://docs.sun.com/doc/820-6218/fnrft?a=view) Suite》中的第 2 章 ["Administering Sun StorageTek Availability Suite Protection Groups"](http://docs.sun.com/doc/820-6218/fnrft?a=view)
- 《[Sun Cluster Geographic Edition Data Replication Guide for Hitachi TrueCopy](http://docs.sun.com/doc/820-6217/fncnq?a=view)》中的 第 2 章 ["Administering Hitachi TrueCopy Protection Groups"](http://docs.sun.com/doc/820-6217/fncnq?a=view)
- 《[Sun Cluster Geographic Edition Data Replication Guide for EMC Symmetrix Remote](http://docs.sun.com/doc/820-6216/gbhte?a=view) Data Facility》中的第 2 章 ["Administering EMC Symmetrix Remote Data Facility](http://docs.sun.com/doc/820-6216/gbhte?a=view) [Protection Groups"](http://docs.sun.com/doc/820-6216/gbhte?a=view)

## <span id="page-83-0"></span>创建无需数据复制的保护组

有些保护组不需要数据复制。如果您仅将 Sun Cluster Geographic Edition 软件用于管理 资源组,则可创建无需数据复制的保护组。geoadm status 命令显示上述保护组处于 Degraded 状态。本节介绍了如何配置保护组不使用数据复制。

注**–**您不能将设备组添加到不使用数据复制的保护组中。

## ▼ 如何创建配置为不使用数据复制的保护组

在创建保护组之前,请确保满足以下条件: 开始之前

- 本地群集是伙伴关系的成员。
- 您要创建的保护组还不存在。

注 **–** 保护组的名称在全局的 Sun Cluster Geographic Edition 名称空间中是唯一的。不能在 同一系统的多个伙伴关系中使用相同的保护组名称。

#### 登录到一个群集节点。 **1**

要完成此过程,必须为您指定 Geo Management RBAC 权限配置文件。有关 RBAC 的更 多信息, 请参见第 45 页中的 ["Sun Cluster Geographic Edition](#page-44-0) 软件和 RBAC"。

## 使用 geopg create 命令创建一个新的保护组。 **2**

此命令可在本地群集上创建一个保护组。

# **geopg create -s** *partnershipname* **-o** *localrole* \ **[-p** *property* **[-p...]]** \ *protectiongroupname*

-s *partnershipname* 指定伙伴关系的名称。

-o *localrole* 指定此保护组在本地群集上的角色,即 Primary 或 Secondary。

-p *propertysetting* 指定保护组的属性。

可指定以下属性:

- Description一描述保护组。
- External Dependency Allowed-指定是否允许属于该保护组 的资源组和资源与不属于该保护组的资源组和资源之间的相 关性。
- RoleChange ActionArgs-指定运行角色更改回调命令后, 命 令行结尾处系统定义的参数后紧跟的字符串。

■ RoleChange ActionCmd-指定可执行命令的路径。当新主群 集启动该保护组后,系统会在新主群集发生切换或接管操作 期间调用该脚本。当数据复制角色从辅助变为主,且应用程 序资源组尚未联机,系统会在新主群集上调用该脚本。如果 数据复制角色更改失败,则不会调用该脚本。

该路径必须对可容纳保护组的所有伙伴群集上的所有节点均 有效。

■ Timeout-以秒为单位指定保护组的超时时限。根据数据复 制配置的复杂性,您可将超时时限从默认值更改为其他值。 有关设置超时时限的更多信息,请参见表 [A–4](#page-101-0)。

有关可设置的属性的更多信息,请参见附录 A[,标准](#page-98-0) Sun [Cluster Geographic Edition](#page-98-0) 属性。

*protectiongroupname* 指定保护组的名称。

有关 Sun Cluster Geographic Edition 软件支持的名称和值的信息,请参[见附录](#page-104-0) B,Sun [Cluster Geographic Edition](#page-104-0) 实体合法的名称和值。

有关 [geopg](http://docs.sun.com/doc/820-5982/geopg-1m?a=view) 命令的更多信息, 请参阅 geopg(1M) 手册页。

#### 创建并配置不使用数据复制的保护组 示例**7–1**

本示例将创建一个配置为不使用数据复制的保护组。

### # **geopg create -s paris-newyork-ps -o primary example-pg**

有关向保护组添加资源组的信息,请参见以下指南之一。 接下来的操作

- 《[Sun Cluster Geographic Edition Data Replication Guide for Sun StorageTek Availability](http://docs.sun.com/doc/820-6218/fnrgh?a=view) Suite》中的["Administering Sun StorageTek Availability Suite Application Resource](http://docs.sun.com/doc/820-6218/fnrgh?a=view) [Groups"](http://docs.sun.com/doc/820-6218/fnrgh?a=view)
- 《[Sun Cluster Geographic Edition Data Replication Guide for Hitachi TrueCopy](http://docs.sun.com/doc/820-6217/eyphe?a=view)》中 的["Administering Hitachi TrueCopy Application Resource Groups"](http://docs.sun.com/doc/820-6217/eyphe?a=view)
- 《[Sun Cluster Geographic Edition Data Replication Guide for EMC Symmetrix Remote](http://docs.sun.com/doc/820-6216/gbhsk?a=view) Data Facility》中的["Administering EMC Symmetrix Remote Data Facility Application](http://docs.sun.com/doc/820-6216/gbhsk?a=view) [Resource Groups"](http://docs.sun.com/doc/820-6216/gbhsk?a=view)

# 第  $\begin{array}{c}\n\bullet \\
\bullet \\
\bullet \\
\bullet\n\end{array}$ **8** 章

# 监视和验证 Sun Cluster Geographic Edition 软件

本章介绍了可用于监视和验证 Sun Cluster Geographic Edition 软件的文件与工具。 本章包括以下各节:

- 第 87 页中的 "监视 Sun Cluster Geographic Edition 软件的运行时状态"
- 第 92 页中的 "查看 [Sun Cluster Geographic Edition](#page-91-0) 日志消息"
- 第 92 页中的 "[显示伙伴关系和保护组的配置信息](#page-91-0)"

# 监视**Sun Cluster Geographic Edition**软件的运行时状态

您可以使用 geoadm status 命令来显示本地启用了 Sun Cluster Geographic Edition 的群集 的运行时状态。运行此命令时,显示的输出将由以下几部分构成:

- 群集 提供本地群集的名称
- 伙伴关系 提供关于伙伴关系的信息, 包括伙伴群集的名称、同步状态、本地心跳 以及本地心跳插件
- 保护组 提供关于保护组状态的信息,包括关于本地群集和远程群集的信息
- 正在进行的操作 提供所有正在进行的事务进程的相关状态信息

为运行 geoadm status 命令, 必须为您指定 Basic Solaris User RBAC 权限配置文件。有关 RBAC 的更多信息,请参见第 45 页中的 ["Sun Cluster Geographic Edition](#page-44-0) 软件和 RBAC"。

```
例如,如果管理员在 cluster-paris 群集上运行 geoadm status 命令,将显示如下信息
:
```
phys-paris-1# **geoadm status**

Cluster: cluster-paris

```
Partnership "paris-newyork-ps": OK
  Partner clusters : cluster-newyork
```
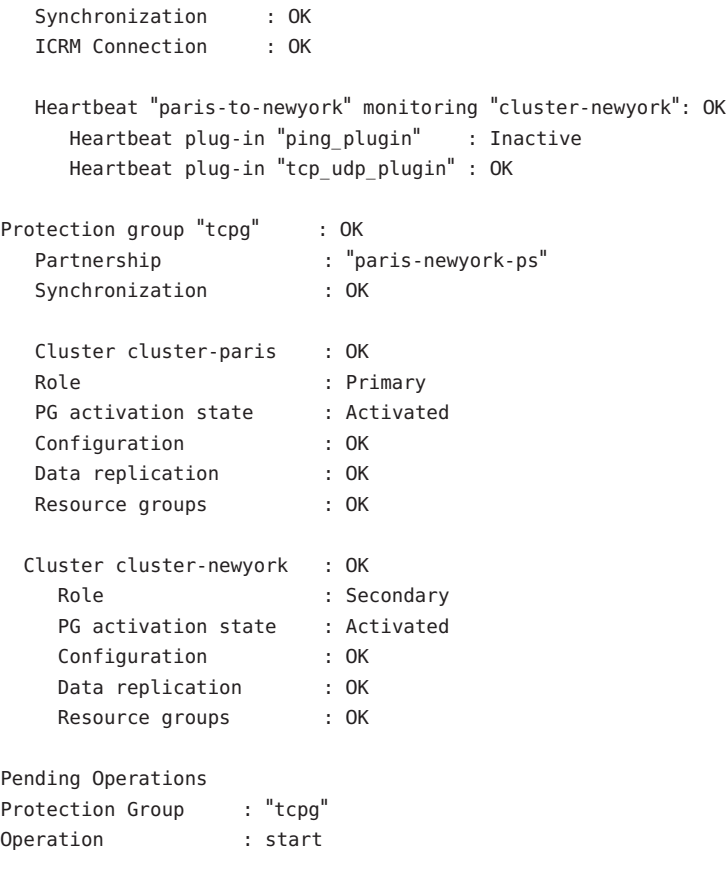

显示的信息表明,主群集 cluster-paris 和辅助群集 cluster-newyork 均已激活保护组 tcpg。系统正在伙伴群集之间复制数据,并且两个伙伴群集均已同步。

下表描述了每种状态值的含义。

表**8–1** 状态值描述

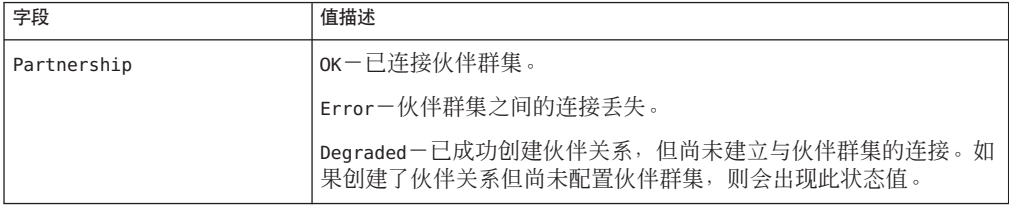

| 状态值描述<br>(续)<br>表 8-1  |                                                                                                    |  |
|------------------------|----------------------------------------------------------------------------------------------------|--|
| 字段                     | 值描述                                                                                                    |  |
| Synchronization        | OK-已在伙伴群集之间同步了配置信息。                                                                                                    |  |
|                        | Error一伙伴群集之间的配置信息不同。对于伙伴关系同步错误, 需<br>要重新同步伙伴关系; 对于保护组同步错误, 需要重新同步保护组。                                                                                                    |  |
|                        | 有关重新同步伙伴关系的信息, 请参见第66页中的"重新同步伙伴关<br>系"。                                                                                                    |  |
|                        | 有关重新同步保护组的信息,请参见以下数据复制指南之一:<br>«Sun Cluster Geographic Edition Data Replication Guide for Sun<br>StorageTek Availability Suite》中的"Resynchronizing a Sun<br>StorageTek Availability Suite Protection Group" |  |
|                        | «Sun Cluster Geographic Edition Data Replication Guide for Hitachi<br>п<br>TrueCopy》中的"Resynchronizing a Hitachi TrueCopy Protection<br>Group"                                                             |  |
|                        | «Sun Cluster Geographic Edition Data Replication Guide for EMC<br>■<br>Symmetrix Remote Data Facility》中的"Resynchronizing an EMC<br>Symmetrix Remote Data Facility Protection Group"                        |  |
|                        | Mismatch-配置信息是在不同群集上各自单独创建的。必须使用伙伴<br>群集配置信息的副本替换该配置信息。您可以使用 geopg get 命令同<br>步保护组的配置。                                                                                                    |  |
|                        | Unknown-由于伙伴关系双方已断开连接, 或者无法访问保护组的某<br>些组件,因此无法获取信息。                                                                                                    |  |
| <b>ICRM Connection</b> | OK-Intercluster Resource Management (ICRM) 模块正在正常运行。                                                                                                    |  |
|                        | Error-本地群集上的 ICRM 模块无法与远程群集上的 ICRM 模块进<br>行通信。                                                                                                    |  |
| Heartbeat              | OK-心跳检查正在运行, 且伙伴群集在指定超时和重试限期内作出响<br>应。                                                                                                    |  |
|                        | 0ffline-心跳检查未在运行。                                                                                                    |  |
|                        | Error一心跳检查正在运行, 但伙伴群集未作出响应, 且重试已超时                                                                                                    |  |
|                        | Degraded-心跳检查正在运行, 但其中一个主插件被降级或未在运行<br>$\circ$                                                                                                    |  |
| Heartbeat plug-in      | OK-正在接收来自伙伴群集的响应。                                                                                                    |  |
|                        | Inactive-插件未在使用中, 但处于待机状态。一旦其他插件未能获<br>得响应,该插件即用于重新联络伙伴群集。                                                                                                    |  |
|                        | No-Response-伙伴群集不响应。                                                                                                    |  |

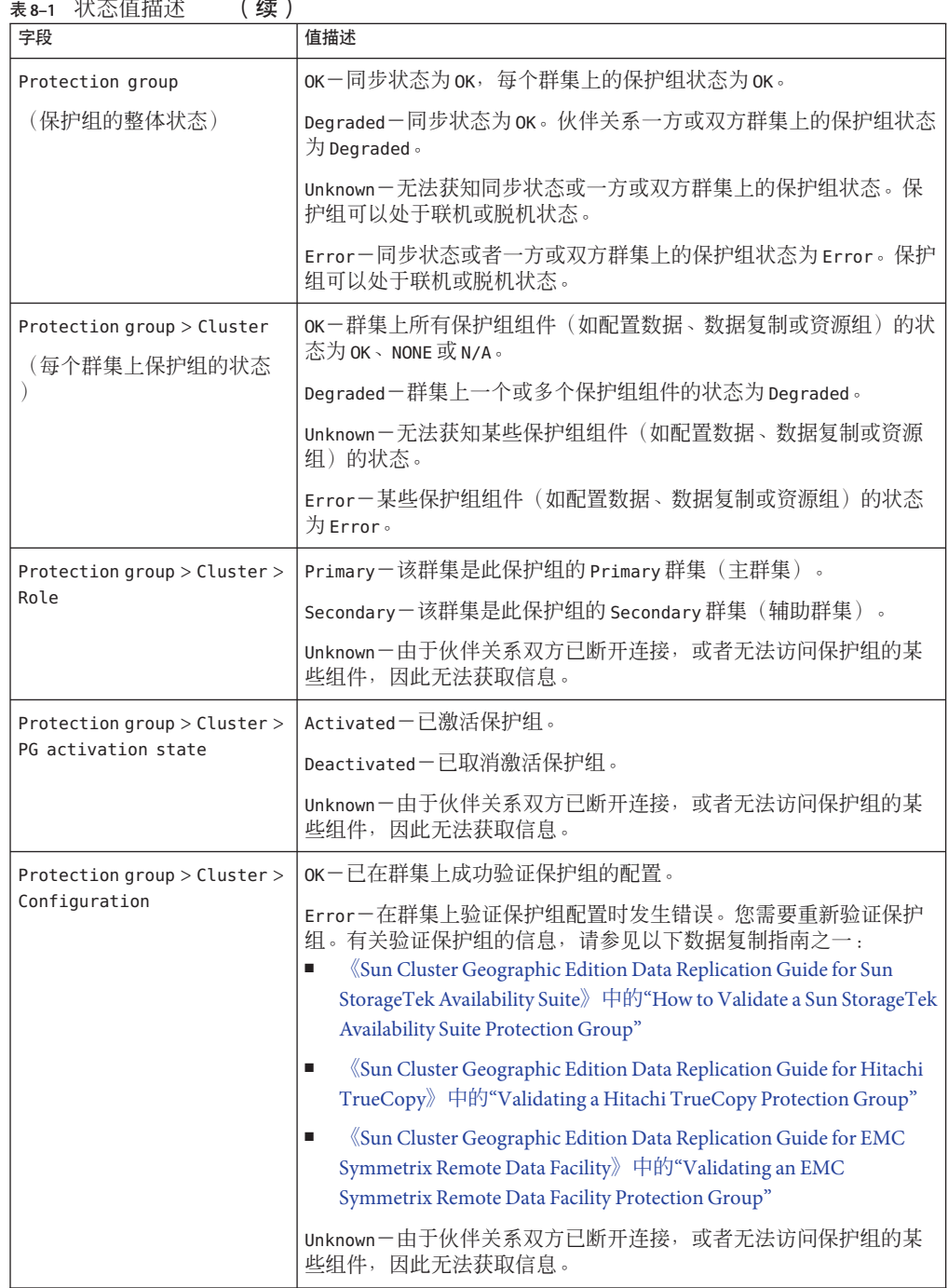

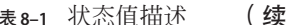

| 字段                                               | 值描述                                                                                                    |
|--------------------------------------------------|----------------------------------------------------------------------------------------------------|
| Protection group > Cluster ><br>Data replication | None-未配置数据复制。                                                                                                    |
|                                                  | OK-激活保护组后,数据复制正在运行,且数据依据伙伴群集进行同<br>步。取消激活保护组会暂停复制操作。该状态仅代表此群集上数据复<br>制的情况,并不反映整体的数据复制状态。此状态映射自数据复制子<br>系统中的相应状态。                 |
|                                                  | Degraded-激活保护组后, 数据并未进行复制, 也未依据伙伴群集进<br>行同步。会成功写入新数据, 但不会复制新数据。该状态仅代表此群<br>集上数据复制的情况, 并不反映整体的数据复制状态。此状态映射自<br>数据复制子系统中的相应状态。     |
|                                                  | Error-如果数据复制子系统报告错误, 或取消激活保护组后数据复<br>制未暂停,则从主群集到辅助群集的数据复制呈错误状态。该状态仅<br>代表此群集上数据复制的情况, 并不反映整体的数据复制状态。此状<br>态映射自数据复制子系统中的相应状态。     |
|                                                  | Unknown-由于伙伴关系双方已断开连接, 或者无法访问保护组的某<br>些组件,因此无法获取信息。                                                                              |
|                                                  | N/A-无法映射保护组的数据复制状态。数据复制本身处于有效状态<br>, 但对于保护组来说处于 Error 状态。只有在使用 Sun StorageTek<br>Availability Suite 数据复制时才会出现这种状态。               |
| Protection group > Cluster >                     | None-没有任何资源组受此保护组的保护。                                                                                                    |
| Resource groups                                  | OK-如果群集具有 Primary 角色, 则所有资源组在保护组被激活后都<br>处于联机状态,在保护组被取消激活后处于不受管理状态。如果群集<br>具有 Secondary 角色, 则所有资源组均不受管理。                         |
|                                                  | Error-如果群集具有 Primary 角色, 则并非所有资源组都在保护组<br>被激活后处于联机状态, 也并非所有资源组都在保护组被取消激活后<br>处于不受管理状态。如果群集具有 Secondary 角色,则并非所有资源<br>组都处于不受管理状态。 |
|                                                  | Unknown-由于伙伴关系双方已断开连接, 或者无法访问保护组的某<br>些组件, 因此无法获取信息。                                                                             |

表 **8–1** 状态值描述 (续)

有关检查复制运行时状态的更多具体信息,请参见以下数据复制指南之一:

- 《[Sun Cluster Geographic Edition Data Replication Guide for Sun StorageTek Availability](http://docs.sun.com/doc/820-6218/fnrhi?a=view) Suite》中的["Checking the Runtime Status of Sun StorageTek Availability Suite Data](http://docs.sun.com/doc/820-6218/fnrhi?a=view) [Replication"](http://docs.sun.com/doc/820-6218/fnrhi?a=view)
- 《[Sun Cluster Geographic Edition Data Replication Guide for Hitachi TrueCopy](http://docs.sun.com/doc/820-6217/fnkca?a=view)》中 的["Checking the Runtime Status of Hitachi TrueCopy Data Replication"](http://docs.sun.com/doc/820-6217/fnkca?a=view)
- 《[Sun Cluster Geographic Edition Data Replication Guide for EMC Symmetrix Remote](http://docs.sun.com/doc/820-6216/gbisb?a=view) Data Facility》中的["Checking the Runtime Status of EMC Symmetrix Remote Data Facility](http://docs.sun.com/doc/820-6216/gbisb?a=view) [Data Replication"](http://docs.sun.com/doc/820-6216/gbisb?a=view)

# <span id="page-91-0"></span>查看**Sun Cluster Geographic Edition**日志消息

所有 Sun Cluster Geographic Edition 组件生成的日志消息都存储在日志文件中。

有关在 common agent container 中加载、运行和停止 Sun Cluster Geographic Edition 组件 的信息均记录在以下日志文件中。最新消息依次记录在文件 0、1、2 中。

- /var/cacao/instances/default/logs/cacao.0
- /var/cacao/instances/default/logs/cacao.1
- /var/cacao/instances/default/logs/cacao.2

系统日志消息存储在 /var/adm/messages 日志文件中。

每个群集节点上都保存着以前日志文件的单独副本。所有群集节点上的日志文件组合 在一起就形成了当前登录信息的完整快照。Sun Cluster Geographic Edition 模块的日志 消息会在 Sun Cluster Geographic Edition 软件当前处于活动状态的那个节点上进行更新 。当前数据复制资源处于 Online 状态的节点上的数据复制控制日志消息得以更新。

## 显示伙伴关系和保护组的配置信息

您可以显示本地群集的当前伙伴关系配置,包括在本地群集与远程群集之间定义的所 有伙伴关系的列表。

您也可以显示群集上定义的特定保护组或所有保护组的当前配置。

## ▼ 如何显示伙伴关系的配置信息

#### 登录到一个群集节点。 **1**

要完成此过程,必须为您指定 Basic Solaris User RBAC 权限配置文件。有关 RBAC 的更 多信息, 请参见第 45 页中的 ["Sun Cluster Geographic Edition](#page-44-0) 软件和 RBAC"。

## 显示有关伙伴关系的信息。 **2**

# **geops list** *partnershipname*

*partnershipname* 指定伙伴关系的名称。如果不指定伙伴关系,geops list 命令将显 示所有伙伴关系的信息。

有关 Sun Cluster Geographic Edition 软件支持的名称和值的信息, 请参[见附录](#page-104-0) B, Sun [Cluster Geographic Edition](#page-104-0) 实体合法的名称和值。

#### 显示伙伴关系配置信息 示例**8–1**

本示例显示了本地群集 cluster-paris 和远程群集 cluster-newyork 之间的伙伴关系配 置信息。

# **geops list paris-newyork-ps**

## ▼ 如何显示保护组的配置信息

登录到一个群集节点。 **1**

要完成此过程,必须为您指定 Basic Solaris User RBAC 权限配置文件。有关 RBAC 的更 多信息,请参见第45页中的["Sun Cluster Geographic Edition](#page-44-0) 软件和 RBAC"。

## 显示保护组的相关信息。 **2**

# **geopg list [***protectiongroupname***]**

*protectiongroupname* 指定保护组的名称。

如果不指定保护组,该命令将列出您系统上配置的所有保护组 的相关信息。

## 示例**8–2 显示保护组的配置信息**

本示例显示了 cluster-paris 上配置的 avspg 的配置信息。

# **geopg list avspg**

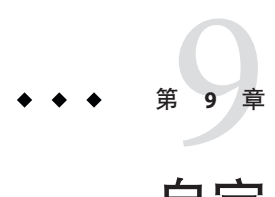

# 自定义切换和接管操作

本章介绍了如何创建一个在保护组角色从辅助变为主时运行的脚本。本章包含以下各 节:

- 第 95 页中的 "创建角色更改操作脚本"
- 第 97 页中的 "[配置保护组在发生切换或接管时运行脚本](#page-96-0)"

# 创建角色更改操作脚本

您可以对 Sun Cluster Geographic Edition 软件加以配置,使其在保护组中某个群集的角 色从 secondary 变为 primary 时运行一条命令。这种角色更改可能是切换或接管操作的 结果。

当新主群集启动保护组后,系统会在该群集发生切换或接管操作期间运行该操作命令 。当数据复制角色从辅助变为主,且应用程序资源组尚未联机,系统会在新主群集上 调用该脚本。如果数据复制角色更改失败,则不会调用该脚本。

该脚本的路径必须对可容纳保护组的所有伙伴群集上的所有节点均有效。

以下命令行即运行该脚本:

# *custom-action-command-path* **-o primary -c** *clustername* \

**-s** *partnershipname protectiongroupname userarguments*

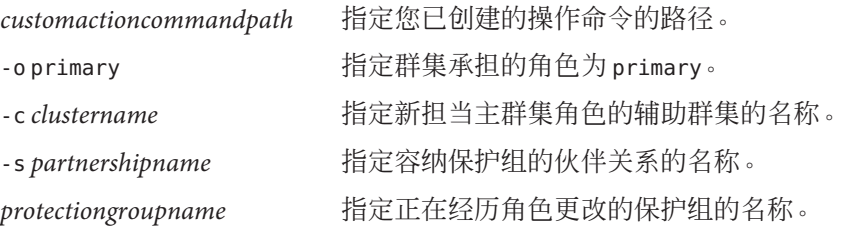

*userarguments* 指定在 Sun Cluster Geographic Edition 提供的所有选项后 传递的静态参数。

> 这种格式自由的字符串可根据需要由脚本进行解析。例 如,您可以指定一列 key=value 对, 如 name=sun.com,ip=10.1.2.3。您还可以指定选项序列, 如 -n sun.com -a 10.1.2.3.4。上述参数的格式不受 Sun Cluster Geographic Edition 软件的限制。

角色更改操作脚本的退出状态是作为 geopg switchover 或 geopg takeover 命令结果的 一部分加以报告的。如果成功启动该操作脚本,退出状态为零。非零的退出状态表明 出现了错误或故障。退出状态的值不会影响角色更改操作的其他方面。无论操作脚本 的退出状态如何,切换或接管操作均会继续使保护组中的应用程序资源组进入联机状 态。

Sun Cluster Geographic Edition 软件会等待脚本返回,然后再处理诸如使应用程序资源 组联机这样的操作。因此,在创建操作脚本时您必须预先知道运行脚本所需的时间, 以便相应地设置保护组的超时时限。设置的超时时限应包含足够的时间来完成脚本, 从而避免因切换或接管超时而导致应用程序资源组在新的主群集上脱机。

示例 **9–1** 用于更新DNS的切换操作脚本

本示例脚本使用 nsupdate 命令来重新配置主机名,以指向新的群集。有关 nsupdate 命 令的更多信息,请参阅 [nsupdate](http://docs.sun.com/doc/816-5166/nsupdate-1m?a=view)(1M) 手册页。

名称服务使尝试连接 companyX.com 的客户机指向保护组主群集 cluster-paris 的地址。 当主群集未能响应时,管理员将执行使保护组切换到备用群集 cluster-newyork 的操作  $^{\circ}$ 

```
#!/bin/ksh
# sample script to update dns
# Assumes each cluster has an entry with name "lh-paris-1" in /etc/hosts
# but different value for the IP in each cluster
# for forward DNS (A) entry: will delete old entry for "lh-paris-1"
# and add one that is correct for "this cluster"
#
# For reverse (PTR) DNS entry, will just add one for this cluster.
# Will NOT delete PTR record left over from old cluster. So
# eventually you will just have reverse lookup for the IP for both clusters
# doing reverse resolution to the same name (lh-paris-1.odyssey.com)
# This should be fine, as long as the forward resolution stays "correct"
#
# The blank line of input at the end of nsupdate is REQUIRED
#
# A short TTL is put on the new records (600 = 10 \text{ minutes})# but you can't really control what kind of caching goes on on
```

```
示例 9-1 用于更新 DNS 的切换操作脚本 (//
# the client side
# get IP corresponding to name "lh-paris-1" on THIS Cluster
NEWIP=$(getent hosts lh-paris-1|cut -f1)
# this bit splits out the octets in order to add the reverse PTR entry
TFS=.
set $NEWIP
unset IFS
/usr/sbin/nsupdate <<ENDNSUPDATE
update delete ora-lh.odyssey.com A
update add ora-lh.odyssey.com 600 A $NEWIP
update add $4.$3.$2.$1.in-addr.arpa 600 PTR ora-lh.odyssey.com.
```
ENDNSUPDATE

# 配置保护组在发生切换或接管时运行脚本

创建了脚本以后,您必须对保护组进行配置以在发生切换或接管时运行该脚本。一旦 发生切换或接管,系统会在即将成为新主群集的群集上运行该脚本。

## ▼ 如何配置保护组在发生切换或接管时运行脚本

登录到一个群集节点。 **1**

> 要完成此过程,必须为您指定 Geo Management RBAC 权限配置文件。有关 RBAC 的更 多信息, 请参见第 45 页中的 ["Sun Cluster Geographic Edition](#page-44-0) 软件和 RBAC"。

配置保护组的RoleChange\_ActionCmd和RoleChange\_ActionArgs属性。 **2**

### # **geopg set-prop -p RoleChange\_ActionCmd=***fullyqualifiedscript* **-p RoleChange\_ActionArgs=***scriptarguments*

-p *propertysetting* 指定保护组的属性。

使用 RoleChange ActionCmd 属性指定命令的路径。该路径必须 对可容纳保护组的所有伙伴群集上的所有节点均有效。

使用 RoleChange ActionArgs 属性运行操作命令时, 定义希望附 加至命令行的参数。

有关可设置的属性的更多信息,请参见附录 A[,标准](#page-98-0) Sun [Cluster Geographic Edition](#page-98-0) 属性。

*protectiongroupname* 指定保护组的名称。

#### 配置保护组在发生群集切换或接管时运行一条命令 示例**9–2**

本示例将一个保护组配置为运行名为 newDNS 的自定义命令。

# **geopg set-prop -p RoleChange\_ActionCmd=/usr/bin/newDNS** \ **-p RoleChange\_ActionArgs=domain=companyx.com,ip=1.2.3.4 avspg**

<span id="page-98-0"></span>

# 标准 Sun Cluster Geographic Edition 属性 附 录 A<br><del>4 . V注</del> C

本附录介绍了 Sun Cluster Geographic Edition 心跳、心跳插件、伙伴关系、保护组以及 数据复制设备组的标准属性。

本附录包括以下几节:

- 第 99 页中的 "心跳常规属性"
- 第 100 页中的 "[心跳插件常规属性](#page-99-0)"
- 第 101 页中的 "[伙伴关系属性](#page-100-0)"
- 第 102 页中的 "[保护组的常规属性](#page-101-0)"

注 **–**属性的名称和值(如Query\_interval、True和False)是不区分大小写的。

## 心跳常规属性

下表介绍了 Sun Cluster Geographic Edition 软件定义的心跳属性。

## 表**A–1** 心跳常规属性

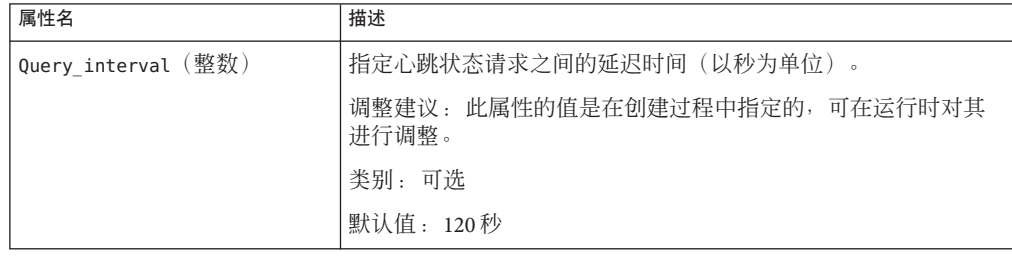

# <span id="page-99-0"></span>心跳插件常规属性

下表介绍了 Sun Cluster Geographic Edition 软件定义的心跳插件常规属性。

表**A–2** 心跳插件常规属性

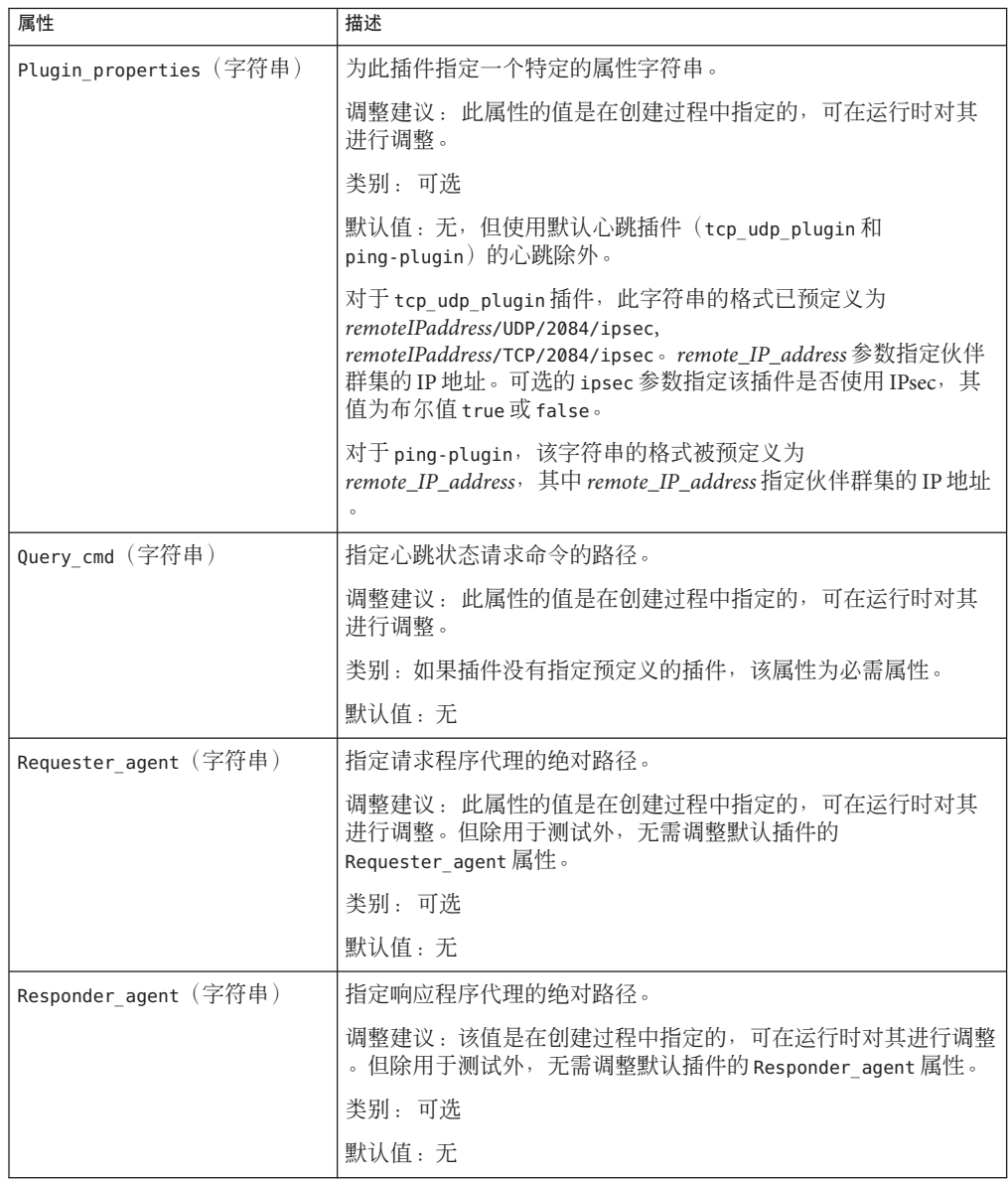

<span id="page-100-0"></span>表 **A–2** 心跳插件常规属性 (续)

| <b>水 A-4</b> 化亚甲甲二甲龙属甲<br>-- 1 |                                                           |
|--------------------------------|-----------------------------------------------------------|
| 属性                             | 描述                                                        |
| Type(枚举)                       | 指定插件的类型。设置为 primary 或 backup。                             |
|                                | 调整建议: 此属性的值是在创建过程中指定的, 可在运行时对其<br>讲行调整。                   |
|                                | 类别: 必需                                                    |
|                                | 默认值: 无, 但名为 ping plugin 的默认心跳除外。如果使用此插<br>件,则默认值为 backup。 |

# 伙伴关系属性

下表介绍了 Sun Cluster Geographic Edition 软件定义的伙伴关系属性。

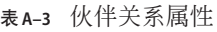

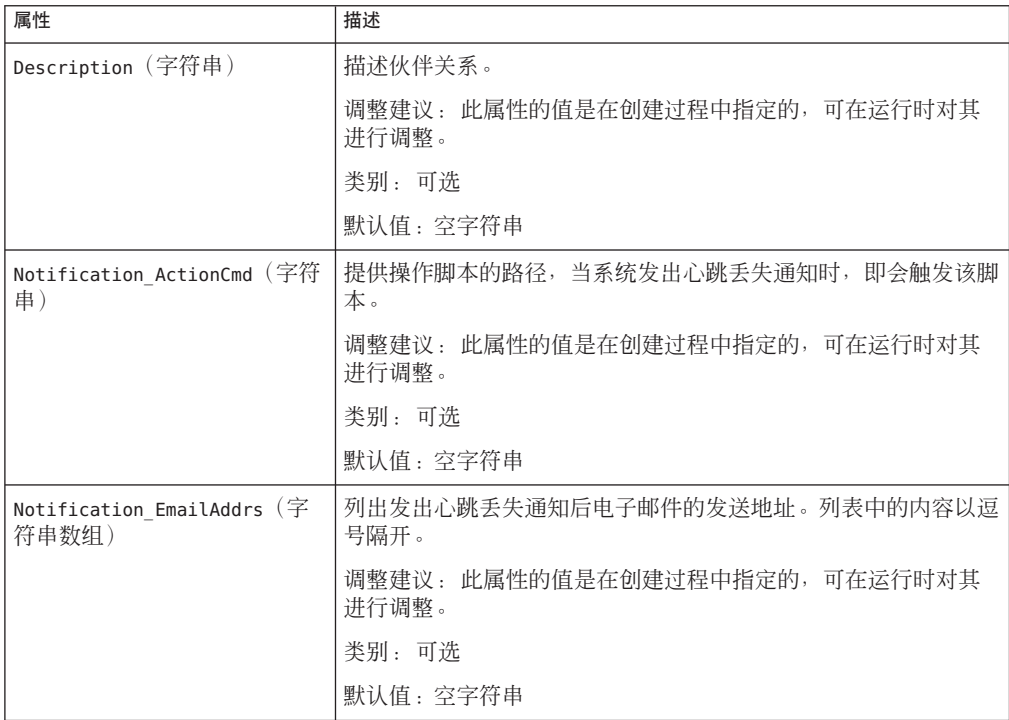

# <span id="page-101-0"></span>保护组的常规属性

下表介绍了 Sun Cluster Geographic Edition 软件定义的保护组属性。

## 表**A–4** 保护组的常规属性

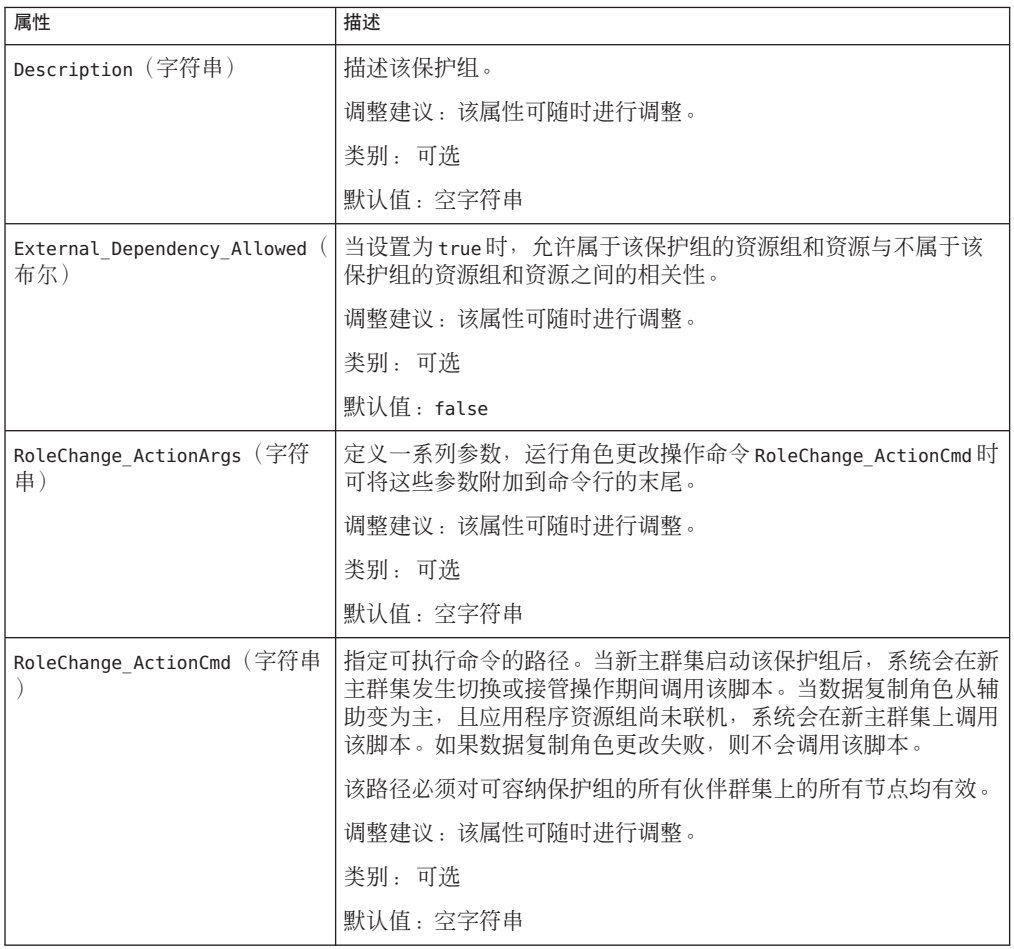

| 表A-4 侏护组的常规属性 | 续)                                                                                                    |
|---------------|----------------------------------------------------------------------------------------------------|
| 属性            | 描述                                                                                                    |
| Timeout(整数)   | 指定保护组的超时时限(以秒为单位)。超时时限就是当您运行<br>geopg 命令(如 geopg start、geopg stop、geopg switchover 和<br>geopg takeover) 后, Sun Cluster Geographic Edition 等待响应的最<br>长时间。如果命令在超时时限内无响应, Sun Cluster Geographic<br>Edition 软件将报告操作超时(即使底层命令最终成功完成)。 |
|               | 您应当明确在数据复制过程中执行角色颠倒所需的时间,并将超时<br>值设置为该数值的150%到200%以确保有足够的时间完成角色颠<br>倒。                                                                                                    |
|               | 要确保远程群集上的操作已完成,请在超时后检查系统状态,然后<br>再重新执行该操作。有关更多信息,请参见第 112 页中的 "迁移间<br>题故障排除"。                                                                                                    |
|               | 超时时限应用于基于群集的所有操作。具有本地作用域的操作如果<br>在指定的超时时间内未完成,则该操作会超时。                                                                                                    |
|               | 一个具有全局作用域的操作由一个本地群集上的操作和一个远程群<br>集上的操作组成。本地操作和远程操作分别计时,因而,全局范围<br>操作在以下某种情形下超时:<br>本地操作在指定的超时时限内未完成。<br>п<br>远程操作在指定的超时时限内未完成。                                                                                                    |
|               | 调整建议: 仅在保护组脱机时才能调整此属性。                                                                                                    |
|               | 类别: 可选                                                                                                    |
|               | 范围:20-1000000秒                                                                                                    |
|               | 默认值: 200                                                                                                    |

<span id="page-104-0"></span>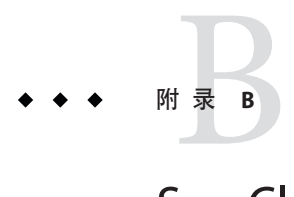

# Sun Cluster Geographic Edition 实体合法的名 称和值

本附录介绍了对 Sun Cluster Geographic Edition 实体名称和值中包含的合法字符的要求  $^{\circ}$ 

本附录包括以下几节:

- 第105 页中的"合法的 Sun Cluster Geographic Edition 实体名称"
- 第 106 页中的"合法的 [Sun Cluster Geographic Edition](#page-105-0) 实体值"

# 合法的**Sun Cluster Geographic Edition**实体名称

Sun Cluster Geographic Edition 实体名称由以下几部分组成:

- 主机名
- 群集名称, 必须遵循主机名称的命名要求
- 伙伴关系名称
- 保护组名称
- 自定义心跳名称

所有名称必须遵守以下规则:

- 必须以字母开头
- 不得超过 255 个字符
- 可以包含下列内容:
	- 大小写字母
	- 数字
	- 破折号 (-),主机名称或群集名称的最后一个字符除外
	- 下划线 (-),主机名称或群集名称中除外

有关主机名称要求的更多信息,请参见 <http://www.rfcs.org/> 上提供的 RFC 1123。

# <span id="page-105-0"></span>合法的**Sun Cluster Geographic Edition**实体值

Sun Cluster Geographic Edition 实体值分为两类: 特性值和描述值。这两类值都要遵守 以下规则:

- 值必须为 ASCII 码
- 值的最大长度为 4 MB 减 1, 即 4,194,303 字节
- 值中不能包含换行和分号

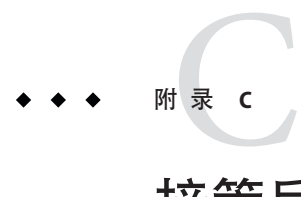

# 接管后的情况

本附录详细介绍了运行 geopg takeover 命令后,主群集和辅助群集的状态信息。

本附录包括以下几节:

- 第 107 页中的 "可以访问伙伴群集时接管的结果"
- 第 108 页中的 "[无法访问伙伴群集时的接管结果](#page-107-0)"

# 可以访问伙伴群集时接管的结果

本节介绍了运行 geopg takeover 命令前后,主群集和辅助群集的激活状态。本节所描 述的结果均假定可以访问伙伴群集。

下表描述了当您在辅助群集 cluster-newyork 上运行 geopg takeover 命令时群集的状态  $\circ$ 

表 **C–1** 在辅助群集上运行 geopg takeover 命令所产生的接管结果

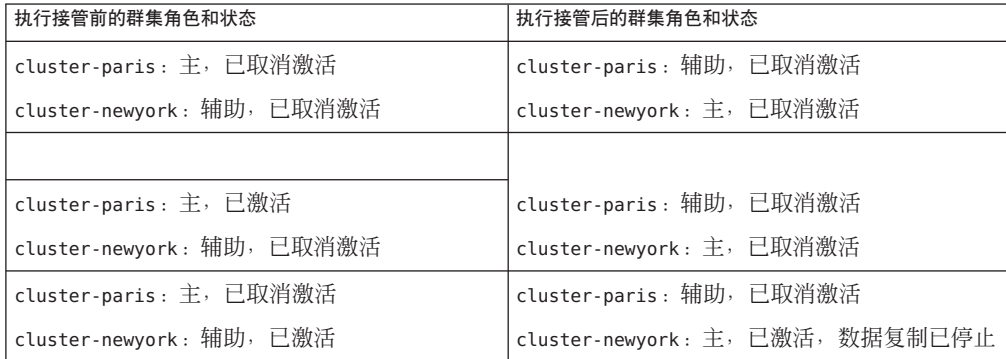

<span id="page-107-0"></span>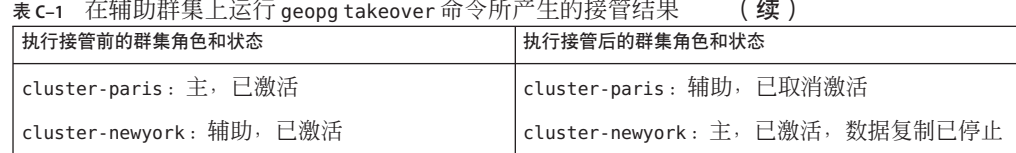

下表描述了当您在主群集 cluster-paris 上运行 geopg takeover 命令时的状态。

表 **C–2** 在主群集上运行 geopg takeover 命令所产生的接管结果

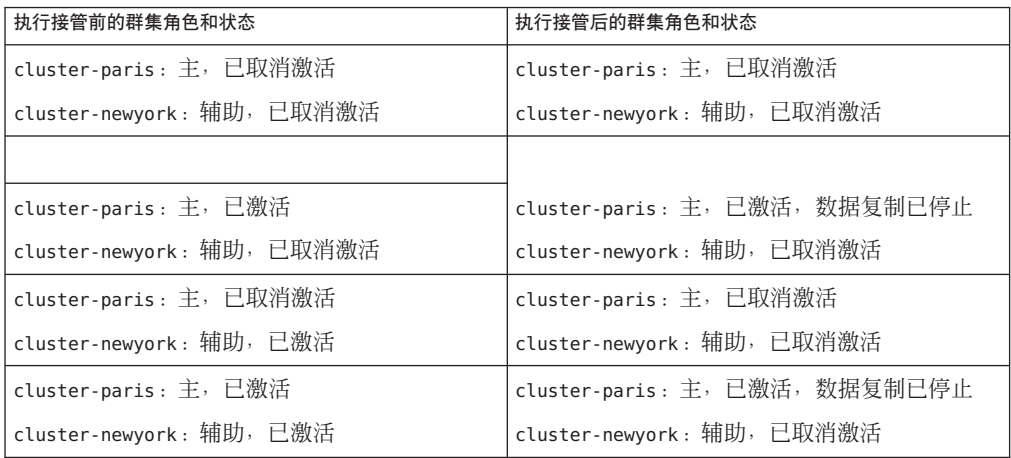

# 无法访问伙伴群集时的接管结果

本节介绍了无法访问伙伴群集或伙伴群集上的保护组处于忙碌状态时,运行 geopg takeover 命令前后主群集和辅助群集的激活状态。

下表描述了无法访问主群集或主群集上的保护组处于忙碌状态时,在辅助群集 cluster-newyork 上运行 geopg takeover 命令时的状态。

注**–**该表中列出的接管后的群集角色和状态仅适用于伙伴群集可再次访问的情况。
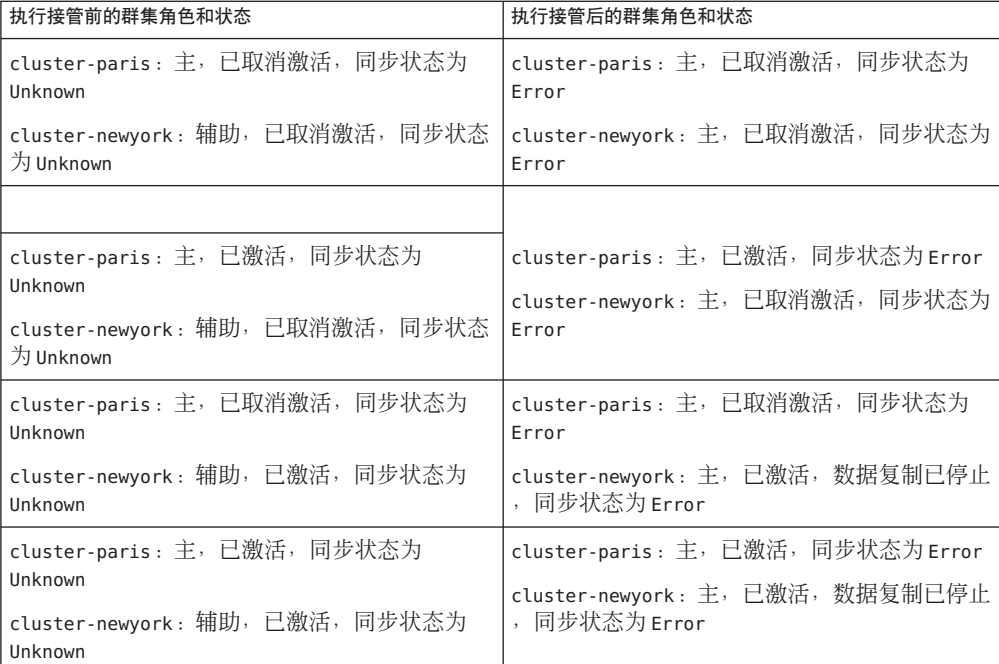

表 **C–3** 无法访问主群集时,在辅助群集上运行 geopg takeover 命令所产生的接管结果

下表描述了无法访问辅助群集或辅助群集上的保护组处于忙碌状态时,在主群集 cluster-paris 上运行 geopg takeover 命令时的状态。

表 **C–4** 无法访问辅助群集时,在主群集上运行 geopg takeover 命令后所产生的接管结果

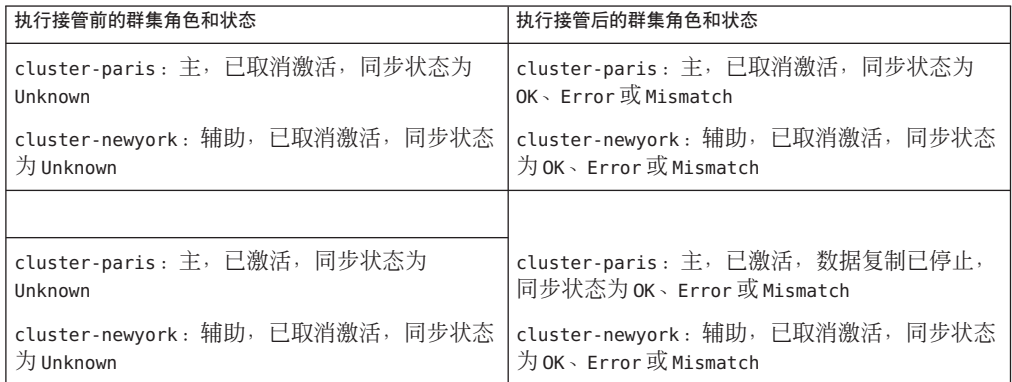

<sub>表 C-4</sub> 无法访问辅助群集时,在主群集上运行 geopg takeover 命令后所产生的接管结果 ( 续)

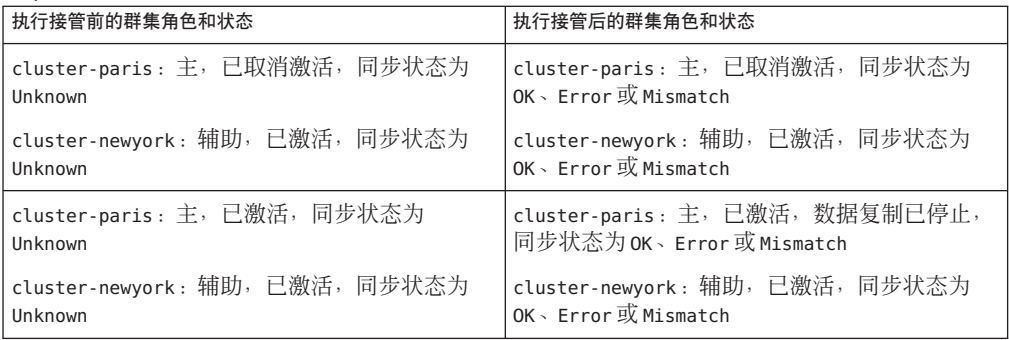

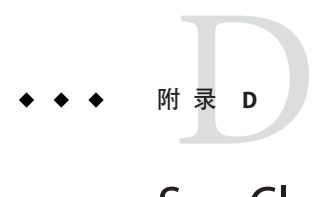

# Sun Cluster Geographic Edition软件故障排除

本附录介绍了对 Sun Cluster Geographic Edition 软件应用程序进行故障排除的具体过程  $\circ$ 

#### 本附录包括以下几节:

- 第 111 页中的 "监视和日志记录故障排除"
- 第 112 页中的 "[迁移问题故障排除](#page-111-0)"
- 第 113 页中的 "[群集启动或重新启动操作的故障排除](#page-112-0)"

## 监视和日志记录故障排除

本节介绍了有关设置日志记录的信息,以及在监视 Sun Cluster Geographic Edition 软件 的过程中可能遇到的问题。

## 对记录程序文件进行配置以避免过多的跟踪

根据您要记录的 cmass 消息对记录程序文件 /etc/cacao/instances/default/private/logger.properties 进行配置, 如下所示:

■ 若仅选择 WARNING 和 SEVERE 消息, 则文件第一行的内容应如下:

com.sun.cluster.level=WARNING

■ 要启用所有 geocontrol 消息, 则文件第二行的内容应如下:

com.sun.cluster.agent.geocontrol.level=ALL

已启用的跟踪将会复制到 /var/cacao/instances/default/logs/cacao.0 文件中。

## <span id="page-111-0"></span>对日志文件进行配置以避免接收来自gcr代理的详 细消息

如果您不希望在日志文件中包含来自 gcr 代理的过于详细的消息,请在记录程序文件 /etc/cacao/instances/default/private/logger.properties 中包含类似于以下内容的 条目:

com.sun.cluster.level=WARNING com.sun.cluster.agent.geocontrol.gcr.level=INFO com.sun.cluster.agent.geocontrol.level=ALL

该属性文件会在您每次重新安装 SUNWscmasa 软件包时进行更新。

## 对日志文件进行配置以避免 imx 远程跟踪

要避免 jmx 远程跟踪, 请在 logger.properties 文件开头添加以下几行:

```
javax.management.remote.level=OFF
com.sun.jmx.remote.level=OFF
java.io.level=OFF
```
## 迁移问题故障排除

本节介绍了使用 Sun Cluster Geographic Edition 软件迁移服务时可能遇到的问题。

## 与存储设备的通信中断时解决应用程序资源组的故 障转移问题

当某个节点(应用程序在其上处于联机状态)与存储设备之间发生通信中断时,某些 应用程序资源组可能无法正常地向可访问该存储设备的节点进行故障转移。结果,应 用程序资源组的状态可能是 ERROR\_STOP\_FAILED。

### 解决方案或解决方法

当卷或其底层设备发生 I/O 错误时,Sun Cluster 基础结构不会启动切换操作。由于未发 生切换和故障转移,因此该节点上的设备服务仍保持联机,尽管存储设备已呈现不可 访问。

如果发生此问题,请使用标准的 Sun Cluster 操作过程在正确的节点上重新启动应用程 序资源组。有关从 ERROR STOP FAILED 状态恢复和重新启动应用程序的信息,请参阅  $\langle$  [Sun Cluster Data Services Planning and Administration Guide for Solaris OS](http://docs.sun.com/doc/820-4682/babbabhb?a=view) $\rangle\!\!\!\!\!\downarrow$   $\uparrow$ 的 "Clearing the STOP FAILED Error Flag on Resources" 。

Sun Cluster Geographic Edition 软件可检测出应用程序资源组中的状态变化,并在 geoadm status 命令的输出结果中显示这些状态。有关使用该命令的更多信息,请参见 第 87 页中的 "监视 [Sun Cluster Geographic Edition](#page-86-0) 软件的运行时状态"。

## <span id="page-112-0"></span>群集启动或重新启动操作的故障排除

本节介绍了如何解决启动和重新启动 Sun Cluster Geographic Edition 软件时可能遇到的 问题。

## 验证保护组处于错误状态

当群集重新引导后,保护组配置可能会处于错误状态。此问题可能是由于重新引导后 启动保护组时, common agent container 进程在某一群集节点上不可用造成的。

## 解决方案或解决方法

要修复配置错误,请对处于错误状态的保护组使用 geopg validate 命令。

## 重新启动**Common Agent Container**

Sun Cluster 软件仅在安装 Sun Cluster 软件的过程中启用 common agent container。因此 ,如果您在安装后的任意时刻禁用了 common agent container,它会一直保持禁用状态  $^{\circ}$ 

## 解决方案或解决方法

要在节点重新引导后启用 common agent container, 请使用 /usr/lib/cacao/bin/cacaoadm enable 命令。

# 索引

#### **C**

common agent container 启动, [44](#page-43-0) 所需的版本, [43](#page-42-0) 停止, [43](#page-42-0)

### **E**

/etc/inet/ipsecinit.conf, [48-49](#page-47-0) /etc/init/secret/ipseckeys, [48-49](#page-47-0)

#### **G**

geo-clustername, [35-36](#page-34-0) geo-clusterstate, [35-36](#page-34-0) geo-failovercontrol, [35-36](#page-34-0) geo-hbmonitor, [35-36](#page-34-0) geo-infrastructure, [35-36](#page-34-0) geoadm show, [41](#page-40-0) geoadm 命令, 启用 Sun Cluster Geographic Edition 软 件, [44](#page-43-0) geoadm 状态, [87-91](#page-86-0) geopg 命令 从保护组中删除资源组, [42](#page-41-0) 将资源组添加到保护组, [44](#page-43-0) 启动保护组, [44](#page-43-0) 停止保护组, [42](#page-41-0)

## **I**

IPsec, [47-49](#page-46-0) 策略文件, [48-49](#page-47-0) 密钥文件, [48-49](#page-47-0)

#### **L**

logging, [92](#page-91-0)

#### **N**

notification\_actioncmd, [80-82](#page-79-0) notification\_emailaddrs, [80-82](#page-79-0)

#### **R**

RBAC, [45-47](#page-44-0) 权限配置文件, [46](#page-45-0) 设置和使用, [45-46](#page-44-0) 修改权限, [46-47](#page-45-0)

#### **S**

solaris.cluster.geo.admin, [46](#page-45-0) solaris.cluster.geo.modify, [46](#page-45-0) solaris.cluster.geo.read, [46](#page-45-0) Sun Cluster Geographic Edition 软件 禁用, [38-40](#page-37-0) 启用, [36-38](#page-35-0)

Sun Cluster Geographic Edition 软件 (续) 添加修补程序后启用, [44](#page-43-0) 停止, [42](#page-41-0) Sun Cluster Manager, [20](#page-19-0) Sun Cluster 软件 管理概念, [25-27](#page-24-0) 资源, [25](#page-24-0) Sun StorageTek Availability Suite, IPsec, [47-49](#page-46-0)

#### 安

安全性 IPsec, [47-49](#page-46-0) 管理, [45-49](#page-44-0) 配置证书, [47](#page-46-0) 安装, 修补程序, [43](#page-42-0)

#### 保

保护组 常规属性, [102-103](#page-101-0) 管理, [83-85](#page-82-0) 配置 角色更改操作, [97-98](#page-96-0) 启动, [44](#page-43-0) 删除资源组, [42](#page-41-0) 添加资源组, [44](#page-43-0) 停止, [42](#page-41-0) 未复制 创建, [84-85](#page-83-0) 状态, [87-91](#page-86-0)

### 操

操作, 状态, [87-91](#page-86-0)

#### 超

超时, 描述, [102-103](#page-101-0)

#### 创

创建 保护组 未复制, [84-85](#page-83-0) 伙伴关系, [54-56](#page-53-0) 角色更改操作脚本, [95-97](#page-94-0) 心跳, [70-71](#page-69-0)

### 调

调节, 心跳属性, [75-76](#page-74-0)

## 管

管理 安全性, [45-49](#page-44-0) 保护组, [83-85](#page-82-0) 访问, [45-49](#page-44-0) 心跳, [69-82](#page-68-0) 管理任务 Sun Cluster Geographic Edition, [28-33](#page-27-0) Sun Cluster, [25-27](#page-24-0) 先决, [28](#page-27-0)

### 伙

伙伴关系 创建, [54-56](#page-53-0) 加入, [57-59](#page-56-0) 删除, [65-66](#page-64-0) 属性, [101](#page-100-0) 添加新群集节点, [59-60](#page-58-0) 脱离, [65-66](#page-64-0) 显示配置信息, [92-93](#page-91-0) 修改, [56-57](#page-55-0) 重命名群集, [60-64](#page-59-0) 重新同步, [66-67](#page-65-0) 状态, [87-91](#page-86-0)

## 基

基于角色的访问控制, 请参见RBAC

#### 激

激活 Sun Cluster Geographic Edition 软件, [36-38](#page-35-0)

#### 加

加入, 伙伴关系, [57-59](#page-56-0)

### 监

监视 Sun Cluster Geographic Edition, [87-91](#page-86-0) 基础结构资源组, [35-36](#page-34-0)

#### 脚

脚本 切换和接管操作, [95-98](#page-94-0) 自定义心跳丢失操作, [81-82](#page-80-0)

## 角

角色更改操作脚本, [95-98](#page-94-0) 创建, [95-97](#page-94-0) 配置保护组, [97-98](#page-96-0)

#### 接

接管, 自定义操作脚本, [95-98](#page-94-0)

#### 禁

禁用 Sun Cluster Geographic Edition 软件, [38-40](#page-37-0)

#### 逻

逻辑主机名, 配置, [26-27](#page-25-0)

#### 命

命令行界面, 概述, [20-21](#page-19-0) 命名, 群集, [52](#page-51-0)

## 配

配置 IPsec, [47-49](#page-46-0) RBAC, [45-46](#page-44-0) 安全性证书, [47](#page-46-0) 保护组 未复制, [84-85](#page-83-0) 角色更改操作脚本, [97-98](#page-96-0) 逻辑主机名, [26-27](#page-25-0)

## 启

启动 另请参见启用 common agent container, [44](#page-43-0) 保护组, [44](#page-43-0) 启用 Sun Cluster Geographic Edition 软件, [36-38](#page-35-0) 添加修补程序后, [44](#page-43-0)

#### 切

切换, 自定义操作脚本, [95-98](#page-94-0)

#### 群

群集 多个域, [52](#page-51-0) 管理概念, [25-27](#page-24-0) 检查状态, [43](#page-42-0) 示例配置, [33](#page-32-0) 添加新节点, [59-60](#page-58-0) 群集 (续) 引导, [41](#page-40-0) 状态, [87-91](#page-86-0) 群集命令, 检查群集状态, [43](#page-42-0)

### 删

删除 伙伴关系, [65-66](#page-64-0) 心跳, [73](#page-72-0) 心跳中的插件, [73-74](#page-72-0)

#### 设

设备组, 概述, [27](#page-26-0)

#### 示

示例 创建不使用数据复制的保护组, [85](#page-84-0) 创建和加入具有多个域群集的伙伴关系, [58-59](#page-57-0) 创建伙伴关系, [56](#page-55-0) 创建心跳, [71](#page-70-0) 创建心跳插件, [72](#page-71-0) 从心跳中删除插件, [74](#page-73-0) 加入伙伴关系, [58](#page-57-0) 将自定义心跳插件添加至默认心跳, [78](#page-77-0) 将自定义心跳插件添加至新的自定义心跳, [79](#page-78-0) 禁用群集, [39-40](#page-38-0) 配置保护组自定义命令, [98](#page-97-0) 配置心跳丢失通知, [81](#page-80-0) 启用基础结构, [37-38](#page-36-0) 切换操作脚本, [96-97](#page-95-0) 删除伙伴关系, [66](#page-65-0) 删除心跳, [73](#page-72-0) 通知操作脚本, [81-82](#page-80-0) 脱离伙伴关系, [66](#page-65-0) 显示保护组配置信息, [93](#page-92-0) 显示伙伴关系配置信息, [92-93](#page-91-0) 显示基础结构状态, [41](#page-40-0) 显示心跳配置信息, [75](#page-74-0) 修改伙伴关系属性, [57](#page-56-0)

示例 (续) 修改默认心跳的属性, [76](#page-75-0) 修改心跳插件属性, [73](#page-72-0) 重命名伙伴关系中的群集, [63-64](#page-62-0) 重新同步伙伴关系, [67](#page-66-0) 示例群集配置, [33](#page-32-0)

## 属

属性 常规保护组, [102-103](#page-101-0) 常规属性, [99](#page-98-0) 常规心跳插件, [100-101](#page-99-0) 调节心跳, [75-76](#page-74-0) 伙伴关系, [101](#page-100-0)

#### 添

添加 伙伴关系新群集节点, [59-60](#page-58-0) 资源组到保护组, [44](#page-43-0)

#### 停

停止 common agent container, [43](#page-42-0) Sun Cluster Geographic Edition 软件, [42](#page-41-0)

#### 图

图形用户界面 (graphical user interface, GUI), 概 述, [20](#page-19-0)

#### 脱

脱离, 伙伴关系, [65-66](#page-64-0)

## 显

显示 伙伴关系配置, [92-93](#page-91-0) 心跳配置, [74-75](#page-73-0)

#### 心 心跳

IPsec 安全性, [47-49](#page-46-0) 常规属性, [99](#page-98-0) 常规心跳插件属性, [100-101](#page-99-0) 创建, [70-71](#page-69-0) 调节属性, [75-76](#page-74-0) 丢失通知, [80-82](#page-79-0) 管理, [69-82](#page-68-0) 简介, [69-70](#page-68-0) 删除, [73](#page-72-0) 删除插件, [73-74](#page-72-0) 显示配置, [74-75](#page-73-0) 自定义操作脚本, [81-82](#page-80-0) 心跳插件 从心跳中删除, [73-74](#page-72-0) 修改属性, [72-73](#page-71-0) 心跳丢失通知, [80-82](#page-79-0) 创建操作 shell 脚本, [81-82](#page-80-0) 属性, [80-81](#page-79-0)

#### 修

修补程序 安装, [43](#page-42-0) 应用, [41-44](#page-40-0) 修改 RBAC 权限, [46-47](#page-45-0) 伙伴关系, [56-57](#page-55-0) 心跳插件属性, [72-73](#page-71-0) 心跳属性, [75-76](#page-74-0)

#### 引

引导群集, [41](#page-40-0)

## 应

应用程序的适用性, [22-23](#page-21-0)

#### 域

域名, [52](#page-51-0)

运

运行时状态, Sun Cluster Geographic Edition, [87-91](#page-86-0)

#### 灾

灾难恢复概述, [21-22](#page-20-0)

#### 证

证书, 配置, [47](#page-46-0)

#### 重

重命名群集, [60-64](#page-59-0) 重新同步, 伙伴关系, [66-67](#page-65-0)

## 状

状态 Sun Cluster Geographic Edition, [41](#page-40-0) 检查, [43](#page-42-0) 说明, [87-91](#page-86-0)

### 资

资源, 配置, [25](#page-24-0) 资源组 Sun Cluster Geographic Edition 基础结构, [35-36](#page-34-0) 从保护组中删除, [42](#page-41-0) 配置, [25](#page-24-0)

## 自

自定义心跳 操作脚本, [81-82](#page-80-0) 插件 创建心跳, [76-79](#page-75-0) 添加至默认心跳, [77-78](#page-76-0) 添加至自定义心跳, [78-79](#page-77-0)